IBM® Security Access Manager for Enterprise Single Sign-On Version 8.2.1.2

# Planning and Deployment Guide

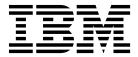

IBM® Security Access Manager for Enterprise Single Sign-On Version 8.2.1.2

# Planning and Deployment Guide

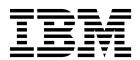

| re using this information | n and the product I | t supports, read the | . miormanon m | tonees on page 1 |  |
|---------------------------|---------------------|----------------------|---------------|------------------|--|
|                           |                     |                      |               |                  |  |
|                           |                     |                      |               |                  |  |
|                           |                     |                      |               |                  |  |
|                           |                     |                      |               |                  |  |
|                           |                     |                      |               |                  |  |
|                           |                     |                      |               |                  |  |
|                           |                     |                      |               |                  |  |
|                           |                     |                      |               |                  |  |
|                           |                     |                      |               |                  |  |
|                           |                     |                      |               |                  |  |
|                           |                     |                      |               |                  |  |
|                           |                     |                      |               |                  |  |
|                           |                     |                      |               |                  |  |
|                           |                     |                      |               |                  |  |
|                           |                     |                      |               |                  |  |
|                           |                     |                      |               |                  |  |
|                           |                     |                      |               |                  |  |
|                           |                     |                      |               |                  |  |
|                           |                     |                      |               |                  |  |
|                           |                     |                      |               |                  |  |
|                           |                     |                      |               |                  |  |
|                           |                     |                      |               |                  |  |
|                           |                     |                      |               |                  |  |
|                           |                     |                      |               |                  |  |
|                           |                     |                      |               |                  |  |
|                           |                     |                      |               |                  |  |
|                           |                     |                      |               |                  |  |
|                           |                     |                      |               |                  |  |

### **Edition notice**

Note: This edition applies to version 8.2.1 of IBM Security Access Manager for Enterprise Single Sign-On, (product number 5724-V67) and to all subsequent releases and modifications until otherwise indicated in new editions.

© Copyright IBM Corporation 2002, 2014. US Government Users Restricted Rights – Use, duplication or disclosure restricted by GSA ADP Schedule Contract with IBM Corp.

## **Contents**

| Figures                                               | V   | Network deployment (clustered)                         | 58  |
|-------------------------------------------------------|-----|--------------------------------------------------------|-----|
|                                                       |     | Planning for client deployments                        | 60  |
| About this publication                                | vii | Planning for installation of AccessAgent on            |     |
| Accessibility                                         | vii | Terminal Service or Citrix clients                     | 61  |
| Technical training                                    | vii | Planning for the Windows interactive logon             |     |
|                                                       |     | experience                                             | 61  |
| Support information                                   | vii | 1                                                      |     |
| Statement of Good Security Practices                  | vii | Chapter 8. Planning for an upgrade                     | 63  |
|                                                       |     |                                                        | 63  |
| Chapter 1. Product overview                           | 1   | Upgrading the IMS Server                               |     |
| Product components                                    | 1   | Upgrading AccessAgent                                  | 65  |
| Distribution and packaging                            | 4   | Upgrading AccessStudio                                 | 66  |
| Integration effort matrix                             | 5   |                                                        |     |
| Features                                              | 8   | Chapter 9. Planning for configuration                  | 67  |
| Accessibility features                                | 11  | Configuring the IMS Server                             | 67  |
| Supported languages                                   | 12  | Configuring IMS Server to use the directory server     | 68  |
| Supported applications and profiles                   | 13  | Using Active Directory                                 | 69  |
| supported applications and promes                     | 13  | Using a generic LDAP Server                            | 71  |
|                                                       |     | Configuring the IMS Server to use the database         | / 1 |
| Chapter 2. Deployment requirements                    | 15  |                                                        | 70  |
| Hardware and software requirements                    | 15  | server                                                 | 72  |
| Network requirements                                  | 20  | Configuring the application server                     | 73  |
| Implementation skills                                 | 21  | Creating profiles                                      | 74  |
| 1                                                     |     | Server security and performance                        | 75  |
| Chapter 3. Planning for deployment                    | 23  | Configuring the web server                             | 76  |
|                                                       |     | Server security                                        | 76  |
| Deployment sizes                                      | 23  | Provisioning users                                     | 77  |
| Deployment phases                                     | 24  | De-provisioning users                                  | 78  |
| Deployment tasks                                      | 25  | Configuring AccessAgent                                | 78  |
| Product deployment overview                           | 26  | Configuring system, machine, and user group            |     |
| Deployment considerations                             | 28  | policies                                               | 79  |
|                                                       |     | Configuring applications for single sign-on            | 80  |
| Chapter 4. Planning for high availability             |     | Product customization                                  | 81  |
| and disaster recovery                                 | 35  | Integrating with other solutions with APIs and SPIs    |     |
|                                                       |     | integrating what outer perautoric what in it and or is | 00  |
| Wallet caching                                        | 37  | Chapter 10 Dianning for outhantication                 |     |
| IMS Server database high availability                 | 37  | Chapter 10. Planning for authentication                |     |
| Distributed servers or clusters in multiple locations | 38  | factors                                                | 85  |
| Load balancing and clustering                         | 40  | Primary authentication factors                         | 85  |
| Disaster recovery                                     | 41  | Strong authentication                                  | 86  |
|                                                       |     | Fingerprint authentication                             | 87  |
| Chapter 5. Planning for performance                   | 43  | Requirements and compatibility                         | 88  |
| Factors that affect performance                       | 43  | Deployment                                             | 89  |
| Improving the performance                             | 43  | Smart card authentication                              | 90  |
| improving the performance                             | 10  | Requirements and compatibility                         | 90  |
| Obsertor C. Blancina for accomity                     | 47  |                                                        | 92  |
| Chapter 6. Planning for security                      | 47  | Deployment                                             | 92  |
| Security standards                                    | 47  | Modes of smart card authentication                     |     |
| General security measures                             | 47  | Support scope and limitations                          | 95  |
| Application server security                           | 47  | Smart card revocation and expiry                       | 95  |
| User session security                                 | 49  | Hybrid smart card authentication                       | 96  |
| •                                                     |     | Requirements and compatibility                         | 97  |
| Chapter 7. Planning for installation                  | 51  | Deployment                                             | 98  |
| · · ·                                                 |     | Support scope and limitations                          | 100 |
| IMS Server preinstallation considerations             | 51  | RFID authentication                                    | 100 |
| Installation options                                  | 54  | Requirements and compatibility                         | 101 |
| Installation overview                                 | 55  | Deployment                                             | 102 |
| Planning for the IMS Server deployment                | 57  | OTP and Mobile ActiveCode authentication               | 103 |
| Stand-alone deployment                                | 57  | Deployment                                             | 104 |
|                                                       |     | Deployment                                             | 101 |

| Authorization code authentication | 105 | В   |    |    |   |   |   |   |   |   |   |   |   |   |   |   |   |    | 124 |
|-----------------------------------|-----|-----|----|----|---|---|---|---|---|---|---|---|---|---|---|---|---|----|-----|
| Deployment                        | 106 | C   |    |    |   |   |   |   |   |   |   |   |   |   |   |   |   |    | 124 |
|                                   |     | D   |    |    |   |   |   |   |   |   |   |   |   |   |   |   |   |    | 125 |
| Chapter 11. Session management    | 109 | E   |    |    |   |   |   |   |   |   |   |   |   |   |   |   |   |    | 126 |
| Shared desktops                   | 109 | F   |    |    |   |   |   |   |   |   |   |   |   |   |   |   |   |    | 126 |
| Configuring shared desktops       | 110 | G   |    |    |   |   |   |   |   |   |   |   |   |   |   |   |   |    | 126 |
| Private desktops                  | 111 | Н   |    |    |   |   | • |   |   |   |   |   |   |   |   |   |   | •• | 126 |
| Private desktop for Windows XP    | 111 | I.  |    |    |   |   | • |   |   |   |   |   |   |   |   |   |   | •• | 127 |
| Private desktop for Windows 7     | 113 | J.  |    |    |   |   |   |   |   |   |   |   |   |   |   |   |   |    | 127 |
| •                                 |     | K   |    |    |   |   |   |   |   |   |   |   |   |   |   |   |   |    | 127 |
| Chapter 12. Product maintenance   | 115 | L   |    |    |   |   |   |   |   |   |   |   |   |   |   |   |   |    | 127 |
| Fix packs                         | 115 | M   |    |    |   |   |   |   |   |   |   |   |   |   |   |   |   |    | 127 |
| Backup and recovery               | 115 | N   |    |    |   |   |   |   |   |   |   |   |   |   |   |   |   |    | 128 |
| Database maintenance              | 116 | O   |    |    |   |   |   |   |   |   |   |   |   |   |   |   |   |    | 128 |
|                                   |     | P   |    |    |   |   |   |   |   |   |   |   |   |   |   |   |   |    | 128 |
| Chapter 13. Change password and   |     | R   |    |    |   |   |   |   |   |   |   |   |   |   |   |   |   |    | 129 |
| reset password                    | 117 | S   |    |    |   |   |   |   |   |   |   |   |   |   |   |   |   |    | 129 |
| reset password                    | 117 | T   |    |    |   |   |   |   |   |   |   |   |   |   |   |   |   |    | 131 |
| A1 .'                             | 440 | U   |    |    |   |   |   |   |   |   |   |   |   |   |   |   |   |    | 131 |
| Notices                           | 119 | V   |    |    |   |   |   |   |   |   |   |   |   |   |   |   |   |    | 131 |
|                                   |     | W   | •  | •  | • | • | • | ٠ | • | • | ٠ | • | • | ٠ | • | • | • | •• | 132 |
| Glossary                          | 123 |     |    |    |   |   |   |   |   |   |   |   |   |   |   |   |   |    | 400 |
| A                                 | 123 | Ind | ae | х. | • | • |   |   | • | • | • |   | • | • | • | • |   | •  | 133 |

## **Figures**

| 1. | A sample of the typical HTTP and HTTPS       |    | 4. | A multi-tiered deployment with a load         |    |
|----|----------------------------------------------|----|----|-----------------------------------------------|----|
|    | SOAP port connections between the            |    |    | balancing IP infrastructure as the deployment |    |
|    | AccessAgent client and the IMS Server. Port  |    |    | front end for distributing client requests    | 40 |
|    | numbers might vary for each deployment       | 21 | 5. | An example of a load balanced farm of IMS     |    |
| 2. | Overview of the IBM Security Access Manager  |    |    | Servers with an IP load balancing             |    |
|    | for Enterprise Single Sign-On solution and   |    |    | infrastructure                                | 56 |
|    | integration with additional systems in an    |    | 6. | Example of a stand-alone deployment of the    |    |
|    | enterprise                                   | 23 |    | IMS Server                                    | 58 |
| 3. | An example of how data is replicated between |    | 7. | Example of IBM Security Access Manager for    |    |
|    | two satellites and a main site in a          |    |    | Enterprise Single Sign-On in a two node       |    |
|    | geographically distributed IMS Server        |    |    | network deployment cluster for high           |    |
|    | deployment                                   | 39 |    | availability                                  | 59 |

### About this publication

IBM Security Access Manager for Enterprise Single Sign-On Planning and Deployment Guide contains information about planning your deployment and preparing your environment. It provides an overview of the product features and components, the required installation and configuration, and the different deployment scenarios. It also describes how to achieve high availability and disaster recovery. Read this guide before you do any installation or configuration tasks.

### **Accessibility**

Accessibility features help users with a physical disability, such as restricted mobility or limited vision, to use software products successfully. With this product, you can use assistive technologies to hear and navigate the interface. You can also use the keyboard instead of the mouse to operate all features of the graphical user interface.

For additional information, see "Accessibility features" in the *IBM Security Access Manager for Enterprise Single Sign-On Planning and Deployment Guide*.

### **Technical training**

For technical training information, see the following IBM Education website at http://www.ibm.com/software/tivoli/education.

### Support information

IBM Support provides assistance with code-related problems and routine, short duration installation or usage questions. You can directly access the IBM® Software Support site at http://www.ibm.com/software/support/probsub.html.

IBM Security Access Manager for Enterprise Single Sign-On Troubleshooting and Support Guide provides details about:

- What information to collect before contacting IBM Support.
- The various methods for contacting IBM Support.
- How to use IBM Support Assistant.
- Instructions and problem-determination resources to isolate and fix the problem yourself.

**Note:** The **Community and Support** tab on the product information center can provide additional support resources.

### **Statement of Good Security Practices**

IT system security involves protecting systems and information through prevention, detection and response to improper access from within and outside your enterprise. Improper access can result in information being altered, destroyed, misappropriated or misused or can result in damage to or misuse of your systems, including for use in attacks on others. No IT system or product should be considered completely secure and no single product, service or security measure can be completely effective in preventing improper use or access. IBM systems,

products and services are designed to be part of a comprehensive security approach, which will necessarily involve additional operational procedures, and may require other systems, products or services to be most effective. IBM DOES NOT WARRANT THAT ANY SYSTEMS, PRODUCTS OR SERVICES ARE IMMUNE FROM, OR WILL MAKE YOUR ENTERPRISE IMMUNE FROM, THE MALICIOUS OR ILLEGAL CONDUCT OF ANY PARTY.

### **Chapter 1. Product overview**

IBM Security Access Manager for Enterprise Single Sign-On delivers a simple, flexible, and complete identity and access management solution at the enterprise endpoints. This product automates access to corporate information, strengthens security, and enforces compliance at the enterprise endpoints.

To learn more about the product features and components, see the following topics:

- "Product components"
- "Distribution and packaging" on page 4
- "Features" on page 8
- "Accessibility features" on page 11
- "Supported languages" on page 12
- "Supported applications and profiles" on page 13

### **Product components**

Familiarize yourself with the components of IBM Security Access Manager for Enterprise Single Sign-On.

### **AccessAgent**

AccessAgent is the client software that is configured to connect to the IMS Server. AccessAgent is deployed on the Windows desktop (*Client AccessAgent*). You can also deploy it on the Citrix or Terminal Server (*Server AccessAgent*).

AccessAgent performs these functions:

- Manages user identity.
- Authenticates the user with a combination of authentication factors. AccessAgent integrates with various strong authentication devices to authenticate the user.
- Automates single sign-on and sign-off into Windows and various applications.
- Manages multiple user sessions on the same workstation through its session management capabilities.
- · Maintains audit logs of user activities on the IMS Server.
- Synchronizes AccessProfiles, Credential Wallet, and various policy settings with the IMS Server.

AccessAgent has a graphical interface where users can manage:

- Their application credentials stored in their Credential Wallet.
- Their own ISAM ESSO password and authentication factors.

AccessAgent can run on Windows only.

#### **IMS Server**

IMS Server is the central management server that is implemented as an application running on WebSphere® Application Server and works with the IBM HTTP Server.

The IMS Server performs the following functions:

- Stores and manages user credentials, AccessProfiles, identity Wallets, policies, and audit logs.
- Provides a central point of secure access administration for an enterprise.
- Provides loss management of authentication tokens, certificate management, and audit management for the enterprise.
- Provides a Web-based interface for Administrators to manage users, second authentication factors, machine, and system policies.
- Integrates with enterprise directories through VMM and integrates with provisioning systems through a provisioning bridge.

#### **AccessStudio**

AccessStudio is the application that is used by Administrators for creating and maintaining AccessProfiles. AccessProfiles automates sign-on or sign-off and custom workflows. An AccessProfile contains a definition of the characteristics of the login and change password screens of an application. It contains instructions on handling automation for an application.

You can create standard or advanced AccessProfiles depending on the application complexity.

AccessStudio can run on Windows only.

See *IBM Security Access Manager for Enterprise Single Sign-On AccessStudio Guide* for more information about the AccessStudio related concepts.

### **WebSphere Application Server**

The WebSphere Application Server is an application server that hosts the IMS Server.

### **IBM HTTP Server**

The IBM HTTP Server is a web server that is configured to work with the application server.

#### **Database Server**

The IMS Server stores all its data, including audit logs from AccessAgent, in a relational database. The IMS Server database contains these classes of data:

- System data includes AccessProfiles, system policies, user and machine policy templates, and other system configuration data. Expected data volume is not more than 10 MB.
- User data includes application credentials and user policies. Expected data volume is approximately 200 KB per user.
- Machine data includes any machine policies and information about deployed machines.
- Audit logs events that are related to user and administrator activities are stored in the database. Client-server communication logs are also recorded in to the IMS Server database. Audit logs require no more than 7 GB per 1000 users for a log retention period of one year.

The IMS Server and the IMS Server database can share one physical computer. However, the preferred deployment model is to separate the functions on two physical or virtual servers.

#### AccessAdmin

AccessAdmin is the Web-based management console that Administrators and Helpdesk officers use for:

- Searching and administering users
- Managing user, machine, system, and application policies
- Searching and viewing logs

#### **AccessAssistant**

The Web-based interface that provides users with the following functions:

- Password self-help
- · Password reset
- · Wallet identity management

### Web Workplace

The Web-based interface where users can single sign-on to their Web applications if there is no AccessAgent installed in client computers.

Users can single sign-on to web applications from any web browser running on any operating system, with credentials stored in the Wallet. Users can access Web Workplace either directly through the Web Workplace portal, or through the Enterprise portal.

Web Workplace can only single sign-on to a web application that has a Web Workplace AccessProfile defined for it. Web Workplace depends on the native JavaScript support of the browser to implement automatic logon to designated web applications. There is no need to install client-side applications or browser plug-ins on the client computer.

Web Workplace AccessProfiles are created from the Web Workplace Administrator web interface, and cannot be generated from AccessStudio.

The current version of Web Workplace can support single sign-on to simple web applications with regular HTML-based logon forms. Web Workplace does not support the following types of web applications:

- Applications that use basic authentication.
- Applications where the logon form is Flash-based, or uses Java<sup>™</sup> applet or ActiveX.
- Applications that involve complex dynamic HTML/JavaScript.
- · Applications with built-in mechanisms to prevent independent software vendor manipulation.

Users must click the Web Workplace link to launch and automatically log on to a web application. The user cannot single sign-on if the user visits the web application directly by typing the URL into the browser. Strong authentication is implemented with One-Time Password (OTP) and Mobile ActiveCode (MAC) as the second factors.

### Tivoli® Common Reporting

Tivoli Common Reporting is a reporting component through which you can create, customize, and manage reports.

See Audit reports for information about the various reports that you can generate.

### **Enterprise Directory**

Enterprise directory is a directory of user accounts that define IBM Security Access Manager for Enterprise Single Sign-On users. IMS Server connects to the enterprise directory to verify user credentials during sign-up, change password and also during logon.

See "Configuring IMS Server to use the directory server" on page 68.

### Distribution and packaging

The IMS Server, AccessAgent, and AccessStudio are in the form of Windows setup files. Familiarize yourself with the IBM Security Access Manager for Enterprise Single Sign-On packaging and distribution.

Product component installers are available in the following media:

- · Installation DVDs
- Downloadable files from the IBM Support Site

Note: You must provide the exact name of the product in the search criteria.

- IBM Support & downloads
- IBM Passport Advantage® website
- IBM Extreme Leverage website

Important: Copy the installer to your local disk drive before running the installer.

### **Packages**

IBM Security Access Manager for Enterprise Single Sign-On is available in two packages:

#### IBM Security Access Manager for Enterprise Single Sign-On Standard

This package includes the following features:

- Session Management for personal desktop
- · Password self service through the login screen
- Centralized logging
- Customizable reporting
- AccessAdmin configuration

#### IBM Security Access Manager for Enterprise Single Sign-On Suite

This package is a combination of the Standard package and the following features:

- Strong authentication
- · Session management
- · Context management

- · User provisioning
- Customizable tracking, password self-service through AccessAssistant, remote access and single sign-on through Web Workplace, and integration with authentication devices from independent software vendors.

### Integration effort matrix

IBM Security Access Manager for Enterprise Single Sign-On uses or integrates with several IBM products and other software to provide its features and functions such as single sign-on, profiling, provisioning, auditing, and so on. Some of these integration are built-in to the product and ready for immediate use. Some of these integrations require further development effort.

The following table provides a summary of the different products, components, or features from which IBM Security Access Manager for Enterprise Single Sign-On requires integration.

Table 1. Integration matrix

| Area                           | Component/Feature               | Integration required                                                                                                    | Effort | References                                                                                                    |
|--------------------------------|---------------------------------|----------------------------------------------------------------------------------------------------|--------|----------------------------------------------------------------------------------------------------|
| Application and<br>HTTP Server | WebSphere<br>Application Server | No. This product is bundled with the IBM Security Access Manager for Enterprise Single Sign-On eAssembly package.  The required configuration steps are provided in the product documentation. | Low    | "Preparing the WebSphere Application Server" in the IBM Security Access Manager for Enterprise Single Sign-On Installation Guide   |
|                                | IBM HTTP Server                 | No. This product is bundled with the IBM Security Access Manager for Enterprise Single Sign-On eAssembly package.  The required configuration steps are provided in the product documentation. | Low    | "Preparing the IBM<br>HTTP Server" in the<br>IBM Security Access<br>Manager for Enterprise<br>Single Sign-On<br>Installation Guide |

Table 1. Integration matrix (continued)

| Area              | Component/Feature                                   | Integration required                                                                                                    | Effort | References                                                                                                    |
|-------------------|-----------------------------------------------------|----------------------------------------------------------------------------------------------------|--------|----------------------------------------------------------------------------------------------------|
| Directory service | Tivoli Directory Server Active Directory Other LDAP | No. IBM Security Access Manager for Enterprise Single Sign-On leverages on the enterprise directory server setup. The required configuration steps are provided in the | Low    | <ul> <li>"Configuring IMS<br/>Server to use the<br/>directory server"<br/>on page 68</li> <li>See "Preparing the<br/>directory servers"<br/>in the IBM Security<br/>Access Manager for<br/>Enterprise Single<br/>Sign-On Installation</li> </ul> |
| Database          | DB2                                                 | product documentation.  No. This product is bundled with the IBM Security Access                                                                                       | Low    | "Configuring the IMS Server to use the database                                                                                                    |
|                   |                                                     | Manager for Enterprise Single Sign-On eAssembly package.  The required configuration steps are provided in the product documentation.                                  |        | server" on page 72  • "Preparing the database server" in the IBM Security Access Manager for Enterprise Single Sign-On Installation Guide                                                                                                    |
|                   | Microsoft SQL Server Oracle                         | No. You only need to configure the IMS Server to connect to these database servers.  The required                                                                      | Low    |                                                                                                    |
|                   |                                                     | configuration steps are provided in the product documentation.                                                                                                    |        |                                                                                                    |
| Provisioning      | IBM Security Identity<br>Manager Adapter            | Yes. You need to deploy the adapter for IBM Security Access Manager for Enterprise Single Sign-On in the IBM Security Identity Manager server.                         | Medium | Adapters for IBM Tivoli Identity Manager 5.1: https://www- 304.ibm.com/ support/ docview.wss?rs=644 &uid=swg21396546 &context=SSTFWV &cs=utf-8⟨=en &loc=en_US                                                                                    |
|                   | Other provisioning systems                          | Yes. You need to implement the IBM Security Access Manager for Enterprise Single Sign-On provisioning API                                                              | High   | IBM Security Access<br>Manager for Enterprise<br>Single Sign-On<br>Provisioning<br>Integration Guide                                                                                                    |

Table 1. Integration matrix (continued)

| Area                   | Component/Feature                                                    | Integration required                                                                                                    | Effort         | References                                                                                |
|------------------------|----------------------------------------------------------------------|----------------------------------------------------------------------------------------------------|----------------|-------------------------------------------------------------------------------------------|
| Authentication         | Active RFID                                                          | Yes Note: Deprecated in 8.2.1                                                                                                    | Medium         |                                                                                           |
|                        | RFID                                                                 | No                                                                                                    | Low            | "RFID authentication" on page 100                                                         |
|                        | Smart Card                                                           | Yes                                                                                                    | Medium         | "Smart card<br>authentication" on<br>page 90                                              |
|                        | Hybrid Smart Card                                                    | Yes                                                                                                    | Medium         | "Hybrid smart card<br>authentication" on<br>page 96                                       |
|                        | Fingerprint                                                          | Yes                                                                                                    | Medium         | "Fingerprint<br>authentication" on<br>page 87                                             |
| Application profiling  | Single sign-on to<br>applications using<br>bundled<br>AccessProfiles | No                                                                                                    | Low            | "Supported<br>applications and<br>profiles" on page 13                                    |
|                        | Single sign-on to applications using custom AccessProfiles           | Yes                                                                                                    | Medium to high |                                                                                           |
|                        | Application profiling for WebWorkplace                               | Yes                                                                                                    | Medium         |                                                                                           |
|                        | Plug-in API for<br>AccessProfiles                                    | Yes                                                                                                    | Medium         |                                                                                           |
| Terminal Server        | Terminal Server                                                      | No                                                                                                    | Low            | IBM Security Access                                                                       |
| support                | Thin Clients                                                         | No                                                                                                    | Medium         | Manager for Enterprise Single Sign-On                                                     |
|                        | Citrix Server<br>Standard Mode                                       | No                                                                                                    | Low            | AccessAgent on<br>Terminal Server and                                                     |
|                        | Citrix Server<br>Lightweight Mode                                    | Yes                                                                                                    | Medium         | Citrix Server Guide                                                                       |
| Virtual Desktop        | Citrix XenDesktop                                                    | No                                                                                                    | Low            | IBM Security Access                                                                       |
| Infrastructure support | VMware View                                                          | No                                                                                                    | Low            | Manager for Enterprise Single Sign-On AccessAgent on Virtual Desktop Infrastructure Guide |
| Audit reporting        | Tivoli Common<br>Reporting                                           | No. This product is<br>bundled with the<br>IBM Security Access<br>Manager for<br>Enterprise Single<br>Sign-On eAssembly<br>package. | Low            | Audit reports                                                                             |
|                        |                                                                      | The required configuration steps are provided in the product documentation.                                                         |                |                                                                                           |

Table 1. Integration matrix (continued)

| Area                                           | Component/Feature                                     | Integration required | Effort | References                                                                                                    |
|------------------------------------------------|-------------------------------------------------------|----------------------|--------|----------------------------------------------------------------------------------------------------|
|                                                | Serial ID SPI                                         | Yes                  | High   | IBM Security Access<br>Manager for Enterprise<br>Single Sign-On Serial<br>ID SPI Guide                          |
|                                                | Web API for<br>credential<br>management               | Yes                  | High   | IBM Security Access<br>Manager for Enterprise<br>Single Sign-On Web<br>API for Credential<br>Management Guide   |
|                                                | OTP Token for<br>AccessAssistant and<br>Web Workplace | Yes                  | Medium | "OTP and Mobile<br>ActiveCode<br>authentication" on<br>page 103                                                 |
|                                                | Mobile ActiveCode                                     | Yes                  | Medium | "OTP and Mobile<br>ActiveCode<br>authentication" on<br>page 103                                                 |
|                                                | Radius Interface                                      | No                   | Medium |                                                                                                    |
|                                                | Context Management<br>Integration, CareFX             | Yes                  | Medium | IBM Security Access Manager for Enterprise Single Sign-On Context Management Integration Guide                  |
|                                                | EPIC                                                  | Yes                  | Medium | IBM Security Access<br>Manager for Enterprise<br>Single Sign-On Epic<br>Integration Guide                       |
| IBM Security<br>Privileged Identity<br>Manager | Session recording                                     | No                   | Low    | IBM Security Privileged Identity Manager product documentation                                                  |
| Tivoli Endpoint<br>Manager                     | Fixlet <sup>®</sup> deployment and dashboard          | No                   | Low    | IBM Security Access<br>Manager for Enterprise<br>Single Sign-On Tivoli<br>Endpoint Manager<br>Integration Guide |

### **Features**

Learn about the different IBM Security Access Manager for Enterprise Single Sign-On features that are available.

### Single Sign-On with workflow automation

IBM Security Access Manager for Enterprise Single Sign-On provides single sign-on and workflow automation on shared and personal workstations.

You can automate user access to all corporate applications such as Web, desktop, generic computer terminals, and legacy applications by using policies and AccessProfiles. AccessStudio helps users to automate their logon and logoff workflow, through login and logoff scripts and AccessAgent plug-ins.

Users need to remember only one password. Users authenticate once, and IBM Security Access Manager for Enterprise Single Sign-On does the rest.

### Strong authentication

Weak passwords and wrong management of passwords can compromise security. IBM Security Access Manager for Enterprise Single Sign-On provides strong authentication services to prevent unauthorized access to confidential corporate information and IT networks.

You can set user, machine, and system policies. You can configure IBM Security Access Manager for Enterprise Single Sign-On to enforce screen locks, graceful log offs, application logout, application shutdown, automatic termination of inactive sessions, and so on.

IBM Security Access Manager for Enterprise Single Sign-On integrates with existing authentication factors. IBM Security Access Manager for Enterprise Single Sign-On combines the use of primary authentication factors and second authentication factors. Primary authentication factors are user passwords and secrets. Strong authentication factors are smart cards, hybrid smart card, RFID, fingerprint, and one-time passwords.

IBM Security Access Manager for Enterprise Single Sign-On:

- Provides open authentication devices interface to support a wide range of smart cards.
- Supports easy integration with serial ID card devices such as RFID badges.
- Provides BIO-key support to leverage a broader range of biometric devices.
- Supports the use of hybrid smart cards.

### Secure session management

IBM Security Access Manager for Enterprise Single Sign-On provides session management on both the Windows workstation and on the Citrix or Terminal Server. AccessAgent provides personal, shared (kiosk), and private (kiosk with multiple sessions) desktop modes. Users can share workstations, and roam easily and securely from one workstation to another.

You can enforce inactivity timeout policies, or use session lock, unlock, logon, and logout scripts to secure the user session.

### Auditing and reporting

IBM Security Access Manager for Enterprise Single Sign-On records audit events including user log on and log out of applications. All audit logs are stored in a central relational database. The logs provide the meta-information that can guide compliance and IT Administrators to a more detailed analysis. You can also create different types of reports from the audit logs. See IBM Security Access Manager for Enterprise Single Sign-On Administrator Guide for more information.

#### Password reset

IBM Security Access Manager for Enterprise Single Sign-On provides a password reset functionality.

Users can reset their ISAM ESSO password from any workstation through a challenge-response process. During AccessAgent sign-up, the users provide a number of secrets (answers to challenge questions), which can be used later to do a self-service reset password. See Chapter 13, "Change password and reset password," on page 117.

### **Policy management**

IBM Security Access Manager for Enterprise Single Sign-On uses policies to control the behavior of its components. There are user policies, system policies, and machines policies. You can configure these policies through AccessAdmin.

### Integration with user provisioning technologies

IBM Security Access Manager for Enterprise Single Sign-On can be integrated with user provisioning technologies to provide end-to-end identity lifecycle management.

When provisioned, users can single sign-on to applications on shared and personal workstations by using only one password. There is no need to register each application user name and password because all user credentials are automatically provisioned.

IBM Security Access Manager for Enterprise Single Sign-On provides end-to-end identity and access management by integrating with the centralized identity management functions of IBM Tivoli Identity Manager.

#### **Utilities**

IBM Security Access Manager for Enterprise Single Sign-On provides the following utilities:

- · An Export Import configuration tool
  - Use this tool to automate the replication of the IMS Server configuration. You can easily export the IMS Server configuration details such as the IMS Server root certificate, data source, and enterprise directories. The Export Import configuration tool is useful if you want to:
  - Set up a high availability environment
  - Set up a disaster recovery environment
  - Reuse the IMS Server configuration from a Test environment to a Production environment or vice versa
  - Reuse the IMS Server configuration from a Proof-of-Concept to a Production environment or vice versa
  - Back up the IMS Server configuration for your current WebSphere Application Server Stand-alone or Network Deployment setup
- A diagnostic test page
  - Use the test page to check the enterprise directory connector.
- A code translation utility
  - You can use this tool to query event codes and result codes and to view their corresponding descriptions.

### Lightweight mode AccessAgent for Citrix/Terminal Server

AccessAgent installed on a Citrix or Terminal Server can run on lightweight mode. Running on lightweight mode can reduce the memory footprint of AccessAgent on a Citrix or Terminal Server and it can improve the single sign-on startup time.

### **Accessibility features**

Accessibility features help users who have a disability, such as restricted mobility or limited vision, to use information technology products successfully.

IBM strives to provide products with usable access for everyone, regardless of age or ability.

*IBM Security Access Manager for Enterprise Single Sign-On* has the following accessibility features:

- There are keyboard shortcuts to use AccessAgent. See "AccessAgent keyboard shortcuts" in the *IBM Security Access Manager for Enterprise Single Sign-On Configuration Guide*.
- There are text equivalents for information that is conveyed through an image.
   AccessAgent provides better visual feedback for fingerprint scans. There are equivalent texts for the icons and images displayed.
- AccessAgent inherits the system settings for font, size, and color for all user interface. IBM Security Access Manager for Enterprise Single Sign-On also supports systems setting for high-contrast for all AccessAgent user interface.
   See "Changing the AccessAgent interface" in the IBM Security Access Manager for Enterprise Single Sign-On Configuration Guide.
- There is an option to display animation in a non-animated presentation mode. See "Enabling animation effect for AccessAgent" in the *IBM Security Access Manager for Enterprise Single Sign-On Configuration Guide*.
- AccessAgent uses standard Windows control.
- · AccessAgent have proper text labels and tool tips.
- There is an option to adjust the response times on timed instructions.
   The countdown durations are configurable through policies which the user cannot directly change. However, when the user is prompted with a countdown, the user can always cancel the action which allows the user to extend the duration.
- Information that is displayed have no dependency on color.
- · Accessible documentation

The *IBM Security Access Manager for Enterprise Single Sign-On* product documentation site, and its related publications, are accessibility-enabled. The accessibility features of the product documentation site are described at <a href="http://publib.boulder.ibm.com/infocenter/tivihelp/v2r1/index.jsp?topic="http://publib.boulder.ibm.com/infocenter/tivihelp/v2r1/index.jsp?topic="http://publib.boulder.ibm.com/infocenter/tivihelp/v2r1/index.jsp.">http://publib.boulder.ibm.com/infocenter/tivihelp/v2r1/index.jsp.</a>

You can also view the publications for IBM Security Access Manager for Enterprise Single Sign-On in Adobe Portable Document Format (PDF) by using the Adobe Acrobat Reader.

### Keyboard navigation

This product uses standard Microsoft Windows navigation keys. For example:

• To traverse to the next link, button, or topic, press Tab inside a frame page).

- To go to the next link, button or topic node from inside a frame (page), press Tab.
- To expand and collapse a tree node, press the Right and Left arrows.
- To move to the next topic node, press the Down arrow or Tab.
- To move to the previous topic node, press the Up arrow or Shift+Tab.
- To scroll all the way up or down, press Home or End.
- To go back, press Alt+Left arrow; to go forward, press Alt+Right arrow.
- To go to the next frame, press Ctrl+Tab.
- To move to previous frame, press Shift+Ctrl+Tab.
- To print the current page or active frame, press Ctrl+P.

For a list of standard keyboard shortcuts in Microsoft Windows, see the Keyboard Assistance information from Microsoft at http://www.microsoft.com/enable/products/keyboard.aspx.

### IBM and accessibility

See the IBM Human Ability and Accessibility Center for more information about the commitment that IBM has to accessibility:

### **Supported languages**

IBM Security Access Manager for Enterprise Single Sign-On installers already include the language packs for the supported languages. Individual language packs are not provided.

You can use AccessAgent to provide single sign-on in applications of various languages. User interface labels, application credentials, policy descriptions, and values can be displayed in both English and non-English languages.

IBM Security Access Manager for Enterprise Single Sign-On supports the following languages:

- Arabic
- Brazilian Portuguese
- · Chinese Simplified Chinese
- Chinese Traditional Chinese
- Czech
- · Danish
- · Dutch Netherlands
- English United States
- Finnish
- · French France
- German Germany
- Hebrew
- · Hungarian
- · Italian Italy
- Japanese
- Korean
- Polish

- Russian
- Spanish Spain

IBM Security Access Manager for Enterprise Single Sign-On provides bidirectional language support. Bidirectional language support includes display of languages which are written from right to left such as Arabic or Hebrew. When the user installs the IMS Server, AccessAgent, and AccessStudio and selects a bidirectional language, the user interface is automatically aligned right to left.

### Supported applications and profiles

The IMS Server installer carries a default set of AccessProfiles for a basic set of applications.

### Supported applications

The AccessStudio wizard auto-generates single sign-on AccessProfiles for a broad range of applications, including:

- Windows applications
- Web applications that are accessed through the Microsoft Internet Explorer or Mozilla Firefox browser
- 32-bit and 64-bit mainframe applications
- · TTY applications that are based on text-out technology such as Putty
- Visual Basic applications
- · .Net applications
- Mainframe HLLAPI (login screen only)
- Applications with owner-drawn user interfaces (login screen only)
- 32-bit Java applications (login screen only)
- 32-bit Java applets (browser-based, login screen only)

**Note:** If the user has an AccessProfile for a Java applet that is created using Sun Java Runtime Environment (JRE) 1.6 and the user changed the JRE version to 1.5 or 1.4, or vice versa, regenerate the site signature. Otherwise the AccessProfile is not loaded.

These AccessProfiles can run on Windows 2008, Windows XP, Windows 7, and Windows 8.

#### **Bundled AccessProfiles**

IBM Security Access Manager for Enterprise Single Sign-On 8.2.1 provides the following AccessProfiles for all supported languages:

- · Microsoft Windows Explorer
- Microsoft Windows Logon (GINA)
- · Microsoft Windows Remote Desktop Logon
- Microsoft Internet Explorer
- · Mozilla Firefox
- · Web Autolearn

#### Profiles available for download

AccessProfiles are released for a fixed set of logon workflow for third party applications. AccessProfiles are released for various languages and environments.

IBM Security Access Manager for Enterprise Single Sign-On 8.2.1 provides AccessProfiles in the IBM Support site.

AccessProfiles can be downloaded from the AccessProfiles Library at https://www-304.ibm.com/support/docview.wss?uid=swg21470500&wv=1.

Check the AccessProfiles release notes for the supported environment, workflow, and version. If the environment is not supported, you can customize the AccessProfile.

**Note:** IBM does not support customization or other modifications to an AccessProfile. If you experience a problem with a customized AccessProfile, IBM Support might require the problem to be demonstrated on the GA version of the AccessProfile.

### **Chapter 2. Deployment requirements**

Familiarize yourself with what you must have and do to successfully deploy IBM Security Access Manager for Enterprise Single Sign-On.

See the following topics:

- "Hardware and software requirements"
- "Network requirements" on page 20
- "Implementation skills" on page 21

### Hardware and software requirements

Verify the different requirements and compatible versions for each of the IBM Security Access Manager for Enterprise Single Sign-On components. You must have Administrator privileges to install the required software.

These hardware and software requirements are accurate at the time of publication.

Alternatively, see the detailed system requirements document at http://pic.dhe.ibm.com/infocenter/prodguid/v1r0/clarity/softwareReqsForProduct.html.

- 1. Enter Access Manager for Enterprise Single Sign-on.
- 2. Select the product version.
- 3. Select the operating system.
- 4. Click Submit.

#### Internet protocol

IBM Security Access Manager for Enterprise Single Sign-On supports Internet Protocol Version 6 (IPv6) for communication.

### Requirements for the IMS Server

Hardware requirements depend on usage. For the hardware requirements of software that is not listed in this section, see the documentation that is provided with that product.

**Note:** The IMS Server runs on the WebSphere Application Server on Windows server platform only. As such, the IMS Server hardware requirements are already accommodated when you comply to the WebSphere Application Server hardware requirements.

### Hardware requirements

| Software                                 | Hardware           |
|------------------------------------------|--------------------|
| IBM DB2®                                 | • 2 GB RAM         |
|                                          | • 20 GB disk space |
| IBM WebSphere Application Server Network | • 2 GHz processor  |
| Deployment                               | 8 GB disk space    |
|                                          | • 3 GB RAM         |

| Software        | Hardware          |
|-----------------|-------------------|
| IBM HTTP Server | • 1 GB RAM        |
|                 | • 1 GB disk space |

#### Hardware requirements (virtualization)

| Software                                        | Virtual hardware requirements (minimum)   |
|-------------------------------------------------|-------------------------------------------|
| VMware vSphere Hypervisor (ESXi)<br>version 5.1 | • 2 Virtual processors • 4 GB Virtual RAM |

### Supported operating systems

- Microsoft Windows Server 2008 R2 Enterprise Editions Service Pack 1 (x64)
- Microsoft Windows Server 2008 Enterprise Editions Service Pack 2 (x86 and x64)

#### Supported software

Install and configure the following software to successfully install and run the IMS Server:

#### Note:

- Sample instructions and guidelines on installing the supported software are provided. For the detailed and up-to-date procedures, see the relevant product documentation.
- IBM WebSphere Application Server (Base and Network Deployment Edition) x86 works only with IBM HTTP Server x86 and vice versa.
- IBM WebSphere Application Server (Base and Network Deployment Edition) x64 works only with IBM HTTP Server x64 and vice versa.
- Do not combine x86 and x64 middleware versions. If you are using a middleware for x64, use the x64 version of the other middleware and operating systems.

| Middleware                              | Supported software                                                                                                    | Supported version                                                                                |
|-----------------------------------------|----------------------------------------------------------------------------------------------------|--------------------------------------------------------------------------------------------------|
| Application<br>server and Web<br>server | IBM WebSphere Application<br>Server (Base and Network<br>Deployment Edition) and IBM<br>HTTP Server<br>IBM WebSphere Application<br>Server 7.0 Web 2.0 and Mobile<br>Feature Pack. | • 8.5 (x64)<br>• 7.0 (x64)                                                                       |
| Database server                         | IBM DB2 (Workgroup and<br>Enterprise Server Edition) with<br>DB2 JDBC driver 4.0                                                                                                   | <ul> <li>10.1 on Windows (x86 and x64)</li> <li>9.7 on Windows and AIX® (x86 and x64)</li> </ul> |
|                                         | Oracle Database                                                                                                    | <ul><li>11g R2 (x86 and x64)</li><li>11g R1 (x86 and x64)</li></ul>                              |
|                                         | Microsoft SQL Server<br>(Standard and Enterprise<br>Editions) with SQL JDBC<br>driver 3.0                                                                                          | <ul><li>2008 R2 (x86 and x64)</li><li>2008 R1 (x86 and x64)</li></ul>                            |

| Middleware                  | Supported software                    | Supported version                                                                                   |
|-----------------------------|---------------------------------------|----------------------------------------------------------------------------------------------------|
| Directory<br>server         | Microsoft Windows Active<br>Directory | <ul> <li>2008 R2 Service Pack 1 (x64)</li> <li>2008 R1 (x86 and x64)</li> <li>2003 (x86)</li> </ul> |
| IBM Tivoli Directory Server | • 6.3 (x86 and x64)                   |                                                                                                    |
| Reporting tool              | IBM Tivoli Common Reporting           | • 2.1.1                                                                                             |

### Required fix packs

Download the latest fix packs for the following products:

 For IBM DB2, go to www-01.ibm.com/support/ docview.wss?uid=swg27007053

**Note:** If you are using Oracle or Microsoft SQL Server database, download the latest service packs and patches from the vendors website.

- For IBM WebSphere Application Server version 7.0 and related subcomponents, go to http://www-01.ibm.com/support/docview.wss?uid=swg27014463.
  - IBM WebSphere Application Server version 7.0
  - IBM WebSphere Application Server Feature Pack for Web 2.0 and Mobile
  - IBM HTTP Server version 7.0
  - IBM HTTP Server version 7.0 plug-in for WebSphere
  - IBM Update Installer version 7.0

**Note:** If you are using WebSphere Application Server version 7.0, use at least fix pack 29.

- For IBM WebSphere Application Server version 8.5 and related subcomponents, go to http://www-01.ibm.com/support/docview.wss?uid=swg27036319.
  - IBM WebSphere Application Server version 8.5
  - IBM HTTP Server version 8.5
  - IBM HTTP Server version 8.5 plug-in for WebSphere
  - IBM Installation Manager version 1.6

**Note:** If you are using WebSphere Application Server version 8.5, use fix pack 2.

### Requirements for AccessAgent and AccessStudio

The following are the different hardware, network, and software requirements for AccessAgent and AccessStudio. AccessAgent and AccessStudio work only on Windows-based platforms.

#### Hardware requirements

The following are the hardware requirements for AccessAgent:

- At least 1 GB of memory for Windows 7 and Windows 8
- · At least 512 MB of memory for Windows XP
- At least 500 MB free hard disk space

The following are the hardware requirements for AccessStudio:

- At least 1 GB of memory for Windows 7 and Windows 8
- At least 512 MB of memory for Windows XP
- At least 300 MB free hard disk space

#### Supported operating systems

• Microsoft Windows 8 and Microsoft Windows 8.1 (x86 and x64)

**Note:** IBM Security Access Manager for Enterprise Single Sign-On 8.2.1 does not support Windows Store apps

- Microsoft Windows 7 Service Pack 1 (x86 and x64)
- Microsoft Windows XP Professional Service Pack 3 (x86)

#### Note:

- Use a 32-bit AccessAgent installer on a 32-bit Windows operating system. A 32-bit AccessAgent is not supported on a 64-bit Windows operating system.
- Use a 64-bit AccessAgent installer on a 64-bit Windows operating system.
- AccessAgent is not supported on Microsoft Windows XP.
- AccessAgent is not supported on Microsoft Windows 7 XP mode.
- A 32-bit AccessStudio can be installed on a 32-bit or 64-bit Windows operating system.

#### Supported software

Install the following components before you install AccessStudio 8.2.1:

- AccessAgent version 8.2.1
- Microsoft .NET Framework 2.0 for Windows XP Professional only
- Microsoft .NET Framework 2.0 Language Pack for Windows XP Professional only

To support languages other than English, download the Microsoft .NET Framework 2.0 Redistributable Package (x86) Language Pack for translation of messages. Go to the Microsoft website at http://www.microsoft.com and search for ".NET Framework Version 2.0 Redistributable Language Pack".

IBM Security Access Manager for Enterprise Single Sign-On supports the following software for virtualization.

- Citrix XenApp version 6.0 and 6.5 (x64)
- Citrix XenDesktop version 5.5, 5.6 and 7.0 (x86 and x64)
- Citrix ICA Client and Web plugin version 12.x (x86)
- Citrix Receiver for Windows version 3.x
- VMware View versions 4.6 (x86 and x64), and 5.1 (x64)
- Microsoft App-V version 4.6 (x86 and x64)

These software are automatically installed during the AccessAgent installation:

- Microsoft C Runtime Library
- MSXML version 4.0 and 6.0

### Supported web browsers

| Web browsers                             | Supported Versions |
|------------------------------------------|--------------------|
| Microsoft Windows Internet Explorer      | • 11               |
|                                          | • 10               |
|                                          | • 9                |
| Mozilla Firefox Extended Support Release | • 24               |
|                                          | • 17               |
|                                          | • 10               |

## Requirements for IMS Configuration Utility, AccessAdmin, AccessAssistant, and Web Workplace

The following browsers are supported for using IMS Configuration Utility, AccessAdmin, AccessAssistant, and Web Workplace.

### Supported web browsers

| Web browsers                             | Supported Versions |
|------------------------------------------|--------------------|
| Microsoft Windows Internet Explorer      | • 11               |
|                                          | • 10               |
|                                          | • 9                |
| Mozilla Firefox Extended Support Release | • 24               |
|                                          | • 17               |
|                                          | • 10               |

**Note:** Automatic logon to AccessAdmin is not supported for Mozilla Firefox web browser.

### Requirements for authentication devices

The following software are supported for the different authentication factors.

| Category                                        | Supported software                              | Supported version      |
|-------------------------------------------------|-------------------------------------------------|------------------------|
| Fingerprint authentication                      | BIO-key Biometric Service<br>Provider           | • 1.10.x (x86 and x64) |
| Smart card and hybrid smart card authentication | Gemalto Classic Client                          | • 6.0 (x86 and x64)    |
| card admentication                              | Charismatics Smart Security<br>Interface        | • 4.8 (x86 and x64)    |
|                                                 | Spanish DNIe                                    | • (x86)                |
| RFID authentication                             | RFIdeas pcProxAPI SDK                           | • 6.5 (x86) and (x64)  |
|                                                 | SafeNet Authentication<br>Client and eToken Pro | • (x86 and x64)        |

### **Compatibility Matrix**

The following matrix summarizes the version compatibility among the IBM Security Access Manager for Enterprise Single Sign-On components.

| IMS Server version | AccessAgent version | AccessStudio version* |
|--------------------|---------------------|-----------------------|
| 8.2.1***           | 8.2.1               | 8.2.1                 |
| 8.2.1              | 8.2                 | 8.2                   |
| 8.2**              | 8.2.1               | 8.2.1                 |
| 8.2                | 8.2                 | 8.2                   |
| 8.2                | 8.1                 | 8.1                   |

- \*\*\* Use IMS Server 8.2.1 with AccessAgent 8.2.1 if you want Windows 8 support and Privileged Identity Manager with Session Recording
- \*\* Use IMS Server 8.2 with AccessAgent 8.2.1 if you want Windows 8 support only.
- \* AccessStudio is only compatible with the same version of AccessAgent.

### **Network requirements**

Validate and verify the list of available default ports that might be used by each component in a deployment.

You must ensure that the following ports are available before using the product installation program. The following table lists the default port numbers that are used by different components.

For a custom deployment, remember that you can use a planning worksheet to record updates to any custom port numbers in your deployment.

| Default port numbers | Used By                                                                                                 |
|----------------------|----------------------------------------------------------------------------------------------------|
| 80                   | IBM HTTP Server (Web server port)                                                                       |
| 8008                 | IBM HTTP Server Administration port                                                                     |
| 443                  | IBM HTTP Server SSL port                                                                                |
| 9080                 | IBM WebSphere Application Server virtual host port number, in the JVM.                                  |
| 1433                 | Microsoft SQL Server                                                                                    |
| 1521                 | Oracle                                                                                                  |
| 8880                 | SOAP port to IBM WebSphere Application<br>Server Stand-alone Deployment                                 |
| 8879                 | SOAP port to IBM WebSphere Application<br>Server Network Deployment                                     |
| 9043                 | IBM WebSphere Application Server Network<br>Deployment administrative console secure<br>port (https)    |
| 9060                 | IBM WebSphere Application Server Network<br>Deployment administrative console<br>non-secure port (http) |
| 9443                 | IBM WebSphere Application Server Network<br>Deployment SSL port                                         |
| 50000                | IBM DB2 instance port                                                                                   |
| 60010                | IBM DB2 base port                                                                                       |

For the complete list of ports that are used by WebSphere Application Server, see the WebSphere Application Server product documentation site: http://publib.boulder.ibm.com/infocenter/wasinfo/v7r0/index.jsp.

For the complete list of ports that are used by your database vendor, check the vendor-provided documentation.

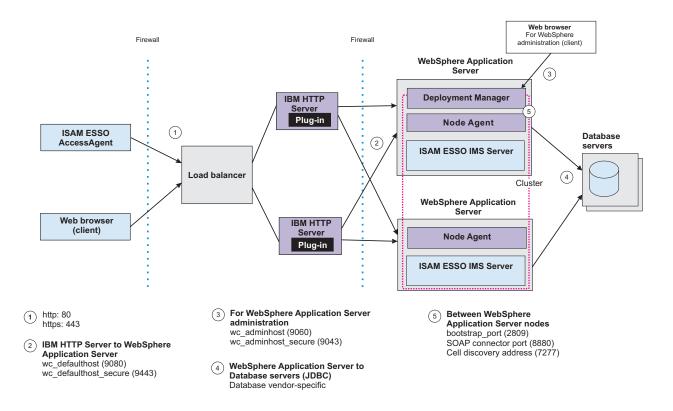

Figure 1. A sample of the typical HTTP and HTTPS SOAP port connections between the AccessAgent client and the IMS Server. Port numbers might vary for each deployment.

### Implementation skills

To successfully develop and deploy IBM Security Access Manager for Enterprise Single Sign-On, you must know and have the required specialized skills.

The following are the required implementation skills:

| Туре           | Description                                                                                                |
|----------------|----------------------------------------------------------------------------------------------------|
| General skills | Operating system administration skills on<br>Windows                                                       |
|                | Client/server application communication<br>and scalability concepts                                        |
|                | <ul> <li>Methods for distributing Windows<br/>applications to large numbers of<br/>workstations</li> </ul> |

| Type                                                                | Description                                                                                                    |
|---------------------------------------------------------------------|----------------------------------------------------------------------------------------------------|
| Directory and database skills                                       | Active Directory administration skills                                                                                    |
|                                                                     | Database installation and configuration<br>skills                                                                         |
|                                                                     | Database maintenance skills                                                                                               |
|                                                                     | LDAP-based user registry skills if Active<br>Directory is not used                                                        |
| WebSphere Application Server skills                                 | Skilled in installing, configuring, and<br>maintaining WebSphere Application<br>Server in a high availability environment |
|                                                                     | Familiarity with the WebSphere     Application Server documentation                                                       |
| IBM Security Access Manager for Enterprise<br>Single Sign-On skills | Understanding of IBM Security Access<br>Manager for Enterprise Single Sign-On<br>component architecture                   |
|                                                                     | Policy configuration                                                                                                    |
|                                                                     | Profiling applications                                                                                                    |
|                                                                     | Ability to troubleshoot IBM Security     Access Manager for Enterprise Single     Sign-On configuration issues            |

### **Chapter 3. Planning for deployment**

There are several factors that affect the successful deployment of IBM Security Access Manager for Enterprise Single Sign-On. You must plan carefully. Know what you have, need and must do to successfully install or upgrade, or ensure the high availability and disaster recovery of IBM Security Access Manager for Enterprise Single Sign-On.

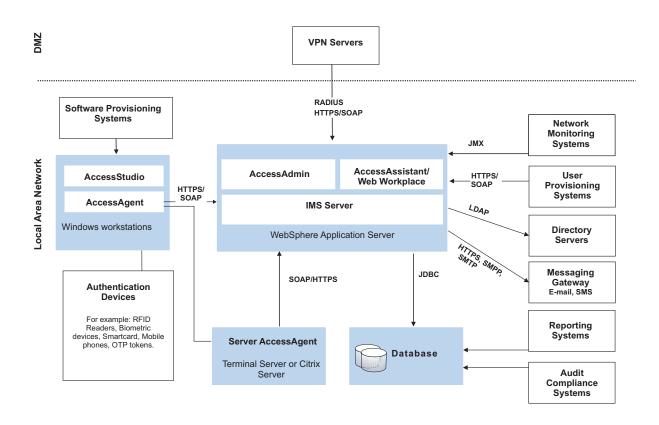

Figure 2. Overview of the IBM Security Access Manager for Enterprise Single Sign-On solution and integration with additional systems in an enterprise.

You can use the following guidelines on how to start planning for IBM Security Access Manager for Enterprise Single Sign-On deployment:

- "Deployment sizes"
- "Deployment phases" on page 24
- "Deployment tasks" on page 25
- "Product deployment overview" on page 26
- "Deployment considerations" on page 28

### **Deployment sizes**

The deployment size determines the complexity and duration of the deployment. Mediums to large-scale deployments require more time and resources, compared to small scale deployments.

#### **Factors**

The number of users and applications to use single sign-on service determines the size of the deployment.

#### Number and types of users and desktops

The size of the deployment is directly proportional to the number of users and desktops. As the number of users increases, the more dependent the system is on proper server sizing and tuning. If the number of users increases, then the network bandwidth consumption also increases.

#### Number and size of profiles

The number and complexity of the profiles to be created also affects the deployment time. Profiling complex applications can increase the overall time of deployment. Consider the number of applications that require advanced profiling techniques.

### Small scale deployments

A small scale deployment typically consists of less than 10,000 users and less than 50 profiles.

You can have a single server machine hosting the IBM HTTP Server, WebSphere Application Server, and the database server hosting the IMS Server database.

### Medium scale to large-scale deployments

A medium scale deployment typically consists of 10,000 to 50,000 users. A large-scale deployment typically consists of more than 50,000 users and requires more than 50 profiles.

You can use a multiple tier architecture with an IP load balancer or you can choose a a distributed IMS Server deployment.

### **Deployment phases**

Deploy IBM Security Access Manager for Enterprise Single Sign-On in phases especially for medium-scale and large-scale deployments.

### Test phase

During the test phase, the test team tests the software based on the documented procedures and reports any issues found, to the development team.

### Pilot phase

The pilot phase involves deploying IBM Security Access Manager for Enterprise Single Sign-On to a relatively small number of users. The purpose of this phase is to discover and address any issues in the installation, configuration, and administration procedures.

#### In this phase:

 Target a selected number of users
 Focus on users that are representative of the types of users who are going to use AccessAgent. Consider the location, language, and job role of the user.

- Target a selected number of applications
  - For deployments that have hundreds of applications to profile, it can take a long time. Prioritize those applications that have significant business impact or user acceptance. There is a higher chance to develop profiles correctly if there is focus on a selected number of applications.
- · Enforce strong authentication for a selected number of users

### **Production phase**

The production phase takes place after the pilot phase proves that the IBM Security Access Manager for Enterprise Single Sign-On deployment to the selected users is stable.

In the production phase, IBM Security Access Manager for Enterprise Single Sign-On is deployed to the entire scope of users. The same procedures that are used in the pilot phase, are used in the production phase.

### **Deployment tasks**

IBM Security Access Manager for Enterprise Single Sign-On deployment involves installation and configuration of the different product components, including administrative tasks.

#### Installation

Installation involves the following tasks:

- Installing the required middleware such as the WebSphere Application Server, the IBM HTTP Server, a database server, and a directory server
- Installing the IMS Server
- Installing AccessAgent on user workstations
- Installing AccessStudio to create AccessProfiles

See Chapter 7, "Planning for installation," on page 51 for the different installation methods and options, including descriptions about the product component installation.

See the *IBM Security Access Manager for Enterprise Single Sign-On Installation Guide* for the installation procedures.

### Configuration

Configuration involves the following tasks:

- · Provisioning the IMS Server Administrators
- Configuring the IMS Server to use the directory server
- Backing up and recovering the IMS Server
- Configuring the AccessAgent user interface
- · Securing the deployment
- Securing user sessions
- Improving the IMS Server and the AccessAgent performance
- Configuring the Citrix or Terminal Server
- Configuring the IMS Server and the AccessAgent to support the different authentication factors

See the *IBM Security Access Manager for Enterprise Single Sign-On Configuration Guide* for the configuration procedures.

### **Administration**

Administration involves the following tasks:

- · Reviewing and updating AccessProfiles
- · Managing users and roles
- Managing authentication factors
- Collecting logs and generating audit reports

See the *IBM Security Access Manager for Enterprise Single Sign-On Administrator Guide* for the procedures.

### **Product deployment overview**

IBM Security Access Manager for Enterprise Single Sign-On deployment in an organization involves the installation and configuration of the different product components, policy configurations, and AccessProfiles.

### Before you begin

There must be an enterprise directory that is existing and is operating.

### **Example deployment**

| Task                                                                                                    | Reference Guide                                                                 |
|----------------------------------------------------------------------------------------------------|---------------------------------------------------------------------------------|
| Install the WebSphere Application Server on each IMS Server host running on the Windows Server.                                                                                                    | IBM Security Access Manager for Enterprise<br>Single Sign-On Installation Guide |
| Install the Update Installer on each IMS Server host.                                                                                                    | IBM Security Access Manager for Enterprise<br>Single Sign-On Installation Guide |
| Install and configure the IBM HTTP Server on each IMS Server host or on a separate tier of hosts.                                                                                                    | IBM Security Access Manager for Enterprise<br>Single Sign-On Installation Guide |
| Install and apply the latest fix packs for the WebSphere Application Server and IBM HTTP Server.                                                                                                    |                                                                                 |
| Install a database server instance on a designated database host if there is none.                                                                                                    | IBM Security Access Manager for Enterprise<br>Single Sign-On Installation Guide |
| Create a Database Administrator.                                                                                                    | IBM Security Access Manager for Enterprise<br>Single Sign-On Installation Guide |
| Create an Enterprise Directory lookup user. The lookup user is someone who authenticates himself in the Enterprise Directory and searches for other users. IBM Security Access Manager for Enterprise Single Sign-On uses the lookup user to retrieve user attributes from the Active Directory enterprise repository. | IBM Security Access Manager for Enterprise<br>Single Sign-On Installation Guide |

| Task                                                                                                    | Reference Guide                                                                                                    |  |
|----------------------------------------------------------------------------------------------------|----------------------------------------------------------------------------------------------------|--|
| Create an IMS Server database. This database serves as the central repository for all IBM Security Access Manager for Enterprise Single Sign-On system and user data.                                                                                                    | IBM Security Access Manager for Enterprise<br>Single Sign-On Installation Guide                                                                                                    |  |
| Run the IMS Server installer on either an existing or dedicated server to install the IMS Server applications – ISAMESSOIMS and ISAMESSOIMSConfig.                                                                                                    | IBM Security Access Manager for Enterprise<br>Single Sign-On Installation Guide                                                                                                    |  |
| Configure the IMS Server for initial use with<br>the IMS Server Configuration Wizard.<br>Configure the IMS Server data sources,<br>certificate, URL, and enterprise directory.                                                                                                    | IBM Security Access Manager for Enterprise<br>Single Sign-On Installation Guide                                                                                                    |  |
| Use the Setup Assistant tool in the IMS Configuration Utility to provision the first IMS Administrator.  Note: You can also configure the enterprise directory if you have not done it yet.                                                                                                    | IBM Security Access Manager for Enterprise<br>Single Sign-On Configuration Guide                                                                                                    |  |
| Use the Setup Assistant tool in AccessAdmin to configure the default system, machine, and user policies.                                                                                                    | IBM Security Access Manager for Enterprise<br>Single Sign-On Administrator Guide  The Common Administrator Guide  The Common |  |
| • Set up the system policies.                                                                                                    | IBM Security Access Manager for Enterprise<br>Single Sign-On Policies Definition Guide                                                                                                    |  |
| Set up the machine policies.                                                                                                    | ,                                                                                                    |  |
| Set up the user policies and set the default user policy template.                                                                                                    |                                                                                                    |  |
| You can create multiple user policy templates for different groups of users.  Make sure that the policy templates are assigned correctly.                                                                                                    |                                                                                                    |  |
| Deploy RFID, smart card, and biometric readers and software to employee client workstation, where appropriate.                                                                                                    | IBM Security Access Manager for Enterprise<br>Single Sign-On Configuration Guide                                                                                                    |  |
| Pre-configure several AccessAgent parameters by modifying the SetupHlp.ini file that is found in the AccessAgent <b>Config</b> folder.                                                                                                    | IBM Security Access Manager for Enterprise<br>Single Sign-On Configuration Guide                                                                                                    |  |
| Pre-provision users.                                                                                                    | IBM Security Access Manager for Enterprise<br>Single Sign-On Installation Guide                                                                                                    |  |
| Install AccessAgent on all employee client workstations and Citrix or Terminal Server that require single sign-on services. You can deploy AccessAgent through a Tivoli Provisioning Manager, an Active Directory Group Policy Object (AD GPO) or other push installation options for Windows. | IBM Security Access Manager for Enterprise<br>Single Sign-On Installation Guide                                                                                                    |  |
| Install AccessStudio on an Administrator workstation to manage single sign-on profiles.                                                                                                    | IBM Security Access Manager for Enterprise<br>Single Sign-On Installation Guide                                                                                                    |  |
| Use AccessStudio to create and upload AccessProfiles for supported authentication services and applications through automatic logon or logoff.                                                                                                    | IBM Security Access Manager for Enterprise<br>Single Sign-On AccessStudio Guide                                                                                                    |  |

| Task                                                                                                    | Reference Guide                                                                  |
|----------------------------------------------------------------------------------------------------|----------------------------------------------------------------------------------|
| (Optional) Create scripts.                                                                                                    |                                                                                  |
| Create a logon script to automatically<br>launch applications when users log on to<br>AccessAgent. Include the logon script in<br>the policy template.                      |                                                                                  |
| Create a logoff script to do clean up operations after users log off from AccessAgent. Include the logoff script in the policy template.                                    |                                                                                  |
| Create lock or unlock scripts to perform actions before users lock the screen or after users unlock the screen. Include the lock and unlock scripts in the policy template. |                                                                                  |
| (Optional) Install the Tivoli Common<br>Reporting on some host.                                                                                                    | IBM Security Access Manager for Enterprise<br>Single Sign-On Installation Guide  |
| Import the IMS Server reports and configure Tivoli Common Reporting to point to the IMS Server database.                                                                    | IBM Security Access Manager for Enterprise<br>Single Sign-On Administrator Guide |
| Let users log on either through AccessAgent or AccessAssistant.                                                                                                    | IBM Security Access Manager for Enterprise<br>Single Sign-On User Guide          |

# **Deployment considerations**

There are several factors that affect the successful deployment of IBM Security Access Manager for Enterprise Single Sign-On. This topic provides a list of what you need to consider when deploying IBM Security Access Manager for Enterprise Single Sign-On.

# Installation package

IBM Security Access Manager for Enterprise Single Sign-On is available in Standard and Suite packages. The IBM Security Access Manager for Enterprise Single Sign-On features that the organization can use might vary depending on the package to be deployed.

#### **Consideration:**

• Before you proceed with the installation, determine whether to deploy a standard or suite package.

See "Distribution and packaging" on page 4 for information about the Standard and Suite packages.

## Installation method

IBM Security Access Manager for Enterprise Single Sign-On is deployed by components. There are options on how to deploy each component. The IMS Server can be installed with an interactive graphical mode. AccessAgent and AccessStudio can be installed with interactive graphical mode or silent mode.

#### **Considerations:**

• Determine which installation mode is applicable for the organization.

See "Installation options" on page 54 for a comparison of the different installation options for the different product components:

## High availability and disaster recovery

There are different ways to ensure IBM Security Access Manager for Enterprise Single Sign-On high availability and disaster recovery, from caching Wallets to using load balancers and clusters.

#### **Considerations:**

- Determine the high availability requirements.
- Collect information necessary to estimate hardware sizing for high availability:
  - Peak hour traffic estimates
  - Peak installation and user sign-up rates
  - Database utilization
  - Clustering requirements
  - Load balancing architecture requirements
- Determine the preferred method to achieve high availability. Choices are:
  - Using load balancers and clusters
  - Distributing the IMS Server
- Determine failover and recovery criteria.
- · Determine backup and restore strategy.
- Set up DR environment in a separate site or location.

See Chapter 4, "Planning for high availability and disaster recovery," on page 35 for the options to achieve high availability.

# **Performance tuning**

You can configure IMS Server and AccessAgent to achieve better performance.

#### **Considerations:**

- Identify the potential performance problems and establish numeric values that categorize acceptable behavior.
- Identify the most active time when users tend to log on to AccessAgent.
- Estimate the number of users involved.
- Identify the synchronization interval.

#### Application server tier

IMS Server runs on a WebSphere Application Server.

#### **Considerations:**

- Determine whether to do a stand-alone or network deployment.
- For network deployment, determine the number of nodes and clusters.
   You need at least two WebSphere Application Server nodes to achieve high availability. Add more nodes into the cluster to achieve scalability.

#### Web server tier

The web tier typically serves as the front end of the deployment. The web server manages incoming requests from the client computers or from a load balancer and distributes the requests to the application server.

#### **Considerations:**

- Determine the number of web servers to deploy.
   You need at least two web servers to achieve high availability. If you have more than one web server, you must use a load balancer.
- Determine whether to install the web server on the same computer where the application server is installed.

## **Directory server**

IMS Server can be configured to use an existing or new directory server to identify and validate a user during sign-up.

#### **Considerations:**

- Determine whether to use an Active Directory or a generic LDAP. The combination of Active Directory and LDAP as directory servers is not supported.
- If Active Directory is used, determine whether:
  - To enable or disable Active Directory password synchronization. This feature is not available when using a generic LDAP.
  - To use multiple Active Directory domains. If you are using a generic LDAP, you cannot configure multiple LDAP domains.

If LDAP is used or if Active Directory password synchronization is disabled, the Tivoli Identity Manager Active Directory Adapter is not required.

- Determine whether to provide self-service password reset through AccessAssistant.
- If Active Directory password synchronization and password reset through AccessAssistant are enabled, determine whether to use SSL connection. If there is no SSL connection, a Tivoli Identity Manager Active Directory Adapter is required.
- Distinguished names must be unique for a collection of users or groups over all directory servers. For example: If uid=imsadmin,o=ibm exists in *LDAP1*, it must not exist in *LDAP2*, and in *LDAP3*.
- Ensure that the LDAP short name is unique for a realm across registries. For example: imsadmin.
- Ensure that the base distinguished names for all registries that are used within a realm must not overlap. For example: If the *LDAP1* value is c=us,o=ibm, *LDAP2* must not be o=ibm.

See "Configuring IMS Server to use the directory server" on page 68 for more information about directory servers.

See the *IBM Security Access Manager for Enterprise Single Sign-On Configuration Guide* for configuring the directory server.

#### **Database server**

A database server is required to store AccessProfiles, user credentials, policies, and audit logs.

#### **Considerations:**

- Verify whether the database server and its version are supported. See "Hardware and software requirements" on page 15. Database configuration settings vary depending on the selected database.
- Determine whether to install the database server on the same computer where the IMS Server is installed.
- Determine whether to implement database clustering and replication.
- Verify the network connection between the IMS Server and database server if they are in different workstations or servers.
- Determine the path of the database.
- Synchronize the system clocks if the IMS Server database and IMS Server are running on different computers.

See "Preparing the database server" in the *IBM Security Access Manager for Enterprise Single Sign-On Installation Guide* for the specific requirements for each supported database.

## Session management

IBM Security Access Manager for Enterprise Single Sign-On can be deployed on personal workstations or shared workstations; in private desktops or user desktops; on Microsoft Remote desktops or on Citrix XenApp Servers. Furthermore, AccessAgent can run in lightweight mode on Microsoft Remote desktops or on Citrix XenApp Servers.

#### **Considerations:**

- Identify and understand the session management requirements
- Determine whether to deploy AccessAgent on personal or shared workstations.
- Determine whether to implement a shared desktop or a private desktop for the users.
- Determine whether to implement strong authentication and identify the authentication factor.
- Identify the corporate security policies
- Determine whether the organization wants to deploy IBM Security Access Manager for Enterprise Single Sign-On on Microsoft Remote desktops or on Citrix XenApp Servers.
- Determine whether to set Server AccessAgent on standard mode or lightweight mode.
- Determine whether the organization is using thin clients.
- Determine the required configuration such as whether to enable or disable Active Directory password synchronization, Network Provider, and others.

See Chapter 11, "Session management," on page 109 for the different desktop modes, and for the implementation overview.

See the *IBM Security Access Manager for Enterprise Single Sign-On AccessAgent on Terminal Server and Citrix Server Guide* for deploying IBM Security Access Manager for Enterprise Single Sign-On on Microsoft Remote desktops or on Citrix XenApp Servers.

See the *IBM Security Access Manager for Enterprise Single Sign-On Configuration Guide* for configuring the Citrix or Terminal Server and lightweight mode.

See the *IBM Security Access Manager for Enterprise Single Sign-On Policies Definition Guide* for the related policies.

# Audit logs and reports

IBM Security Access Manager for Enterprise Single Sign-On provides audit logs, report models, and static reports. You can use IBM Cognos® reporting framework or Tivoli Common Reporting to generate the packaged reports.

#### **Considerations:**

- Identify the auditing requirements.
- Define the custom audit logs to be generated.
- Configure the audit log events.
- Define the specific duration for which the audit logs are required.

See the *IBM Security Access Manager for Enterprise Single Sign-On Administrator Guide* for the different logs and reports that can be queried or generated.

## **Application profiles**

Single sign-on to applications within the organization is a core function of IBM Security Access Manager for Enterprise Single Sign-On. This core capability depends on successfully profiling the applications with AccessStudio.

#### **Considerations:**

- Identify the applications to be profiled including exact part numbers, version numbers, and patch levels.
- Determine whether the bundled profiles meet the application requirements.
- Determine the priority of the applications. Know the numbers of users for each application, and the business impact.
- Understand the behavior of the applications. Know the application logon and logoff process.
- Identify the error scenarios of the application.
- Determine and categorize the different types of applications are Web, Windows, mainframe, Java, or others.
- Determine the password policies for each application.
- Determine which application password change workflow is required.
- Determine whether any applications share credentials.
- Determine the application credential fields. An application typically has username and password fields but some applications might have additional fields as part of a credential.
- Identify challenging applications.
- Identify applications with complex workflows or uses non-standard user interface libraries.
- Determine whether the applications support different locales. Identify which locales are used by the users.
- Determine whether to create standard or advanced AccessProfiles.

#### **Authentication**

You can deploy IBM Security Access Manager for Enterprise Single Sign-On with strong authentication, and self-service password reset. You can also enable Active Directory password synchronization, ESSO GINA, and ESSO Credential Provider.

#### **Considerations:**

- Identify the authentication requirements.
- Identify the policy for new, change, and reset passwords.
- Determine whether to implement strong authentication and identify the authentication factor.
- · Determine whether to enable the ESSO GINA.
- Identify the existing authentication factors.
- Determine whether IBM Security Access Manager for Enterprise Single Sign-On supports the existing authentication factors and their respective middleware.
- Ensure that the authentication devices and middleware are already installed, tested, and functioning before you deploy the product.
- Identify the password requirements.
- Determine whether to enable self-service.
- Be careful when formulating the series of question users must answer to reset their passwords. Issues of privacy and cultural sensitivity must be considered.
- Review the security questions with the Legal department to ensure that the questions are in compliance with local privacy laws.

See Chapter 10, "Planning for authentication factors," on page 85 for information about the primary and strong authentication factors.

## **Provisioning**

You can provision users through a provisioning system.

#### **Considerations:**

- Determine whether to use a provisioning system such as Tivoli Identity Manager.
- Determine whether users can sign up for authentication and sign-on services through AccessAgent or AccessAssistant.
- Determine whether to provision users before the AccessAgent push-out installation.

See "Provisioning users" on page 77.

#### Security

Secure the IBM Security Access Manager for Enterprise Single Sign-On deployment and related components to mitigate against potential security risks.

#### **Considerations:**

- Identify the security policy of the organization.
- Determine the security hardening requirements.
- Identify the options for securing the Application tier.
- Identify the options for securing the Web-tier.

• Identify a secure location for the hardware or systems running the software. See Chapter 6, "Planning for security," on page 47.

# Chapter 4. Planning for high availability and disaster recovery

Implementing high availability is about ensuring that services are always available. Disaster recovery is the process of restoring the IBM Security Access Manager for Enterprise Single Sign-On service to a production state in the event of an outage.

## Scenarios when AccessAgent connects to the IMS Server

An AccessAgent connection to the IMS Server is required for each of the following events:

#### Post-installation

After AccessAgent is installed, AccessAgent connects to the IMS Server to download certificates, AccessProfiles, policies, and other system data.

#### Sign-ups

When new users sign-up to register new accounts, secrets and authentication factors.

#### Logons

When users log on, AccessAgent connects to the IMS Server to:

- Check whether the account or the authentication factor has been revoked.
- Download or synchronize system and user data.
- Verify the authorization code for second factor bypass.

#### Unlocks

When the ESSO GINA is unlocked, AccessAgent connects to the IMS Server to:

- Check whether the account or the authentication factor has been revoked.
- Download or synchronize system and user data.

#### Synchronization

AccessAgent periodically connects to the IMS Server to synchronize system, machine-specific, and user-specific data with the IMS Server. The configurable synchronization time interval is set to 30 minutes by default.

#### Single sign-on credential capture

When using single sign-on to submit a newly captured credential to the IMS Server.

#### Logging

When AccessAgent submits an event audit log to the IMS Server.

#### Password change

When changing the ISAM ESSO password.

#### When the server is not available

When the IMS Server is not available, the following functions are also not available:

- New user sign-up.
- Logon from workstation without cached Wallet.
- · Logon with second factor bypass or second factor registration.
- Change of the ISAM E-SSO password.
- Upload and distribution of new and updated AccessProfiles.
- · Access to AccessAdmin.
- · Access to AccessAssistant and Web Workplace.

## High availability

IBM Security Access Manager for Enterprise Single Sign-On supports high availability deployments.

#### · Client-side high availability

- If the IMS Server is not available, AccessAgent can remain functional because AccessAgent caches system data into a machine Wallet and user data into individual user cached Wallets.
- When the server is offline, AccessAgent can continue to authenticate users with one or two authentication factors by using the authentication data that is cached on the computer.
- AccessAgent can provide single sign-on for the user when the server is offline by using the cached ESSO user Wallet.
- If the user forgets the password or the authentication factor, IBM Security
   Access Manager for Enterprise Single Sign-On provides various ways for
   users to regain access to the user Wallet. For example, the user can reset the
   password through self-service secrets even if the IMS Server is offline.

#### • Database high availability

IBM Security Access Manager for Enterprise Single Sign-On leverages on industry standard databases for additional storage. Enterprises can reuse the existing data-tier infrastructure for high availability, recovery, and maintenance.

#### • Directory server high availability

- IBM Security Access Manager for Enterprise Single Sign-On does not store any data on the enterprise directory (IBM Security Access Manager for Enterprise Single Sign-On does not require any directory schema extensions) and does not connect to the directory server for most single sign-on scenarios.
- IBM Security Access Manager for Enterprise Single Sign-On relies on the directory server to verify user identities during sign-up. If password synchronization is configured, IBM Security Access Manager for Enterprise Single Sign-On also connects to the directory server when performing password reset and password synchronization.
- To ensure high availability, configure the virtual member manager component of the WebSphere Application Server to communicate to any Active Directory domain controller instead of a specific domain controller.

#### See the following topics:

- "Wallet caching" on page 37
- "IMS Server database high availability" on page 37
- "Distributed servers or clusters in multiple locations" on page 38
- "Load balancing and clustering" on page 40
- "Disaster recovery" on page 41

# Wallet caching

Each AccessAgent has a machine Wallet that caches data such as AccessProfiles, system policies, and machine policies. This machine Wallet is downloaded immediately after installation of AccessAgent.

AccessAgent can also cache the single sign-on data of the user into individual cached Wallets on each computer that the user logs on to. The cached Wallet contains user authentication data, and application credentials in the user single sign-on Wallet.

Since system and user data are cached, AccessAgent can still authenticate users and perform single sign-on even if it is not connected to the IMS Server.

The cached Wallets are encrypted and stored in <code>system\_drive:\Program Files\IBM\ISAM ESSO\AA\Cryptoboxes</code>. The cached Wallets are encrypted files and are not accessible to non-Administrator users.

AccessAgent also caches single sign-on profiles, policies, the user Wallet, and generated audit logs on local storage in an encrypted form.

Both machine and user cached Wallets are periodically synchronized with the IMS Server.

## When Wallet caching is useful

When a new credential is captured or an existing credential is updated, the following steps occur:

- 1. AccessAgent updates the locally cached Wallet and the IMS Server immediately.
- 2. If the IMS Server connection is not available, the captured credentials and audit log data are cached in the user Wallet. These data are submitted at a later time. When the IMS Server connection is restored, AccessAgent attempts to submit captured credentials and audit log data immediately to the IMS Server. By default, the periodic synchronization is set to every 30 minutes.
- 3. The next time that the user logs on to the AccessAgent from another workstation, AccessAgent synchronizes with the IMS Server. The changes are then updated into the cached Wallet on that workstation.

# IMS Server database high availability

IBM Security Access Manager for Enterprise Single Sign-On interfaces with corporate directories without changing the directory schema. There is no additional load or high availability requirements for existing directory services. IBM Security Access Manager for Enterprise Single Sign-On leverages on the existing high-availability features of the database products that it works with – IBM DB2, Microsoft SQL Server, and Oracle.

The most popular method for database high availability is using the database clustering feature together with a compatible third-party high availability solution such as Microsoft Cluster Server (MSCS). A typical clustered configuration involves an active-passive pair of database nodes with access to a shared disk storage. Newer versions of database products provide alternative high availability solutions that do not require a shared disk storage to maintain an active-passive configuration. For example, Microsoft SQL Server 2005 Database Mirroring feature and DB2 HADR feature.

DB2 HADR feature might not necessarily support automatic failover in its basic configuration. Additional software components such as *SA-MP* for DB2 and additional configuration at the database and WebSphere Application Server are required to support automatic failover. For example, configuration of the JDBC connection string. You can create a WebSphere Application Server data source with the JNDI key of "jdbc/ims", and an associated J2C alias "imsauthdata" with the multi-node JDBC connection string during the initial IMS Server configuration.

IBM Security Access Manager for Enterprise Single Sign-On also support DB2 SQL replication feature. However, this feature is more appropriate for a distributed IMS Server setup.

# Distributed servers or clusters in multiple locations

Customers with users and offices in multiple geographical locations can deploy separate clusters of the IMS Server and database in geographically separated sites. This option distributes and localizes the traffic and load.

A distributed IMS Server setup consists of multiple sites. Each site has its set of IMS Servers and database instances. All IMS Servers at each site point to the corresponding IMS Server database servers at that site.

Deploying IMS Servers across multiple sites has the following benefits:

- It minimizes cross-site traffic. AccessAgents communicate locally or communicate with the nearest IMS Server for improved bandwidth and response time.
- Failure of any single IMS Server site has no impact on the users of other sites. Additional sites provide several backups.

# How a geographically distributed or multi-site deployment works

A typical distributed IMS Server setup has one designated *main site*, and one or more *satellite sites*. Configure the IMS Server at the *satellite site* to be the same as the *main site*, except for the database connection parameters, enterprise directory, and messaging gateways.

You can configure each *satellite site* to replicate local changes bidirectionally with the *main site*. Changes that are made to system, machine, and user data at either the *main site* or *satellite site* is replicated to all sites. However, the audit logs can be replicated in a unidirectional flow from the IMS Server database at the satellite site to the IMS Server database at the master site.

Each IMS Server has different virtual IP numbers at each site. All instances of the IMS Server in a site share a common virtual IP number through a load balancer. Use the split-horizon DNS technique where the IMS Servers at all sites share the DNS name. All AccessAgents are configured to point to this common DNS name.

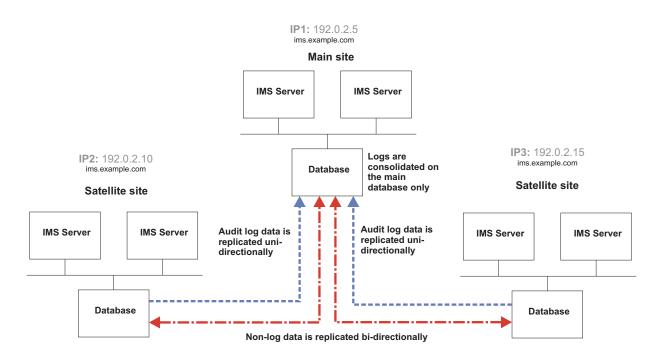

Figure 3. An example of how data is replicated between two satellites and a main site in a geographically distributed IMS Server deployment.

For example, IMS Servers at *Site 1* have a virtual IP of 192.0.2.10. The IMS Servers located at *Site 2* have a virtual IP of 192.0.2.15 but all the IMS Servers share the DNS name of ims.example.com.

If an IMS Server site becomes unavailable. For example: The IBM DB2 is down, the AccessAgent connected to this IMS Server site is redirected to the local or nearest active IMS Server site.

An alternative configuration is that each IMS Server site maintains its own unique IMS Server DNS name. In this configuration:

- The IMS Server at each site has its own unique IMS Server DNS name and virtual IP.
- The AccessAgent at each site is configured to communicate with the DNS name of the IMS Servers at that site.
- The IMS Server and AccessAgent installations at each site are installed and configured to different IMS Server DNS names.

## **Database replication**

Use database replication to cross-replicate data between the IMS Server databases at each site.

Database replication technologies vary between vendors. IBM Security Access Manager for Enterprise Single Sign-On supports only database replication for DB2.

The IMS Server at the *main site* hosts the master IMS Server database. The database server at each site can be stand-alone, clustered, or mirrored for high availability.

# Load balancing and clustering

You can achieve high availability for the IMS Server by setting up multiple hosts with the IMS Server. Use a load balancer as the deployment front end with session-awareness and automatic failover capabilities.

The IMS Server architecture consists of multiple tiers:

- · Load balancer
- Web server-tier (IBM HTTP Server)
- Application-tier (WebSphere Application Server)
- Data-tier (For example, DB2, Oracle or Microsoft SQL Server)

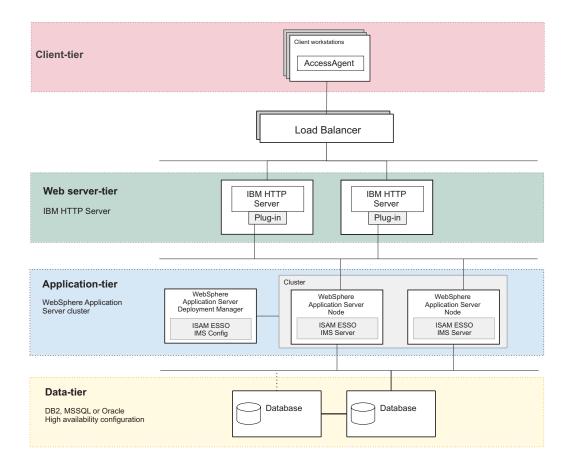

Figure 4. A multi-tiered deployment with a load balancing IP infrastructure as the deployment front end for distributing client requests.

The load balancer routes traffic to the Web Server tier, which in turn routes traffic to the Application Server tier. The load balancer is responsible for distributing incoming requests evenly to a collection of IMS Servers on the application-tier. By using a load balancer with session affinity, traffic from each client is always routed to the same IBM HTTP Server.

To set up a cluster for network deployment, see "Setting up a cluster (network deployment)" in the *IBM Security Access Manager for Enterprise Single Sign-On Installation Guide*.

## Load balancing considerations on Windows platforms

If the IBM HTTP Server is deployed on a computer running Windows Server 2003 or later, leverage on the built-in Microsoft Network Load Balancing Service.

Microsoft Network Load Balancing Service acts as a software-based load balancer to the Web Server tier. In this case, there is no need for a separate load balancer hardware component in front of the Web Server tier.

In this setup, the Microsoft Cluster Service must not be enabled on the host machines for IBM HTTP Server. Microsoft does not support running Network Load Balancing Service and Microsoft Cluster Service on the same computer.

## Load balancer requirements and considerations

The IMS Server can work with any regular IP-based load balancer. The load balancer can be a hardware-based appliance or a software-based equivalent.

#### For network deployment

In this configuration, it does not matter whether the IBM HTTP Server is on the same host as the WebSphere Application Server or not. Each IBM HTTP Server can send requests to any WebSphere Application Server instances, on the same, or different host. However, make sure that the WebSphere Application Server plug-in on each IBM HTTP Server node is configured properly.

The load balancer must have the following capabilities:

- · Can load balance across the IBM HTTP Server nodes, and
- Can perform failover if a node is non-responsive.
- Can ensure client or session affinity by routing traffic from the same AccessAgent client or session to the same IBM HTTP Server node.
- Can ping a static IBM HTTP Server web page to verify whether the IBM HTTP Server node is available or not.

#### Note:

You can run a script to monitor whether the IMS Server or the entire IMS Server cluster is up or down. To enable this script, go to https://<IMS Server>/ims/sentinel.jsp.

- To monitor a single IMS Server, set the <IMS Server> to the host IP of the IMS Server.
- To monitor the entire IMS Server cluster, set the <IMS Server> to the virtual IP or FQDN of the IMS Server cluster.

The script accesses a sentinel page that returns the following messages:

- **OK** if the IMS Server is active.
- ERROR if the IMS Server is down.

# **Disaster recovery**

You can set up disaster recovery for IBM Security Access Manager for Enterprise Single Sign-On by setting up a standby of the IMS Server and its database at a designated disaster recovery site.

Considerations for disaster recovery design are different from availability. Disaster recovery focuses on the actions and processes to recover from a disaster that has struck existing infrastructure.

#### How to set up

Configure the IMS Server to use the same configuration as the active IMS Server except the IP address and the IMS Server database.

Use the Export Import configuration tool to copy the Production environment configuration and replicate it in the Disaster Recovery environment.

You can keep the standby database updated through log shipping or the database mirroring technologies of the respective database vendors. For example, DB2 HADR, Database Mirroring for Microsoft SQL 2005 and DataGuard for Oracle.

## Recovering from a disaster

Upon a disaster, the operations staff must do the following tasks:

- Switch the standby database to active mode so that AccessAgent is redirected to synchronize with the IMS Servers at the disaster recovery site.
- Start up the IMS Server service on the standby server hosts.
- Switch the DNS settings so that AccessAgent points to the IMS Server at the disaster recovery site.

# **Chapter 5. Planning for performance**

Configure IBM Security Access Manager for Enterprise Single Sign-On for an improved system performance.

See the following topics:

- · "Factors that affect performance"
- "Improving the performance"

# Factors that affect performance

Different factors such as memory allocation and data synchronization can affect the IMS Server and AccessAgent performance. Know more about these factors and the estimated network bandwidth consumption for the different events between AccessAgent and the IMS Server.

## **IMS Server and AccessAgent performance**

The IMS Server and AccessAgent performance can be faster or slower depending on the following factors:

- The amount of memory that is allocated to IMS Server and to the Java Virtual Machine (JVM).
- Frequency of data synchronization between the AccessAgent and the IMS Server.
- The number of concurrent AccessAgent connections to the IMS Server.
- Quality of network connection from various AccessAgents to IMS Servers, and between the IMS Server and its database server.
- Processor speed of the IMS Server.
- The database pool size and timeout values.
- The number of concurrent users signed up.
- The number of concurrent users logged on with cached Wallets.
- The number of concurrent users logged on without cached Wallets.
- The number of AccessProfiles.
- The number of cached Wallets on a machine.

# Improving the performance

Configure the AccessAgent and IMS Server settings to improve data synchronization, to improve the AccessAgent startup time, and to prevent memory errors.

# Install AccessAgent with a prepackaged Wallet

Using a prepackaged machine Wallet during AccessAgent installation minimizes the overhead on the IMS Server during the initial download of system data during AccessAgent installation. AccessAgent downloads only incremental updates from the IMS Server.

This approach is for deployments where AccessAgent is deployed to several machines concurrently.

A prepackaged Wallet consists of system-scope policies, AccessProfiles, and the IMS Server certificate. The AccessAgent installer loads this prepackaged Wallet onto the machine before connecting to the IMS Server to download updates.

When you install AccessAgent, you can load the prepackaged Wallet. AccessAgent populates the machine Wallet before connecting to the IMS Server to download updates.

To install AccessAgent with a prepackaged Wallet, see the *IBM Security Access Manager for Enterprise Single Sign-On Installation Guide*.

## **Set the MaxSyncTimes**

An option of "MaxSyncTimes" is added in Setuphlp.ini, to specify the maximum number of times to synchronize with the IMS Server during installation.

This option is useful for AccessAgent installation on several hundreds of machines and when the installer does not include a prepackaged Wallet.

With this option, AccessAgent downloads the system data from the IMS Server in case the initial attempts are rejected because of too many AccessAgent doing the same thing at the same time.

### **Enable the IBM HTTP Server compression**

AccessAgent performance is affected by the large amount of data that is downloaded. IBM HTTP Server can compress and send data in gzip format to AccessAgent. By compressing pages and packets on the web-tier, you can reduce the time taken to transmit each response to a client request over the network. IBM HTTP Server compression is helpful when there is limited network bandwidth between the AccessAgent and the IMS Server.

IBM HTTP Server compression is disabled by default. To enable this feature, see the IBM Security Access Manager for Enterprise Single Sign-On Configuration Guide.

# Increase the Java heap size

Increase the minimum and maximum Java Virtual Machine (JVM) heap size limit in WebSphere Application Server. Increasing the heap size can improve startup, prevent out of memory errors, and reduce disk swapping.

See the *IBM Security Access Manager for Enterprise Single Sign-On Configuration Guide* for the procedures.

#### **Enable fast unlock**

Enable and set the fast unlock grace period (pid\_fast\_unlock\_grace\_period\_mins). This machine policy is applicable for all strong authentication factors, including smart card. With the fast unlock feature, users can unlock their workstations without contacting the IMS Server, and within a specific time period.

AccessAgent retrieves the last unlock time of the workstation and checks if it is within the configured time period.

If the last unlock time is within the time period, AccessAgent determines
whether the unlocking user is the currently logged in ESSO user or the Windows
user owning the current session.

- If it is the same user, AccessAgent unlocks the workstation without performing any check to IMS Server.
- Upon unlock, AccessAgent performs full authentication with IMS Server. AccessAgent uses the authentication factor that is used to unlock the workstation in the background.

See the *IBM Security Access Manager for Enterprise Single Sign-On Policies Definition Guide* for the policy details.

## Configure the IMS Server throttling policy

Set Maximum thread size in download service to 10 or less. Configure this setting in the IMS Configuration Utility, under Advanced settings > IMS Server > Miscellaneous.

The IMS Server throttling policy sets the limit of concurrent threads in the IMS DownloadService. When many users download large sizes of AccessProfiles concurrently, it can cause IMS Server to go out of memory. Setting this policy to the correct number prevents the IMS Server from going out of memory.

## Other options

There are other ways that you can improve the IMS Server and AccessAgent performance:

- Remove unnecessary or unused AccessProfiles. Right-click each unused AccessProfile and click Delete.
- Exclude the AccessStudio installation folder from certain runtime scans. For example: antivirus scans.
- Roll out additional IMS Servers to handle the load from AccessAgent. Use a load balancer to distribute the incoming traffic from various AccessAgent installations into multiple IMS Servers.
- Enhance the processor and memory of the IMS Server and the processor memory and disk storage of the database server.
- Ensure that the IBM HTTP Server tier is configured to accept the peak number of HTTP connections from various clients.
- For shared workstation deployments, ensure that the cached Wallet expiry period (if enabled) is set to a duration that ensures a good probability that each cached Wallet does not expire in between visits by user to the same workstation.
- Ensure the transaction isolation level for the IMS Server data source at the WebSphere Application Server, is set to Read-Committed (SQL, Oracle) and Cursor Stability (DB2).
- Periodically run the IMS Server database pruning scripts downloadable from support site.
- Ensure that the IMS Server database is maintained regularly as per database best practices. Enable the "automatic maintenance" feature of the database if manual database maintenance practices are not in place.
- Apply the latest IMS Server fix pack.

# Chapter 6. Planning for security

Secure the IBM Security Access Manager for Enterprise Single Sign-On deployment on servers, workstations, remote desktop environments, and thin clients.

See the following topics for the different security measures:

- · "General security measures"
- · "Application server security"
- "User session security" on page 49

# **Security standards**

IBM Security Access Manager for Enterprise Single Sign-On supports Federal Information Processing Standards (FIPS).

## **Federal Information Processing Standards compliance**

IBM Security Access Manager for Enterprise Single Sign-On uses FIPS 140-2 compliant cryptographic algorithms by using FIPS-compliant security providers such as IBM Global Security Toolkit (GSKit) and IBMJCEFIPS.

AccessAgent includes and uses the GSKit to provide Wallet encryption support.

New installation of IBM Security Access Manager for Enterprise Single Sign-On versions 8.1 and later are FIPS-compliant.

# **General security measures**

Ensure that you comply with the general security requirements before you configure the application server security settings and the different authentication and session security-related policies.

The following are the general security requirements for the product deployment:

- Host the IMS Server and its required middleware in a secured data center on the main site and DR site.
- Harden the operating system of the IBM HTTP Server, WebSphere Application Server, and database server hosts against intrusion attacks.
- Apply strict access controls on the IBM HTTP Server, WebSphere Application Server, and database server hosts.
- Back up the IMS Server and WebSphere Application Server folders.
- Store the IMS Server database on a secure location.
- Protect each computer with firewalls, anti-virus, anti-malware tools.
- Implement role-based access control to protect access to operations in IMS Configuration Utility and in AccessAdmin.

# Application server security

The WebSphere Application Server hosts the IMS Server. Secure the application server to protect the IMS Server applications, configuration folders, and files.

## **Enable application security**

The IMS Server leverages WebSphere Application Server application security to protect access to IMS Configuration Utility. Only users that are granted with the *Web Configurator Administrator* role have rights to access this application. Enable application security so that the *Web Configurator Administrator* can reconfigure and restart the IMS Server remotely from a web browser.

## Increase the WebSphere Application Server Root CA key size

To further secure new installations of the IMS Server, you can increase the key size for the root CA to 2048 bits. Increase the root CA keystore size to increase the encryption strength. You also use the root CA to sign other certificates, including IMS Server and SSL certificates.

See the *IBM Security Access Manager for Enterprise Single Sign-On Installation Guide* for the procedures.

## Secure access to configuration data and files

Restrict all access to the WebSphere Application Server configuration folders and key files to Administrators only.

See the *IBM Security Access Manager for Enterprise Single Sign-On Configuration Guide* for the procedures.

## Remove sample WebSphere Application Server applications

Verify that there are no sample WebSphere Application servlets or applications that are installed on a production application server.

See the *IBM Security Access Manager for Enterprise Single Sign-On Configuration Guide* for the procedures.

#### Limit unsuccessful online login attempts

Set up an account lock out threshold for unsuccessful online login attempts. This security measure disables a user account if malicious actions are launched against that account and reduces the chances that the malicious actions compromise the account.

See the *IBM Security Access Manager for Enterprise Single Sign-On Configuration Guide* for the procedures.

## Web server security

Consider some of the following ways to secure access to the servers:

- Restrict HTTP connections and redirect client requests to secure HTTPS.
- Disable directory browsing on the web server.
- Increase the SSL key size.
- Enable SSL for all AccessAgent and IMS Server communication.
   See "Enabling SSL directives on the IBM HTTP Server" in the IBM Security Access Manager for Enterprise Single Sign-On Installation Guide.

See "WebSphere Application Server Security advanced security hardening" at http://www.ibm.com/developerworks/websphere/techjournal/1004\_botzum/1004\_botzum.html for advanced security and hardening details.

# **User session security**

Securing the user session prevents unauthorized personnel from accessing the user desktop or stealing the application credentials of the user. There are different options for securing the user session on a private or shared desktop.

## **Password policies**

Enforce password policies, such as password aging and password complexity policies. Implementing these password policies protect the user against password guessing attacks.

#### Password aging

You can enable password aging and define the maximum password age. For example, after 90 days, the user must change the password.

#### Password complexity

You can define the minimum and maximum length of the password, and the minimum number of numeric and alphabetic characters. You can also set whether to allow mixed uppercase and lowercase characters.

**Note:** For Active Directory deployments, IBM Security Access Manager for Enterprise Single Sign-On depends on the Active Directory password policies.

See the *IBM Security Access Manager for Enterprise Single Sign-On Policies Definition Guide* for the password policies.

# Two-factor and fingerprint authentication

Enforce the use of a second authentication factor to prevent an attacker from impersonating a legitimate user through theft or forgery of any single authentication factor. You can use RFID cards, smart cards, or hybrid smart cards for strong authentication.

See "Strong authentication" on page 86 for the different authentication devices that can secure a session.

See the *IBM Security Access Manager for Enterprise Single Sign-On Policies Definition Guide* for the different authentication-related policies.

## Lock and unlock policies

Define the scenarios on when to lock and unlock the user desktop to prevent unauthorized access. These policies are important particularly for those using shared workstations.

You can configure the lock and unlock policies for the following sample scenarios:

- Desktop inactivity
- · The authentication factor is removed from the reader
- The authentication factor is presented to the reader
- The Windows screen saver is activated

See the *IBM Security Access Manager for Enterprise Single Sign-On Policies Definition Guide* for the lock and unlock policy details.

## Inactivity timeout policy

IBM Security Access Manager for Enterprise Single Sign-On can be configured to enforce a timeout policy if the user walks away from a workstation without logging out. On inactivity, IBM Security Access Manager for Enterprise Single Sign-On can be configured to trigger one of the following actions. These actions are not applicable for private desktop mode.

- · Log off from the Windows session
- Log off from the Wallet
- Lock the computer
- Log off from the Wallet and lock the computer

See the *IBM Security Access Manager for Enterprise Single Sign-On Policies Definition Guide* for the desktop inactivity policies.

## Session lock, unlock, logon, and logoff scripts

This feature is only applicable for shared desktop mode.

You can use session lock and session unlock scripts to automatically minimize or close applications that must not be displayed.

You can also use session logon and session logoff scripts that enable any *walk away* policy to be automated and enforced.

See the *IBM Security Access Manager for Enterprise Single Sign-On Policies Definition Guide* for the policies that you can set during logon and logoff, lock, and unlock.

## Security questions (Secrets)

Set up security questions for users to answer when they want to reset their passwords. These security questions help with user verification. Review the security questions with the Legal department to ensure that the questions are in compliance with local privacy laws.

# **Chapter 7. Planning for installation**

There are different ways to install each of the product components and there are several factors to consider when installing these components.

See the following topics to plan your installation:

- "IMS Server preinstallation considerations"
- "Installation options" on page 54
- "Installation overview" on page 55
- "Planning for the IMS Server deployment" on page 57
- "Planning for client deployments" on page 60

See the *IBM Security Access Manager for Enterprise Single Sign-On Installation Guide* for the detailed installation steps.

# IMS Server preinstallation considerations

Before you start the installation of IBM Security Access Manager for Enterprise Single Sign-On, check the considerations for the host names, port numbers, user accounts, and fix packs.

#### **Host names**

• Choose a host name that is not likely to change, and that is resolvable through the DNS in your network or a file of a host.

This approach gives you the option to move the server to another computer with a different IP address and still maintain a stable URL. Ensure that the host name is fully qualified.

**Important:** To avoid connection problems, especially in a multiserver deployment with remote servers, specify host name values consistently to ensure that host names can be resolved. For more information about choosing host name values, see the topic on "host name values" in the WebSphere Application Server documentation at http://pic.dhe.ibm.com/infocenter/wasinfo/v7r0/index.jsp.

• Avoid the use of host names that cannot be resolved with a DNS. Avoid host names, such as *localhost* or the loopback adapter 127.0.0.1.

#### **Ports**

You can use the default ports for a standard installation on a clean computer. For advanced or custom deployments, you might have to use different port numbers.

If you intend to use the default ports, ensure that the port is not yet assigned and are available before using the product installation program.

- 1. Check the availability of the ports that are required by IBM Security Access Manager for Enterprise Single Sign-On.
- 2. Open a port checking utility on the computer. Alternatively, check the firewall rules for the system.

- On Microsoft Windows, you can use the **netstat -b** command to check whether the port is available. To learn more, go to the Microsoft website at http://www.microsoft.com and search for "netstat".
- 3. If the port is already assigned, choose another value when prompted by the installation program.

The following table lists the default port numbers that are used by different components.

Use the planning worksheet in the IBM Security Access Manager for Enterprise Single Sign-On Installation Guide to help you record ports that have been allocated during the installation.

| Default port numbers | Used By                                                                                      |  |
|----------------------|----------------------------------------------------------------------------------------------|--|
| 80                   | IBM HTTP Server (Web server port)                                                            |  |
| 8008                 | IBM HTTP Server Administration port                                                          |  |
| 443                  | IBM HTTP Server SSL port                                                                     |  |
| 9080                 | IBM WebSphere Application Server virtual host port number in the Java Virtual Machine.       |  |
| 1433                 | Microsoft SQL Server                                                                         |  |
| 1521                 | Oracle                                                                                       |  |
| 8880, 8879           | SOAP port to IBM WebSphere Application<br>Server Network Deployment                          |  |
| 9043, 9044           | IBM WebSphere Application Server Network<br>Deployment administrative console secure<br>port |  |
| 9060, 9061           | IBM WebSphere Application Server Network Deployment administrative console                   |  |
| 9443                 | IBM WebSphere Application Server Network<br>Deployment SSL port                              |  |
| 50000                | IBM DB2 instance port                                                                        |  |
| 60010                | IBM DB2 base port                                                                            |  |

## Accounts for middleware components

This guide uses placeholder names for accounts that you must provide during the installation of the various components.

The following accounts are created during the installation of the product components. You do not create the accounts manually.

| Component                                               | Sample user logon name | Description                                                                                                    |
|---------------------------------------------------------|------------------------|----------------------------------------------------------------------------------------------------|
| DB2                                                     | db2admin               | The DB2 service user account ID is created during the installation of DB2.                                                                                                    |
|                                                         |                        | On a workgroup, the local db2admin service user account is added to the local administrators group.                                                                                                    |
|                                                         |                        | On a domain or directory server, the db2admin account is added to the administrators group.  Note: Use the database service user account to create and perform administrative functions on the computer. |
| WebSphere Application<br>Server Network Deployment      | wasadmin               | The WebSphere service<br>administrator user account is<br>created during the<br>installation of the WebSphere<br>Application Server Network<br>Deployment.                                               |
| IBM HTTP Server                                         | httpadmin              | The user account is created during the installation of IBM HTTP Server.                                                                                                    |
| Tivoli Common Reporting                                 | tcrAdmin               | The reader user account to view reports.                                                                                                    |
| (For Active Directory only)<br>Active Directory Adapter | timadAdapterAdmin      | You must install the Active<br>Directory Adapter if an<br>Active Directory Enterprise<br>directory is used.                                                                                              |
|                                                         |                        | The adapter requires you to supply an Active Directory administrator account for the Active Directory Adapter to perform administrative tasks.                                                           |

## Fix packs

Download the fixes for your product, platform, and version. If you are installing the products on separate servers, store the downloaded patches and fix packs on a centralized network accessible file share for easy access.

• IBM DB2

https://www-304.ibm.com/support/docview.wss?rs=71&uid=swg21321001

**Note:** If you are using Microsoft SQL Server or Oracle Database, download the latest patches or service packs from the vendors website.

- IBM WebSphere Application Server version 7.0
   http://www-01.ibm.com/support/docview.wss?uid=swg27014463
   Download the latest fix packs for the WebSphere Application Server and the following WebSphere Application Server subcomponents:
  - WebSphere Update Installer

- IBM HTTP Server
- IBM HTTP Server plug-in for WebSphere
- IBM WebSphere Application Server version 8.5
   http://www-01.ibm.com/support/docview.wss?uid=swg27036319
   Download fix pack 2 for the WebSphere Application Server and the following WebSphere Application Server subcomponents
  - IBM Installation Manager
  - IBM HTTP Server
  - IBM HTTP Server plug-in for WebSphere

# Installation options

Learn about the installation options for IBM Security Access Manager for Enterprise Single Sign-On components.

# **Installing IMS Server**

The following table summarizes the options for installing the IMS Server.

| Option                           | Description                                                                          |
|----------------------------------|--------------------------------------------------------------------------------------|
| Using interactive graphical mode | You must install and configure:     WebSphere Application Server     IBM HTTP Server |
|                                  | <ul> <li>IBM Update Installer for WebSphere software</li> </ul>                      |
|                                  | IBM Tivoli Common Reporting or IBM Cognos Business Intelligence                      |
|                                  | <ul> <li>Your preferred database server</li> </ul>                                   |

# **Installing AccessAgent**

The following table compares the options for installing the AccessAgent client:

| Option                | Description                                                                                                    |  |
|-----------------------|----------------------------------------------------------------------------------------------------|--|
| Using Setup.exe       | You can install AccessAgent in your preferred language.                                                                                                    |  |
|                       | You can also use the AccessAgent interface in different languages.                                                                                                    |  |
|                       | You specify the Server name and port<br>number during installation.                                                                                                    |  |
| Using AccessAgent.msi | You can install AccessAgent in English or<br>apply a language transform to add<br>support for other languages. Use Active<br>Directory Group Policy Object (AD GPO)<br>to apply a language transform before you<br>deploy the software. |  |

| Option            | Description                                                                                                    |  |
|-------------------|----------------------------------------------------------------------------------------------------|--|
| Using silent mode | • For silent installations, specify the IMS Server name in the SetupHlp.ini. See "Response file parameters                     |  |
|                   | (SetupHlp.ini)" in the IBM Security Access  Manager for Enterprise Single Sign-On  Installation Guide for its content details. |  |

## **Installing AccessStudio**

The following table compares the options for installing the AccessStudio client:

| Option                 | Description                                                                                                    |
|------------------------|----------------------------------------------------------------------------------------------------|
| Using Setup.exe        | You can install AccessStudio in your preferred language.                                                                                                    |
|                        | You can also use the AccessStudio interface in different languages.                                                                                                    |
| Using AccessStudio.msi | You can install AccessStudio in English or<br>apply a language transform to add<br>support for other languages. Use Active<br>Directory Group Policy Object (AD GPO)<br>to apply a language transform before you<br>deploy the software. |

# Installation overview

Learn about the installation packages and installation prerequisites for each product component.

#### **IMS Server installation**

When you run the installer, it unpacks the IMS Server applications and configuration files into the designated installation folder. The installer also offers to deploy the IMS Server application files into the designated WebSphere Application Server environment. The installer supports installation on both WebSphere Application Server Base and WebSphere Application Server Network Deployment editions.

Prepare the server hosts for the IMS Server and make sure that the software prerequisites are installed and configured before you run the IMS Server installer.

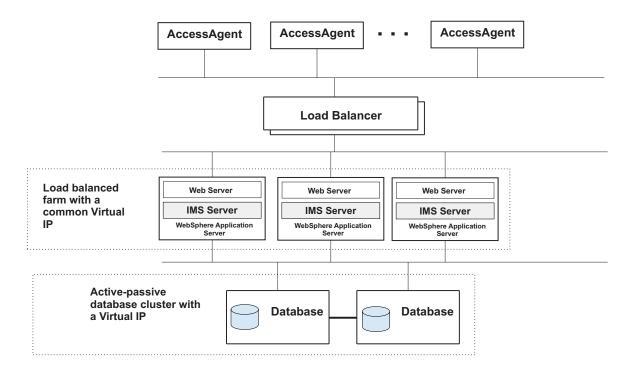

Figure 5. An example of a load balanced farm of IMS Servers with an IP load balancing infrastructure.

For high availability configuration, prepare the IP load balancing infrastructure. The IP load balancer can be either a hardware or software load-balancer. The IP load balancer must route traffic from any client back to the same member host in the server farm.

## AccessAgent installation

The AccessAgent installation package comes in the form of MSI and EXE files, and some configuration files.

The configuration files indicate the location of the IMS Server, whether a GINA replacement is required, and a few other installation options.

You can do a push-installation of the MSI and configuration files on the target Windows workstations and servers through typical software distribution systems. For example: Microsoft Active Directory Group Policy Object (AD GPO) and Tivoli Provisioning Manager.

You can also use an application provisioning software like Tivoli Provisioning Manager. AccessAgent is installed silently with the required "language" support added as an MSI option. Reboot the computer after completing the installation.

Alternatively, you can download the installation package to individual target machines and manually install it from there. You must have Administrator rights on the computer to do this option. If you use the EXE installer, you are prompted to select the language for AccessAgent during the installation process.

If you want to enforce strong authentication, you must install the required third-party drivers and libraries before you install AccessAgent.

**Note:** Do not remove deploymentscript.vbs directly. Keep preremove and postcopy sub. Comment out the content of these two subs instead. Otherwise, it causes installation error.

#### AccessStudio installation

The AccessStudio installer is an InstallShield-generated MSI file that is intended for Administrators. You can install AccessStudio manually on the Administrator user workstation.

You must install AccessAgent and Windows .NET Framework 2.0 before you install the AccessStudio. An error is displayed if either of these prerequisites are missing at the time of installation.

# Planning for the IMS Server deployment

For scalability considerations, the IMS Server can be deployed in a number of configurations; stand-alone, cluster, multiple tiers, or in a geographically distributed IMS Server configuration.

You can deploy the IMS Server in any of the following ways:

#### Stand-alone server

The IMS Server is deployed on a stand-alone WebSphere Application Server profile. The web server and application server are typically installed and configured on the same host. A stand-alone deployment scenario is typically used for pilot or small scale deployments.

#### Multi-tiered deployment

Server components on all three tiers can be scaled vertically or horizontally. On the application-tier, the IMS Server can be deployed on a WebSphere Application Server cluster (network deployment). The data-tier can also be deployed in a high availability cluster. On the web-tier, the IBM HTTP Server can be installed on a separate server tier.

#### Geographically distributed or multi-site configuration

In a geographically distributed deployment, there are multiple IMS Server hosts and Database servers deployed on multiple sites. Database replication is configured for the data-tier to synchronize data between the sites periodically.

See the following topics:

- "Stand-alone deployment"
- "Network deployment (clustered)" on page 58
- "Distributed servers or clusters in multiple locations" on page 38

# Stand-alone deployment

In a stand-alone deployment, the IMS Server applications are deployed on a stand-alone WebSphere Application Server profile.

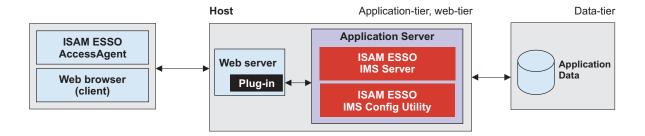

Figure 6. Example of a stand-alone deployment of the IMS Server.

The web server and application server are installed and configured on the same *Host*. This scenario is typically used for pilot and small scale deployments.

## Implementation overview

The following steps outline how to set up a stand-alone environment for the IMS Server. See the *IBM Security Access Manager for Enterprise Single Sign-On Installation Guide*.

- 1. Check and comply with the requirements.
- 2. Install and configure the required middleware on the Host.
  - a. Prepare the Database server. If you are using DB2 or Oracle, create the IMS Server database.
  - b. Install WebSphere Application Server.
  - c. Install the WebSphere Update Installer.
  - d. Install the WebSphere Application Server fix packs.
  - e. Create a stand-alone WebSphere Application Server profile.
  - f. Install the IBM HTTP Server
  - g. Install IBM HTTP Server fix packs.
  - h. Start the WebSphere Application Server profile.
- 3. Deploy the IMS Server applications in the WebSphere Application Server.
- 4. Verify the IMS Server deployment on the WebSphere Application Server.
- 5. To implement biometric support, install the Native Library Invoker (NLI) resource adapter.
- 6. Configure the IBM HTTP Server.
- 7. Configure the IMS Server.
- 8. Restart the WebSphere Application Server.
- 9. Configure your single sign-on authentication environment. See the *IBM* Security Access Manager for Enterprise Single Sign-On Configuration Guide.
- 10. If you want to create, customize, and manage reports, install Tivoli Common Reporting.

# **Network deployment (clustered)**

The Network Deployment consists of multiple WebSphere Application Servers in a cluster, where the IMS Server is managed as a single domain by the Deployment Manager.

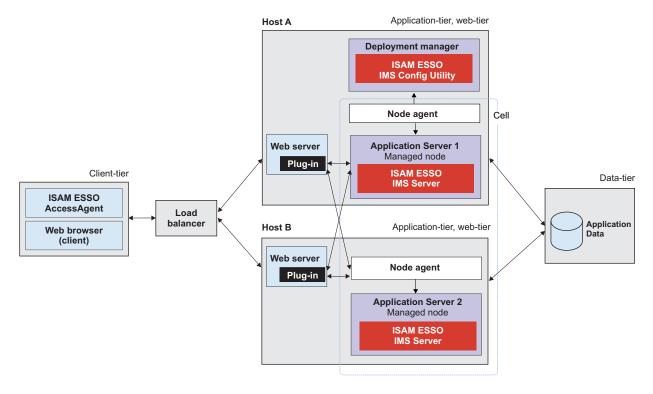

Figure 7. Example of IBM Security Access Manager for Enterprise Single Sign-On in a two node network deployment cluster for high availability

Use a network deployment (cluster) to sustain a high availability environment. The web servers are deployed on the same application-tier host. A load balancer is at the front of the deployment. Alternatively, the web servers and application servers can be deployed on separate *hosts*. A network deployment scenario is typically used for medium to large-scale deployments.

You might want to add additional application servers to an existing network deployment scenario for any of the following reasons:

- To build redundancy into your product deployment (high availability).
- To restore an application server that failed.
- To have deployments that support higher volume of requests or support more users.

## Implementation overview

The following list is an overview of how to do a network deployment.

- 1. Check and comply with the requirements.
- 2. Install and configure the required middleware.
  - a. Prepare the database server. If you are using DB2 or Oracle, create the IMS Server database.
  - b. On Host A, install WebSphere Application Server.
  - c. On Host A, install the WebSphere Update Installer.
  - d. On Host A, install the WebSphere Application Server fix packs.
  - **e**. On Host A, create a deployment manager profile and custom server profile.

- f. On Host B, install WebSphere Application Server.
- g. On Host B, install the WebSphere Update Installer.
- h. On Host B, install the WebSphere Application Server fix packs.
- i. On Host B, create a custom server profile.
- j. On Host A and B, install the IBM HTTP Server.
- k. Install the IBM HTTP Server fix packs.
- I. Create a cluster. Add Host A and Host B as cluster members.
- m. Start the WebSphere Application Server profile.
- 3. Deploy the IMS Server applications in the WebSphere Application Server.
- 4. Verify the IMS Server deployment on the WebSphere Application Server.
- 5. To implement biometric support, install the Native Library Invoker (NLI) resource adapter.
- 6. Configure the IBM HTTP Server.
- 7. Configure the IMS Server.
- 8. Restart the WebSphere Application Server.
- 9. Configure your single sign-on authentication environment. See the *IBM* Security Access Manager for Enterprise Single Sign-On Configuration Guide.
- 10. If you want to create, customize, and manage reports, install Tivoli Common Reporting.

# Planning for client deployments

You can use the AccessAgent as a single sign-on client on Windows workstations or on Citrix/Terminal Servers

See the following topics:

- "Planning for installation of AccessAgent on Terminal Service or Citrix clients" on page 61
- "Planning for the Windows interactive logon experience" on page 61
- Chapter 11, "Session management," on page 109
- "Strong authentication" on page 86

To install or upgrade your AccessAgent version, see the *IBM Security Access Manager for Enterprise Single Sign-On Installation Guide*.

## **Upgrading AccessAgent clients**

If you have a previous version of the AccessAgent clients, you must upgrade the IMS Server hosts to the latest version. You must upgrade the IMS Server before you upgrade the AccessAgent clients. See "Upgrading AccessAgent" on page 65 for more information about upgrading the clients.

# **Enterprise installation strategies**

An enterprise installation strategy involves a mass deployment of the AccessAgent packages on multiple workstations in a repeatable way.

To deploy the packages on groups of workstations remotely, you can use a software provisioning solution like Tivoli Provisioning Manager or Active Directory Group Policy Objects.

For a silent installation, you can prepare a response file with preset deployment parameters. The response file contains parameters for the IMS Server host, license information, installation path, and product settings that are specific to your deployment environment. You can also customize the packages with additional settings to provide a custom enterprise logon experience.

Installation from a shared network folder is not supported.

# Planning for AccessAgent installation on Terminal Service or Citrix clients

For terminal service deployments, you must deploy both the server and client version of AccessAgent.

You deploy the server version of AccessAgent on the Terminal Server and the client version AccessAgent on the Terminal Service/Citrix client. For terminal service environments, you can deploy the AccessAgent client in lightweight mode configuration, with a lower memory footprint on terminal service clients.

See the *IBM Security Access Manager for Enterprise Single Sign-On AccessAgent on Terminal Server and Citrix Server Guide* for terminal service deployments with AccessAgent.

# Planning for installations with strong authentication

If you are using two-factor authentication devices, install and set up the necessary drivers for your authentication devices before deploying AccessAgent. If you are combining two-factor authentication with desktop session management schemes, see "Strong authentication" on page 86.

# Planning for installation on workstations with shared and private desktop switching schemes (session management)

See Chapter 11, "Session management," on page 109 for the authentication considerations with session management schemes.

# Planning for installation of AccessAgent on Terminal Service or Citrix clients

AccessAgent is the client software that performs single sign-on and authentication services. AccessAgent can single sign-on users to applications hosted on either the Windows workstations or on the Citrix or Terminal Server.

*Client AccessAgent* is AccessAgent installed on the user workstations. *Server AccessAgent* is AccessAgent deployed on Microsoft Windows Terminal Server and Citrix XenApp Server.

# Planning for the Windows interactive logon experience

AccessAgent can be deployed on Windows workstations in GINA or GINA-less mode.

The following table shows the supported logon screen, desktop configuration, and whether strong authentication is supported when AccessAgent is deployed with or without GINA.

| When AccessAgent is deployed with | Interactive logon with                                | Supported desktop configurations                                                  | Strong<br>authentication<br>support |
|-----------------------------------|-------------------------------------------------------|-----------------------------------------------------------------------------------|-------------------------------------|
| GINA mode on                      | ESSO AccessAgent<br>screen<br>Windows Logon<br>screen | <ul><li>Shared desktop</li><li>Private desktop</li><li>Personal desktop</li></ul> | Yes                                 |
| GINA mode off                     | Windows Logon<br>screen                               | <ul><li>Personal desktop</li><li>Roaming desktop</li></ul>                        | No                                  |

**Note:** On Windows XP, the interactive logon settings are controlled by either the ESSO GINA or MSGINA authentication modules. On Windows 7 and later versions, the GINA-based logon architecture is replaced with a Credential Provider model.

- In GINA mode, users log on to their Windows desktops through the ESSO AccessAgent screen with their ISAM ESSO credentials.
  - Users are logged in to their Wallets, and automatically logged on to their Windows with their Windows credentials.
- In GINA-less mode, users log on to their Windows desktops through the regular Windows Logon screen with their Active Directory credentials.

AccessAgent then uses the same credentials to log on the users to their cached Wallets and to IMS Server.

AccessAgent uses a module that is called ESSO Network Provider to capture the Active Directory credentials and to use these credentials to automatically log on the users to their Wallets.

Note: Active Directory password synchronization must be enabled for ESSO Network Provider to work properly.

MSGINA is not replaced and is still available when users click the Go to Windows to log on link in the ESSO AccessAgent screen.

The ESSO AccessAgent screen is required for shared desktop and private desktop configurations and for using strong authentication. ESSO GINA also provides self-service sign-up and password reset services on the ESSO AccessAgent screen.

# Chapter 8. Planning for an upgrade

IBM Security Access Manager for Enterprise Single Sign-On supports upgrade of previous product releases to the latest release to use the new and enhanced features. IBM Security Access Manager for Enterprise Single Sign-On upgrade is done per component similar to installation.

To upgrade the product, perform the following tasks in the same order as listed:

- 1. Upgrade the IMS Server.
- 2. Upgrade the deployed AccessAgents.
- 3. Upgrade the deployed AccessStudio clients.

## Version compatibility

IBM Security Access Manager for Enterprise Single Sign-On supports the following version compatibility.

- Upgrading the IMS Server does not overwrite the data. Existing data, settings,
  AccessProfiles, plug-ins, events, and other customization are preserved. The data
  and settings can be reused even after you upgrade IBM Security Access Manager
  for Enterprise Single Sign-On.
- Web Workplace and AccessAssistant are always upgraded together with the IMS Server.
- AccessStudio is only compatible with the same version of AccessAgent.

See the following topics to learn about the different upgrade options, upgrade results, upgrade considerations, and limitations for each component:

- "Upgrading the IMS Server"
- "Upgrading AccessAgent" on page 65
- "Upgrading AccessStudio" on page 66

# **Upgrading the IMS Server**

Upgrade to IMS Server 8.2.1 if you want to use the new and enhanced product features. Upgrading IMS Server involves installing and configuring the IMS Server data source, certificate, and enterprise directory. The IMS Server upgrade process varies depending on the upgrade scenario.

## **Upgrade options**

The following upgrade options are supported:

| Current version | Upgrade path                          |
|-----------------|---------------------------------------|
| 8.2             | Do a direct upgrade to version 8.2.1. |
| 8.1             | Do a direct upgrade to version 8.2.1. |
| 8.0.1           | Do a direct upgrade to version 8.2.1. |

## How to upgrade

You can upgrade the IMS Server through the IMS Server installer and the Upgrade Configuration Wizard.

However, the detailed upgrade procedure varies depending on the current IMS Server version and on the following setup:

- Upgrade from a stand-alone setup
- Upgrade from a network deployment setup
- Upgrade from a Tomcat high availability environment

See "Upgrading to 8.2.1" in the *IBM Security Access Manager for Enterprise Single Sign-On Installation Guide* for the upgrade procedures.

## What happens when you upgrade

When you upgrade to IMS Server 8.2.1:

- The IMS Server installation directory is changed.
  - By default, IMS Server 8.0.1 is installed in C:\Encentuate\IMS Server\.
  - IMS Server 8.2.1 is installed in C:\Program Files\IBM\ISAM ESSO\IMS Server.
- IMS Server 8.0.1 and 8.1 use the Active Directory (ADSI) Connector. IMS Server 8.2.1 uses the WebSphere Application Server Virtual Member Manager component to communicate with the Active Directory or to a single LDAP server. The Upgrade wizard migrates the ADSI configurations to the WebSphere Application Server Virtual Member Manager component.
- For upgrade from IMS Server 8.1 to 8.2.1, the WebSphere Application Server profiles are preserved.
- Any manual changes applied previously to policyConfig.xml are overwritten.
- There are no required changes on the database or enterprise directories. The installer makes the changes as necessary.

#### Upgrade considerations and limitations

Consider the following options, limitations, and changes before you upgrade:

- Upgrade the IMS Server through the interactive graphical mode.
- Upgrade the IMS Server before you upgrade the client components.
- IMS Server 8.0.1 use Tomcat server instead of WebSphere Application Server.
- You must prepare the required 8.2.1 middleware before you upgrade IMS Server 8.0.1.

Table 2. Determining whether middleware installation is required for a server deployment.

| If you are upgrading the server from | Java EE Server / Application<br>Server before upgrade | Install middleware before upgrade: |
|--------------------------------------|-------------------------------------------------------|------------------------------------|
| 8.0.1                                | Apache Tomcat Server                                  | Yes.                               |
| 8.1                                  | WebSphere Application<br>Server                       | No.                                |
| 8.2                                  | WebSphere Application<br>Server                       | No.                                |

 If you are using a stand-alone WebSphere Application Server environment, install the IMS Server on the application server host.

- For a WebSphere Application Server Network Deployment environment, install the IMS Server on the deployment manager host.
- If you want to back up your WebSphere Application Server profile, uninstall IMS Server from the Integrated Solutions Console.
- If you are planning to use a new hardware for the upgraded version, first upgrade the existing server and then use the *Export and Import configuration tool* to move to a new server.
- To avoid an IMS Server crash during upgrade, set Maximum thread size in download service to 10 or less. Set this policy in the IMS Configuration Utility, under Advanced settings > Setting the IMS Server > Miscellaneous.

# **Upgrading AccessAgent**

Upgrade to AccessAgent 8.2.1 to use the new and enhanced AccessAgent features. Upgrading AccessAgent involves replacing the old AccessAgent version but preserving the existing configurations.

## **Upgrade options**

The following upgrade options are supported:

| Current version | Upgrade path                         |
|-----------------|--------------------------------------|
| 8.2             | Do a direct upgrade to version 8.2.1 |
| 8.1             | Do a direct upgrade to version 8.2.1 |
| 8.0.1           | Do a direct upgrade to version 8.2.1 |

## How to upgrade

Upgrading AccessAgent from 8.x to 8.2.1 is like doing a new installation. You install AccessAgent 8.2.1 in all of the computers where AccessAgent 8.x is installed. To upgrade AccessAgent to 8.2.1, follow the instructions in "Upgrading to 8.2.1" in the *IBM Security Access Manager for Enterprise Single Sign-On Installation Guide*.

## What happens when you upgrade

When you upgrade to AccessAgent 8.2.1:

- By default, AccessAgent 8.0.1 or 8.1 is installed in C:\Program Files\Encentuate\. When you upgrade, the AccessAgent 8.2.1 installer automatically uninstalls the existing AccessAgent and the new version is installed in C:\Program Files\IBM\ISAM ESSO\AA.
- If you have an existing AccessAgent installed and a Wallet with user credentials, installing the new version automatically moves the Wallet with user credentials to the new version. An AccessAgent upgrade does not require any changes to the IMS Server.

After the upgrade, users can use AccessAgent with all their applications and websites.

- The following data are preserved and moved to the new AccessAgent installation directory:
  - Existing user and machine Wallets
  - System data
  - Fingerprint and smart card settings

- Registry entries from HKEY\_LOCAL\_MACHINE\SOFTWARE\Encentuate\
   DeploymentOptions
- Registry entries from HKEY\_LOCAL\_MACHINE\SOFTWARE\Encentuate\Integration

## **Upgrade considerations and limitations**

Consider the following options, limitations, and changes before you upgrade:

- Upgrade the IMS Server before you upgrade AccessAgent.
- When you upgrade AccessAgent, make sure that you upgrade AccessStudio to the same version.
- Upgrade from AccessAgent 8.1 (x86) on a 64-bit platform to AccessAgent 8.2.1 (x64), is not supported. To upgrade, you must manually uninstall AccessAgent 8.1 (x86) and install AccessAgent 8.2.1 (x64).
- When you uninstall AccessAgent 8.1 (x86), the existing Wallets are removed.
- You must replicate any changes in the registry policies or registry-only settings in the new registry hive after the AccessAgent installation.
- If you set the Citrix Virtual Channel Connectormode properly in the AccessAgent 8.2.1 SetupHlp.ini file, there is no need to manually reinstall the Virtual Channel Connector after the AccessAgent upgrade to 8.2.1.

# **Upgrading AccessStudio**

Upgrade to AccessStudio 8.2.1 if you upgraded AccessAgent to 8.2.1. Upgrading AccessStudio involves replacing the old AccessStudio version.

## How to upgrade

Upgrading AccessStudio from 8.x to 8.2.1 is just like doing a new installation. You install AccessStudio 8.2.1 in the Administrator workstation where AccessStudio 8.x is installed. To upgrade AccessStudio to 8.2.1, follow the instructions in "Upgrading to 8.2.1" in the *IBM Security Access Manager for Enterprise Single Sign-On Installation Guide*.

## What happens when you upgrade

When you upgrade to AccessAgent 8.2.1:

- By default, AccessStudio 8.0.1, or 8.1 is installed in C:\Program Files\Encentuate\. When you upgrade, theAccessStudio 8.2.1 installer automatically uninstalls the existing AccessStudio and the new version is installed in C:\Program Files\IBM\ISAM ESSO\AA\ECSS\AccessStudio.
- The profiles that are created in the previous release are preserved and can be accessed, edited, and saved in a new version.

## Upgrade considerations and limitations

Consider the following options, limitations, and changes before you upgrade:

- Upgrade the IMS Server before you upgrade AccessStudio.
- Ensure that you upgrade AccessStudio to the same version of AccessAgent. AccessStudio is only compatible with the same version of AccessAgent.

# **Chapter 9. Planning for configuration**

Configure the IMS Server, client components, application profiles, and single sign-on policies to complete the deployment.

See the following topics for more information about the different configurations and configuration tools:

- · "Configuring the IMS Server"
- "Configuring IMS Server to use the directory server" on page 68
- "Configuring the IMS Server to use the database server" on page 72
- "Configuring the application server" on page 73
- "Configuring the web server" on page 76
- "Provisioning users" on page 77
- "De-provisioning users" on page 78
- "Configuring AccessAgent" on page 78
- "Configuring system, machine, and user group policies" on page 79
- "Configuring applications for single sign-on" on page 80
- "Product customization" on page 81
- "Integrating with other solutions with APIs and SPIs" on page 83

# **Configuring the IMS Server**

Configuring the IMS Server involves configuring the IMS Server configuration properties. You configure the IMS Server to communicate with the other components such as enterprise directory server, database server, AccessAgent, and AccessStudio.

The IMS Server configuration properties are stored in an XML file in the WebSphere Application Server configuration repository ims.xml.

The configuration properties include:

- Enterprise directory connection parameters.
- IMS Server database connection and pooling parameters.
- · Messaging connector parameters.
- Audit logging parameters.
- IMS Server bridge parameters.
- One time password (OTP) authentication configuration parameters.
- IMS Server session inactivity timeout parameters.
- AccessAdmin display options.

To apply any configuration changes, you must restart the IMS Server application.

## **Configuration tools**

Configure the IMS Server through these tools:

**IMS Configuration Wizard** 

Use this wizard during installation and initial configuration of the IMS Server

After you deploy the IMS Server application to the WebSphere Application Server, open IMS Configuration Wizard. Install the IMS Server schemas into the designated IMS Server database, and configure the environmental certificate infrastructure settings. This configuration is only done once.

#### **URL:**

- If you are using WebSphere Application Server stand-alone deployment: https://<was hostname>:<admin ssl port>/front
- If you are using WebSphere Application Server Network Deployment: https://<dmgr hostname>:<admin ssl port>/front

For example: https://localhost:9043/front.

#### **IMS Configuration Utility**

Use this interface for post installation configuration of the IMS Server.

#### URL:

- If you are using WebSphere Application Server stand-alone: https://<was\_hostname>:<admin\_ssl\_port>/webconf
- If you are using WebSphere Application Server Network Deployment: https://<dmgr\_hostname>:<admin\_ssl\_port>/webconf

For example: https://localhost:9043/webconf.

# Configuring IMS Server to use the directory server

IBM Security Access Manager for Enterprise Single Sign-On leverages on the enterprise directory server to identify and validate a user. Configuring IMS Server to use a directory server involves adding a repository in the IMS Server database. It also involves configuring the connection between the IMS Server and the enterprise directory server.

IBM Security Access Manager for Enterprise Single Sign-On supports integration with either an Active Directory or any generic LDAP Server. IMS Server uses the WebSphere Application Server Virtual Member Manager component to communicate with these servers. See "Hardware and software requirements" on page 15 for the supported directory servers.

IBM Security Access Manager for Enterprise Single Sign-On does not change the directory schema or write any data on the enterprise directory server. The IMS Server connects to the enterprise directory server in the following scenarios:

- New user registrations
- Change and reset password requests for deployments with Active Directory password synchronization
- New machine registration for deployments with Active Directory as the enterprise directory
- · Verification of Active Directory password before resynchronization
- Search by LDAP attribute

Only users with accounts in the designated enterprise directory can sign-up for an IBM Security Access Manager for Enterprise Single Sign-On account. Only users

with active enterprise directory accounts can access their IBM Security Access Manager for Enterprise Single Sign-On Wallet.

## **Configuration tool**

You can configure IMS Server to use the enterprise directory server through the following options:

#### Using the IMS Configuration Wizard

After the IMS Server installation, some initial configurations are required and done through the IMS Configuration Wizard. Configuring the enterprise directory server is an option that is provided in the IMS Configuration Wizard, but you can choose to do this configuration later.

On the IMS Configuration Wizard, you can choose to add a new repository and select the type of directory server.

See the *IBM Security Access Manager for Enterprise Single Sign-On Installation Guide* for the procedures.

#### Using the IMS Configuration Utility

You can configure the enterprise directory server through the IMS Configuration Utility following scenarios:

- If you choose not to configure the enterprise directory server through the IMS Configuration Wizard.
- If you already added a new repository through the IMS Configuration Wizard, but decided to complete the configuration later.

See the *IBM Security Access Manager for Enterprise Single Sign-On Configuration Guide* for the procedures.

# **Using Active Directory**

IBM Security Access Manager for Enterprise Single Sign-On supports the configuration of multiple Active Directory domains. You can add a new Active Directory domain or edit the details of an existing Active Directory.

Additionally, the IMS Server can look up the directory for attributes of Windows workstations joined to the domain. IMS Server can use these attributes to select a machine group policy template to apply onto the computer.

## **Active Directory password synchronization**

Active Directory passwords log on users to their Wallets and to single sign-on and log on users to their applications. When this policy is enabled, the ISAM ESSO password is synchronized with the Active Directory password. Users can always log on to the AccessAgent with their latest Active Directory credentials.

Password synchronization is applicable only to Active Directory deployments.

Password synchronization is required for any of the following scenarios:

- Automatic sign up
- Self-service reset of Active Directory password through AccessAgent or AccessAssistant
- GINA-less AccessAgent deployments to workstations
- Virtual Desktop Infrastructure (VDI) deployments

· Web Workplace deployments involving integration with SSL VPN

Password synchronization is suggested for these scenarios.

- Private desktop deployments
- Citrix or Terminal Server deployments involving thin clients
- · Deployments without the Citrix SDK integration

IBM Security Access Manager for Enterprise Single Sign-On keeps its password in sync with Active Directory whenever either of the password is changed or reset. Users must remember their Active Directory password only, and can always use their latest Active Directory password to logon to AccessAgent or AccessAssistant or Web Workplace.

# When the user changes the ISAM ESSO password through AccessAgent change password feature

AccessAgent changes the Active Directory password in the Active Directory and then changes the ISAM ESSO password.

If the Active Directory password change request fails, AccessAgent does not change the ISAM ESSO password and does reject the request with an error message.

# When the user resets the ISAM ESSO password through AccessAgent reset password feature

AccessAgent changes the Active Directory password in the Active Directory and then changes the ISAM ESSO password.

If the Active Directory password change request fails, AccessAgent, does not reset the ISAM ESSO password and does reject the request with an error message.

The reset password feature runs an Active Directory change password operation in the Active Directory with the old password stored in the user Wallet.

# When the user resets the ISAM ESSO password through AccessAssistant or Web Workplace

AccessAssistant or Web Workplace relies on either the WebSphere Application Server virtual member manager or the Tivoli Identity Manager Active Directory Adapter to perform an administrative reset of the Active Directory password. The ISAM ESSO password is then updated to the same value.

If AccessAssistant or Web Workplace cannot reset the user Active Directory password, the reset password request fails and the ISAM ESSO password remains unchanged.

#### If the user changes Active Directory password through Microsoft GINA

AccessAgent captures the new password and attempts to update the ISAM ESSO password immediately.

If AccessAgent cannot to immediately update the ISAM ESSO password, the password becomes momentarily out-of-sync, and is resynced on the next online logon.

#### If the Administrator resets the Active Directory password of the user

AccessAgent resynchronize the ISAM ESSO password upon the next logon of the user to AccessAgent, AccessAssistant or Web Workplace with the new Active Directory password.

During this logon, IMS Server verifies the new Active Directory password against the Active Directory, then changes the ISAM ESSO password accordingly.

# If the IBM Security Access Manager for Enterprise Single Sign-On and Identity Manager integration is in place

Resetting the ISAM ESSO password through Identity Manager resets the ISAM ESSO password, resets the Active Directory password, and updates the Active Directory password in the user Wallet. This feature can be enabled only if the "system-defined secret" feature is also enabled.

## Using the Tivoli Identity Manager Active Directory (AD) adapter

The Tivoli Identity Manager AD adapter is required if all of the following conditions exist:

- The Active Directory password synchronization is enabled
- The Active Directory domain controller does not support LDAPs
- AccessAssistant and Web Workplace self-service password reset is used

If any of the conditions are not met, there is no need for a Tivoli Identity Manager AD adapter.

## Using a generic LDAP Server

IBM Security Access Manager for Enterprise Single Sign-On supports the configuration of a single LDAP repository. You cannot add another LDAP repository if you already added LDAP in the enterprise directory.

Password synchronization is not available for users of the LDAP directory server. Password synchronization is only available for Active Directory.

If you are using an LDAP-compatible directory server other than IBM Tivoli Directory Server, there might be additional configuration steps.

By default, the IMS Server directory server configuration sets the LDAP directory type to IBM Tivoli Directory Server.

To set the directory type for a generic LDAP server, other than IBM Tivoli Directory Server:

- Complete the LDAP server configuration for the IMS Server.
   Complete the directory server configuration by using the IMS Configuration Utility, or the IMS Configuration Wizard.
- 2. Change the LDAP directory type.
  - a. Log on to the WebSphere administrative console.
  - b. In the administrative console, click **Security** > **Global security**.
  - c. Under User account repository, in the Available realm definitions list, verify that Federated repositories is selected.
  - d. Click Configure.
  - e. Under Related Items, click Manage repositories.
  - f. Click the LDAP server that you configured.
  - g. In **Directory type**, select the correct directory type. For example: IBM Lotus<sup>®</sup> Domino<sup>®</sup>.
  - h. Click Apply.

## Configuring the IMS Server to use the database server

A database server is required to store all of the IBM Security Access Manager for Enterprise Single Sign-On system, machine, and user data, including audit logs. You configure the IMS Server to connect to a database server to store and retrieve data.

You can install a new database server or use an existing database server. You can use an IBM DB2, Microsoft SQL Server, or Oracle Database. See "Hardware and software requirements" on page 15 for the supported Database servers.

Database server configuration involves specifying the data source and the database connection details, and creating a database schema. If the customer is using:

#### IBM DB2 and Oracle

• Customer can pre-create the IMS<sup>™</sup> Server database without the IMS Server schema definitions.

During the IMS Server configuration, customer must provide the database information so that the IMS Server can point to the database. An example of database information is the database user account credentials for the specific database.

The IMS Configuration Wizard applies the schema definitions into the database.

• Customer can also pre-create the IMS Server database and also pre-install the IMS Server schema definitions.

During the IMS Server configuration, customer must provide the database information so that the IMS Server can point to the database. An example of database information is the database user account credentials for the specific database.

#### Microsoft SQL

 Customer can pre-create the IMS Server database without the IMS Server schema definitions.

During the IMS Server configuration, customer must provide the database information so that the IMS Server can point to the database. An example of database information is the database user account credentials for the specific database.

The IMS Configuration Wizard applies the schema definitions into the database.

• Customer must set up and identify an SQL Server host.

During the IMS Server configuration, customer must provide the database information so that the IMS Server can point to the database. An example of database information is the database user account credentials for the specific database.

The IMS Server Configuration Wizard creates the IMS Server database and applies the schema definitions into it.

• Customer can also pre-create the IMS Server database and also pre-install the IMS Server schema definitions.

During the IMS Server configuration, customer must provide the database information so that the IMS Server can point to the database. An example of database information is the database user account credentials for the specific database.

## **Configuration tool**

You can configure the IMS Server and database server through the following options:

#### Using the IMS Configuration Wizard

After the IMS Server installation, configure the database server through the IMS Configuration Wizard. Database server configuration is a required task to complete the IMS Server deployment. You must complete the database configuration through this wizard.

With the IMS Configuration Wizard:

- You provide the required data source information
- You can create your own database schema or have the wizard automatically create the database schema
- You specify the database connection details such as the database connection port number and the host name

See the *IBM Security Access Manager for Enterprise Single Sign-On Installation Guide* for the procedures.

#### Using the IMS Configuration Utility

In the IMS Configuration Utility advanced settings, you can configure the data source settings.

Configure the data source in the IMS Configuration Utility only if you are:

- · Replicating the database
- Moving the database server location

See the *IBM Security Access Manager for Enterprise Single Sign-On Configuration Guide* for the procedures.

# Configuring the application server

IMS Server is an application that runs on the WebSphere Application Server. IMS Server can be deployed on a WebSphere Application Server stand-alone or clustered environment.

The application server configuration might vary depending on whether you have a stand-alone or clustered environment. In general, configuring the WebSphere Application Server involves creating or choosing profiles, enabling the application security and configuring the Java heap size. It can also involve recreating the Root CA when applicable.

## **Configuration tool**

You configure the WebSphere Application Server through the administrative console. You must have administrator privileges.

- Select Start > All Programs > IBM WebSphere > Application Server < version > Profiles > < profile name > > Administrative console.
- Log on to the Integrated Solutions Console.

See the *IBM Security Access Manager for Enterprise Single Sign-On Installation Guide* for the procedures.

# **Creating profiles**

A WebSphere Application Server profile defines the runtime environment for the WebSphere Application Server nodes.

Create the profile before you install the IMS Server. You can create profiles with the command **manageprofiles** or the graphical Profile Management tool. See the *IBM Security Access Manager for Enterprise Single Sign-On Installation Guide* for the procedures.

You can create the following profiles for different deployment scenarios.

| WebSphere Application Server Profiles  | When to use                                                                                                    |
|----------------------------------------|----------------------------------------------------------------------------------------------------|
| Stand-alone application server profile | For single-server or stand-alone environments.                                                                                                    |
| Deployment manager: management profile | For a network deployment environment, create this profile first.                                                                                                  |
| Managed member nodes: custom profile   | For a network deployment environment, create custom nodes and later use the administrative console to install the server application to the various custom nodes. |

#### Note:

- Do not use Administrator as the WebSphere Application Server administrator user name during IMS Server profile creation.
- Ensure that the administrative user name that you provide for the WebSphere administrator does not exist on the directory server.

For example: If the WebSphere administrator you provide is wasadmin, then the user wasadmin must not exist on the corporate enterprise directory. Choose a user name that is least likely to conflict with your potential enterprise directory users.

**Restriction:** The WebSphere Application Server administrative console does not have a domain list box. The administrative console cannot distinguish between an "admin" user in the file-based repository and an "admin" user in the configured enterprise directory.

The port numbers and setting used for each profile you create is always recorded in the AboutThisProfile.txt file. The file is stored in <was\_home>/profiles/ cprofile\_name>/logs. This file is helpful when you must determine the correct port number for a profile.

## Stand-alone profiles

For single-server or stand-alone environments, use the stand-alone application server profile. For example: *AppSrv01*.

**Note:** This profile must be running before you install the IMS Server.

## **Deployment manager profiles**

A deployment manager is a server that manages operations for a logical group, or cell, of other servers. In a network deployment, you use a group of servers to provide workload balancing and failover. The deployment manager is the central location for administering the servers and clusters in the cell.

The deployment manager profile is the first profile that you create so that you can create a network deployment environment.

You cannot deploy applications to the deployment manager itself but you can create custom nodes. Federate the custom nodes into the deployment manager to create a cell, a group of nodes, or clusters that can be managed from one location.

Note: This profile must be running before you install the IMS Server.

## **Custom profiles**

To configure a network deployment environment, create custom nodes and federate them into the deployment manager. Later, you can use the WebSphere Application Server administrative console to install the IMS Server application on the various member nodes.

Unlike a stand-alone profile, a custom profile is an empty node that does not contain the default server that the stand-alone profile includes. After the custom profile is federated to the deployment manager, the node becomes a *managed node*.

A managed node, which contains a node agent, is managed by a deployment manager.

**Note:** Ensure that you install the required WebSphere Application Server fix pack on each node of the cluster.

## Server security and performance

Configure the application server to ensure security and to improve the IMS Server performance.

## Configuring the Java heap size

You can tune the minimum and maximum Java Virtual Machine (JVM) heap size limit in WebSphere Application Server. Increasing heap size can improve the IMS Server startup, can prevent out of memory errors, and can reduce disk swapping.

For WebSphere Application Server on a 32-bits Windows host, the optimal heap size is between 1024 to 1280 MB.

For WebSphere Application Server on a 64-bits Windows host, a larger heap above 1280 MB can be allocated but it depends on the availability of the physical RAM.

If you have multiple servers, configure the Java heap size for every server in the cluster.

You can configure the Java heap size in the administrative console. Do this task before you install IMS Server on the WebSphere Application Server.

See the *IBM Security Access Manager for Enterprise Single Sign-On Installation Guide* for the procedures.

## Recreating the root CA

The WebSphere Application Server root CA has a default key size of 1024 bits. You can change the root CA key size to 2048 bits for increased security. The root CA

certificate signs the default certificates in the keystore. The certificates are for securing internal WebSphere Application Server communications.

Recreating the root CA is an optional task and is applicable only for new installations of the IMS Server. If you choose to change the root CA key size to 2048 bits, these steps must be completed before you run the IMS Configuration Wizard.

See the *IBM Security Access Manager for Enterprise Single Sign-On Installation Guide* for the procedures.

# Configuring the web server

The web server handles incoming requests from client computers or from a load balancer if there are multiple web servers. Configuring IBM HTTP Server involves granting remote server administration rights and securing the connection between the IBM HTTP Server and the WebSphere Application Server. You can also centralize the connection points for each web server.

## **Configuration tool**

You configure the web server through the administrative console. You must have administrator privileges.

- Select Start > All Programs > IBM WebSphere > Application Server < version > Profiles > < profile name > > Administrative console.
- Log on to the Integrated Solutions Console.

See the *IBM Security Access Manager for Enterprise Single Sign-On Installation Guide* for the procedures.

# Server security

Ensure a secure communication between AccessAgent and the IMS Server by configuring the IBM HTTP Server to forward connection requests over a Secure Sockets Layer (SSL).

## **Enabling SSL directives**

By default, SSL communication is disabled on the IBM HTTP Server. Enable the SSL directives to encrypt traffic coming to and from the IBM HTTP Server.

To enable SSL, you must add the SSL Apache directive to the httpd.conf file. If you have multiple web servers, enable the SSL for every web server.

You can enable the SSL directives in the administrative console. Do this task before you install IMS Server on the WebSphere Application Server.

See the *IBM Security Access Manager for Enterprise Single Sign-On Installation Guide* for the procedures.

#### Recreating the SSL certificate

The WebSphere Application Server SSL certificate has a default key size of 1024 bits. You can recreate the certificate size to 2048 bits for increased security.

Recreating the SSL certificate is an optional task and is applicable only for new installations of the IMS Server. If you must upgrade the default SSL certificate for IBM HTTP Server to 2048 bits, you must complete this task before you install the IMS Server.

If you are using multiple web servers, perform the steps on additional CMSKeyStores in the administrative console.

See the *IBM Security Access Manager for Enterprise Single Sign-On Installation Guide* for the procedures.

# **Provisioning users**

User provisioning is signing up user to use the IBM Security Access Manager for Enterprise Single Sign-On. When provisioning the user, the IBM Security Access Manager for Enterprise Single Sign-On account is created and stored in the IMS Server database.

The optimum process for most environments is to provision users after completing the following tasks in this order:

- 1. Installing the IMS Server.
- 2. Deploying the IMS Server.
- 3. Configuring the directory server
- 4. Provisioning an IMS Server Administrator.

Users are registered through the following options:

- Self-service sign-up through AccessAgent or through AccessAssistant Web Workplace. Users can click the sign-up link.
- .
- Provisioning API. See the *IBM Security Access Manager for Enterprise Single Sign-On Provisioning Integration Guide*.

## **Provisioning tools**

Users can be provisioned through the following option:

#### Using a provisioning system

You can use a provisioning system such as a Tivoli Identity Manager or other integrated third party solutions that can call the IBM Security Access Manager for Enterprise Single Sign-On provisioning APIs.

With provisioning systems, user credential Wallets can be provisioned and populated even before the first user logs on to AccessAgent.

To integrate with Tivoli Identity Manager, you must deploy the Tivoli Identity Manager Adapter for IBM Security Access Manager for Enterprise Single Sign-On into the Tivoli Identity Manager server. For the adapter details, see https://www-304.ibm.com/support/docview.wss?rs=644 &uid=swg21396546&context=SSTFWV&cs=utf-8&lang=en&loc=en\_US.

See the *IBM Security Access Manager for Enterprise Single Sign-On Provisioning Integration Guide* for the provisioning APIs.

## **De-provisioning users**

User de-provisioning is revoking the user Wallet or the strong authentication factor. This task is typically done when the user leaves the organization.

Revoking the user permanently disables the user account and prevents any user with the same name from being created. When you revoke a user, all of the user audit data is retained in the database.

A de-provisioned user cannot log on to AccessAgent. If the de-provisioned user attempts to log on to AccessAgent while online, the user cached Wallet is deleted. The user cannot do subsequent access even if AccessAgent cannot connect to the IMS Server.

## **De-provisioning tool**

Users can be de-provisioned from IBM Security Access Manager for Enterprise Single Sign-On through the following options:

#### Using AccessAdmin

If you provisioned a user through IMS Configuration Utility, you can revoke the Wallet or authentication factor through AccessAdmin.

See the *IBM Security Access Manager for Enterprise Single Sign-On Administrator Guide* for the procedures.

#### Using a provisioning system

You can use a provisioning system such as a Tivoli Identity Manager or other integrated third party solutions that can call the IBM Security Access Manager for Enterprise Single Sign-On provisioning APIs.

When Tivoli Identity Manager deprovisions users, it raises an event to the IBM Security Access Manager for Enterprise Single Sign-On adapter, which communicates with the IMS Server to delete the users.

When Tivoli Identity Manager deprovisions an enterprise application account, the command is sent to the IMS Server. IMS Server deletes the application record from the user Wallets.

See the *IBM Security Access Manager for Enterprise Single Sign-On Provisioning Integration Guide* for the provisioning APIs.

# **Configuring AccessAgent**

Configuring AccessAgent might involve modifying the AccessAgent interface, or configuring its behavior or functions for particular scenarios.

Some settings can be configured before or after installing AccessAgent.

Example of possible configurations that affects the AccessAgent interface:

- You can change the AccessAgent or personalize the appearance of the AccessAgent interface.
- You can enable the Help button.
- You can enable or disable animation effects.

Example of possible configurations that affects the AccessAgent behavior or functions:

- You can configure AccessAgent deployed on the Citrix or Terminal Server to run on either *standard mode* or *lightweight mode*.
- You can enable or disable the ESSO GINA or ESSO Credential Provider.
- · You can enable or disable the ESSO Network Provider.
- You can enable the Ctrl+Alt+Delete support in Windows 7.
- You can enable single sign-on for Java applications.
- · You can enable or disable event reporting.
- You can enable the emergency hot key for private desktops.
- You can enable bidirectional language support.
- You can enable password reset.

## **Configuration tools**

Configure AccessAgent through the following options:

#### Editing the SetupHlp.ini response file

You can pre-configure several AccessAgent setup parameters by modifying the SetupHlp.ini file before running the AccessAgent installer. The SetupHlp.ini file is in the AccessAgent Config installation directory.

See "Setuphlp.ini configuration options" in the *IBM Security Access Manager* for Enterprise Single Sign-On Installation Guide for its content details.

See the *IBM Security Access Manager for Enterprise Single Sign-On Configuration Guide* for the AccessAgent configurations and the corresponding procedures.

#### **Editing the DeploymentOptions**

You can modify AccessAgent registry options in the DeploymentOptions.reg file in the AccessAgent Reg folder.

You can also add new registry entries or edit the existing entries in the [HKEY LOCAL MACHINE\SOFTWARE\IBM\ISAM ESSO\DeploymentOptions].

See the *IBM Security Access Manager for Enterprise Single Sign-On Configuration Guide* for the different AccessAgent configurations and the corresponding procedures.

#### Using AccessAdmin

Set the machine-related policies through AccessAdmin under Machine Policy Templates.

See the *IBM Security Access Manager for Enterprise Single Sign-On Configuration Guide* for the different AccessAgent configurations and the corresponding procedures.

# Configuring system, machine, and user group policies

AccessAgent, AccessAssistant, and Web Workplace behavior can be configured and controlled through a set of system, machine, and user policies.

Policies are created and modified to enforce the rules that are set by the business. Before a production deployment, you must have all of your policies clearly defined as direct translations of the business security requirements. Modifying policies after the deployment cannot be avoided, but the suggested process for most environments is to define policies before deployment to production.

You can start configuring policies after an IMS Server installation. These policies are stored in the IMS Server database. You can modify these policies and apply the changes without restarting the IMS Server.

## **Configuration tool**

#### Using AccessAdmin

You can use the Setup Assistant tool in AccessAdmin to configure the default system, machine, and user policies.

Alternatively, you can modify the policies in the respective policy templates.

See the following guides:

- IBM Security Access Manager for Enterprise Single Sign-On Policies Definition Guide for the different system, machine, and user policies.
- IBM Security Access Manager for Enterprise Single Sign-On Administrator Guide for more information about managing policy templates.

# Configuring applications for single sign-on

Configuring applications for single sign-on involves configuring an authentication service and configuring AccessProfiles.

The IMS Server installer is packaged with a default set of AccessProfiles that provide single sign-on for a standard set of applications. AccessProfiles are preinstalled in the IMS Server database during the IMS Server installation.

For the list of supported applications and bundled AccessProfiles, see "Supported applications and profiles" on page 13.

For the list of available AccessProfiles, see the AccessProfile Library: https://www-304.ibm.com/support/docview.wss?uid=swg21470500&wv=1

To add single sign-on support for a wider base of enterprise applications, you can use AccessStudio to create additional AccessProfiles.

AccessStudio is a Windows-based application which Application and Security Administrators use to:

- Define new applications and authentication services.
- Create, modify, and test AccessProfiles for one or more applications.

AccessProfiles consist of an authentication service and a logical reference to an application. A single application can be associated with several AccessProfiles, but you can associate an AccessProfile with only one application.

Authentication services can be configured as either an enterprise or a personal authentication service.

# Difference between enterprise authentication service and personal authentication service:

- Single sign-on to enterprise authentication services is audit-logged by default but not for personal authentication services.
- Policies that are related to enterprise authentication services can be set but not for personal authentication services.

## Implementation

To configure applications for single sign-on:

- 1. Configure an authentication service.
- 2. Configure an AccessProfile.
- 3. Move the authentication service profile to the enterprise authentication services.

## **Configuration tools**

#### Using AccessStudio

You can use AccessStudio to:

- Create or modify authentication services.
- Associate authentication services with AccessProfiles.
- · Create or modify authentication service groups and group links.
- Create or modify standard and advanced AccessProfiles for different application types.

See the *IBM Security Access Manager for Enterprise Single Sign-On AccessStudio Guide* for the procedures.

#### Using AccessAdmin

You can use AccessAdmin to:

- Register and define an authentication service in the IMS Server.
- Set an authentication service as either an *enterprise authentication service* or as a *personal authentication service*.

See the *IBM Security Access Manager for Enterprise Single Sign-On Configuration Guide* for the procedures.

## **Distributing profiles**

Test the AccessProfiles and then upload to the IMS Server for distribution to various AccessAgents. You do not need to restart the IMS Server to update profiles. Updated profiles are synchronized across the various AccessAgent clients that are deployed on workstations within the next synchronization period.

## **Product customization**

IBM Security Access Manager for Enterprise Single Sign-On is configurable and customizable. You can customize certain aspects of the product based on how you intend to use the product.

## **Customization capabilities**

You can do the following customization:

- Extend single sign-on and workflow automation support to any number of applications by creating and uploading additional AccessProfiles to the IMS Server.
- Define custom triggers and actions in the AccessProfile to meet the single sign-on or automation requirements for the application. This custom trigger or action calls on theAccessAgent plug-in which you can write in VBScript or IScript.
- Use any standard SQL reporting tool to connect to the IMS Server database and generate audit reports.

The IMS Server database schema comes with a number of predefined database views that are intended for external reporting use.

- Create or enhance an AccessProfile to report on specific events in any specific application. For example, launching of a certain screen, or the display of certain types of data, or the clicking of a button on a screen.
- Use a Serial ID SPI to integrateAccessAgent with any device with serial numbers like RFID.

To support any designated RFID card or reader, you must develop the Windows DLL defined in the Serial Provider Interface. At deployment time, this DLL must be installed onto the designated user workstations. AccessAgent uses this DLL to talk to the corresponding RFID reader. See IBM Security Access Manager for Enterprise Single Sign-On Serial ID SPI Guide.

- Customize the AccessAgent user interface. You can:
  - Change the logon banner.
  - Customize the displayed text for logon screens. For example, you can customize the displayed text for logon and welcome messages for different authentication factors.
  - Enable or disable system tray pop-up messages.
  - Enable or disable right-click menu options.
  - Enable or disable the link to bypass logon through Windows GINA.
  - Enable or disable custom self-help websites or applications.
  - Control the display of available system tray menu options.
- Customize AccessAgent behavior or functions. You can:
  - Enable or disable ESSO GINA.
  - Enable or disable single sign-on to applications.
  - Set up custom hot keys for ease of use or for emergency bypass scenarios.
  - Configure error message prompts to display in a system modal mode. For example, when an AccessAgent error message prompt displays, you cannot open or use other applications on your desktop until you respond to the prompt.
  - Add in any files or scripts to be distributed with the AccessAgent installer in the **config** folder.
  - Apply changes to the MSI installer file based on the software distribution mechanism.
  - Add language support.
  - Set up different authentication factors for different groups of machines.
  - Set up session management. You can configure workstations in Shared Desktop or Private Desktop modes to support fast user switching on these machines.
  - Set up Wallet protection and management policies.
  - Customize the list of questions and the number of questions that are prompted during registration and verification. You can also customize the required number of correct answers.

Customization can be applied without recompiling or reinstalling the product components. Changes are automatically propagated to all AccessAgent either immediately, or upon restart of the computer.

Customization data are automatically preserved and are not overwritten during upgrades.

## **Configuration tools**

#### Using SetupHlp.ini file and DeploymentOptions

Some features require installer customization. You can modify AccessAgent setup parameters in the SetupHlp.ini file and the registry options through **Config** installation directory.

#### Using AccessAdmin

Some features can be customized when you edit policies in AccessAdmin. You can configure system, machine, and user-related policies through AccessAdmin.

#### Using AccessStudio

Use the AccessStudio tool to create or modify AccessProfiles for different applications and to upload these profiles to the IMS Server. The IMS Server distributes these profiles to all AccessAgent.

See the *IBM Security Access Manager for Enterprise Single Sign-On AccessStudio Guide* for the procedures.

#### Using APIs and SPIs

IBM Security Access Manager for Enterprise Single Sign-On includes APIs and SPIs to integrate with third-party solutions and products. See "Integrating with other solutions with APIs and SPIs" for the different APIs and SPIs.

# Integrating with other solutions with APIs and SPIs

IBM Security Access Manager for Enterprise Single Sign-On includes APIs and SPIs for integration with other products and solutions.

## **ISAM ESSO Provisioning API**

IMS Server has a provisioning API that helps you to:

- Provision and de-provision ISAM ESSO accounts
- · Add, delete, and update application credentials on the ISAM ESSO Wallet
- Retrieve a list of active user IDs for account reconciliation purposes
- · Reset the ISAM ESSO password

## AccessAgent plug-in APIs

AccessAgent plug-in APIs are VBScript or Java script code that performs some custom action as part of a custom trigger or action inside an AccessProfile. Use these APIs to:

- · Perform audit logging
- Add, delete, or modify Wallet contents
- Modify Wallet policies
- · Perform automation tasks through a VBScript or JScript

See IBM Security Access Manager for Enterprise Single Sign-On Provisioning Integration Guide.

#### Mobile ActiveCode APIs

The API enables third-party applications to integrate with the IMS Server to achieve strong authentication with Mobile ActiveCodes.

#### Serial ID SPI

Provides a generic device management framework for AccessAgent to support any new device that contains serial numbers and use it as a strong authentication factor.

Serial ID is a unique, randomized, and non-public string of bytes associated with a physical token carried by the user. Examples include the card serial IDs embedded in RFID badges and magnetic stripe cards.

To support various Serial ID readers from different vendors and for different types of tokens, AccessAgent relies on a common interface to talk to each type of reader. This interface is called the Serial ID Service Provider Interface.

To integrate with any device, a corresponding "provider" dynamic link library (DLL) that implements the interface must be co-deployed with AccessAgent. Use the provider DLL to detect the presentation of the serial ID card or token, and read the serial ID.

AccessAgent is bundled with Serial ID provider DLLs for some types of RFID card readers. Vendors, partners, and customers can also integrate additional brands or types of serial ID readers by developing provider DLLs for these devices.

See IBM Security Access Manager for Enterprise Single Sign-On Serial ID SPI Guide.

## Web API for credential management

You can install or run AccessAgent on a computer with a Windows operating system only. Other platforms such as Linux and Mac OS are currently not supported.

A set of Web API is exposed from the IMS Server. With this Web API, you can get, set, and delete user credentials on the IMS Server.

This feature requires integration and support from IBM partners.

See IBM Security Access Manager for Enterprise Single Sign-On Web API for Credential Management Guide.

# Chapter 10. Planning for authentication factors

IBM Security Access Manager for Enterprise Single Sign-On supports the use of different authentication factors such as fingerprints, RFID and smart card devices, and one-time passwords.

See the following topics:

- "Primary authentication factors"
- "Strong authentication" on page 86
- "Fingerprint authentication" on page 87
- "Smart card authentication" on page 90
- "Hybrid smart card authentication" on page 96
- "RFID authentication" on page 100
- "OTP and Mobile ActiveCode authentication" on page 103
- "Authorization code authentication" on page 105

# **Primary authentication factors**

You can use the IBM Security Access Manager for Enterprise Single Sign-On password, and directory server credentials as primary authentication factors. Secrets are typically used to recover credentials or as an alternative to bypass a strong authentication factor.

## ISAM ESSO passwords

When the user signs up with AccessAgent, the user registers with the IMS Server and creates a Wallet. The user is prompted to provide a password for the user Wallet. The user can use the Active Directory password as the ISAM ESSO password. The minimum and maximum length of the password can be configured. For example: 6-20.

All application credentials are stored in the user Wallet. The ISAM ESSO password is the primary authentication factor for accessing and securing the user Wallet. AccessAgent locks the Wallet if the user enters a wrong password for five consecutive times. The number of allowed attempts is set by the organization.

The user does not have to remember all the application passwords. The ISAM ESSO password enables the user to automatically sign on to the applications listed on the Wallet.

#### **LDAP** or Active Directory passwords

Users can use enterprise directory credentials to sign-up to AccessAgent. For logon, users can use enterprise directory credentials if the Active Directory password synchronization is enabled.

If the Active Directory password is the primary password for logging on to computers and applications, enable the Active Directory password synchronization feature. Password synchronization synchronizes the ISAM ESSO password with the Active Directory password. Users can use the same password to log on to all computers, with or without AccessAgent.

If Active Directory password synchronization is enabled, the corporate Active Directory password policies supersede the ISAM ESSO password policies.

#### **Secrets**

Secrets are information that only the user knows. When a user signs up for a Wallet, the user is prompted to select one or more questions from a list and answers to those questions. All the questions are customizable and configurable.

Primary secret is the first secret that the user answers while signing up. This primary secret (answer) cannot be changed.

Users must provide a secret that is not likely to change and is not easily forgotten even if it is not used for a long time.

**Note:** The user can use all the characters in the ISO Latin-1 character set in creating secrets, except for characters  $\mu$  and  $\beta$ .

You can allow users to provide more than one secret.

There are two types of secrets:

#### **User-defined secrets**

By default, IBM Security Access Manager for Enterprise Single Sign-On prompts the user to specify user-defined secrets during sign-up. These secrets help users:

- · Reset passwords
- Bypass the use of a strong authentication factor

#### System-defined secrets

If you enable the system-defined secret option, the user does not have to specify a secret during AccessAgent sign-up.

AccessAgent does not prompt the user for a secret to do reset password, Active Directory password synchronization, and offline recovery.

If you set the AccessAgent to use system-defined secrets, this setting cannot be changed again.

If you provisioned users into the IMS Server through a third-party provisioning system, enable system-defined secrets only if you want to reset the user password.

# Strong authentication

Use a second factor device such as smart card or RFID card to enforce strong authentication.

Authentication policies can vary per user group and per machine group. For example: You can roll out RFID cards to users in one department, smart cards to another group of users, and password only authentication for a third group of users. You can configure some machines with RFID readers and others with fingerprint readers. You can allow users to register more than one second-factor like RFID card and smart card, or to easily switch from one second-factor to another factor. Users can have multiple authentication factors registered.

Complete the following steps to enable strong authentication:

- Install the required drivers or authentication device middleware on the workstations.
- 2. Create a machine policy that supports the selected authentication factor.
- 3. Assign the machine policy.
- 4. Register the authentication factor in IBM Security Access Manager for Enterprise Single Sign-On.

Regardless of choice of authentication factors, you can centrally manage all authentication policies through AccessAdmin. In addition, IBM Security Access Manager for Enterprise Single Sign-On supports device service provider interface, enabling easy integration with serial ID devices.

AccessAgent integrates with the middleware or libraries of the supported authentication devices. As such, user can log on, log off, lock, or unlock AccessAgent with an authentication factor.

# Fingerprint authentication

IBM Security Access Manager for Enterprise Single Sign-On supports fingerprint authentication of users in both personal and shared workstations.

#### How it works

Users can log on, lock, and unlock AccessAgent with fingerprint only. Users must scan their fingerprint into the fingerprint reader. Users might scan their finger on any of the following screens:

- Welcome screen
- Log on screen
- Sign up screen
- Reset password screen

#### Note:

- Users cannot change their ISAM ESSO password if they log on using their fingerprint as the only authentication factor.
- Logging on to AccessAgent with fingerprint only does not work with the Terminal Server if the ISAM ESSO password is not synchronized with the Active Directory password.

This process results to a fingerprint registration template and the template is stored in the IMS Server database. This registration template can be cached on the computer running AccessAgent.

When the users scan their registered fingerprints, the fingerprint reference templates are compared to each cached fingerprint registration templates. If the template is not found, the users are prompted for their ISAM ESSO username. The username and reference template are authenticated against the IMS Server database.

**Note:** The UI is disabled on a successful fingerprint scan. If the fingerprint reader is unable to read the fingerprint properly, an error message is displayed on AccessAgent.

IBM Security Access Manager for Enterprise Single Sign-On relies on the third-party biometric software to:

- Integrate with the fingerprint reader and capture the fingerprint reference template (for logon) and fingerprint registration template (for new fingerprint registration).
- Verify a logon fingerprint reference template against the stored fingerprint registration template.

To use fingerprint authentication:

- The users must sign-up with IBM Security Access Manager for Enterprise Single Sign-On with a fingerprint.
- The users must register their fingerprints.

#### Note:

- The users can register 1-10 fingerprints. The users can also delete or replace the existing registered fingerprints.
- You can configure the maximum number of fingerprints that are allowed for each registration by using the pid\_fingerprint\_registration\_max policy.
- The users are prompted to scan their finger several times during registration, depending on the fingerprint reader and the biometric SDK.
- The users must log on to AccessAgent with the registered fingerprint.

## Fingerprint tap same and tap different

#### Fingerprint tap same

The fingerprint that is scanned is registered to the logged-in AccessAgent user.

#### Fingerprint tap different

The fingerprint that is scanned is not registered to the logged-in AccessAgent user.

# Requirements and compatibility

Fingerprint authentication support requires a third-party biometric software, registered fingerprints, and a fingerprint reader.

## Requirements specification

The middleware or SDK, and fingerprint reader must at least meet the following specifications:

| Category             | Requirements                                                                                                    |
|----------------------|----------------------------------------------------------------------------------------------------|
| Biometric middleware | <ul> <li>The same biometric middleware must be used across all machines in the deployment. Mixing biometric middleware across a deployment is not supported.</li> <li>IBM Security Access Manager for Enterprise Single Sign-On relies on the 1:1 verification capabilities of the underlying biometric vendor. IBM Security Access Manager for Enterprise Single Sign-On always verifies a presented fingerprint against the fingerprint registration template for the specific finger.</li> </ul> |

| Category           | Requirements                                                                                                    |
|--------------------|----------------------------------------------------------------------------------------------------|
| Fingerprint reader | Mixing different fingerprint readers is<br>allowed if the same biometric middleware<br>can support different readers<br>interchangeably. For example, if the<br>fingerprint template captured by one<br>brand of reader can be used for<br>verification with another brand of reader. |

## Supported middleware and devices

These biometric middleware and fingerprint readers are supported:

| Category            | Requirements                                                          |
|---------------------|-----------------------------------------------------------------------|
| Middleware          | See "Requirements for authentication devices" on page 19.             |
| Fingerprint readers | Check with the Vendor for the devices compatible with the middleware. |

**Note:** Only one fingerprint reader can be active at a time. To switch to another connected fingerprint reader, disconnect the active fingerprint reader. The other fingerprint reader is then automatically connected.

# **Deployment**

Learn how to deploy support for fingerprint authentication.

## **Using BIO-key**

Main tasks to configure IBM Security Access Manager for Enterprise Single Sign-On for fingerprint authentication with BIO-key:

- 1. Install the BIO-key Biometric Service Provider in the IMS Server and in AccessAgent.
- 2. Enable fingerprint support in the IMS Server by applying the bio-key deployment package and enabling the fingerprint authentication factor in the machine and user policy templates.
- 3. Configure user authentication for fingerprint support.

See "Integrating a BIO-key fingerprint reader" in the *IBM Security Access Manager* for Enterprise Single Sign-On Configuration Guide for the detailed integration procedure.

#### **Policies**

Sample policies that you can set when enforcing fingerprint authentication.

| AccessAdmin policy                             | Description                                                                                                    |
|------------------------------------------------|----------------------------------------------------------------------------------------------------|
| pid_fingerprint_tap_same_action                | Actions to be performed by AccessAgent when the currently logged on user taps a finger on the fingerprint reader.   |
| pid_fingerprint_tap_same_action_countdown_secs | Confirmation countdown duration, in seconds, on the desktop, for tapping the same finger on the fingerprint reader. |

| AccessAdmin policy                                  | Description                                                                                                    |
|-----------------------------------------------------|----------------------------------------------------------------------------------------------------|
| pid_fingerprint_tap_different_action                | Actions to be performed by AccessAgent on the desktop when a finger that does not belong to the currently logged on user is tapped on the fingerprint reader.                                                                                                    |
| pid_fingerprint_tap_different_action_countdown_secs | Confirmation countdown duration, in seconds, on the desktop, for tapping a different finger on the fingerprint reader.                                                                                                    |
| pid_fingerprint_registration_max                    | Maximum number of fingerprints that each user is allowed to register.                                                                                                    |
| pid_fast_logon_enabled                              | Users with cached Wallets can log on to AccessAgent without authenticating with the IMS Server. The fingerprint that is used to log on is validated against theIMS Server after AccessAgent connects to the desktop. To do authentication after logon, enable background authentication. |
| pid_background_auth_enabled_option                  | Option to specify whether AccessAgent must perform authentication with IMS Server in the background.  Note: Enable background authentication to check the validity of the fingerprint with the IMS Server.                                                                               |

See *IBM Security Access Manager for Enterprise Single Sign-On Policies Definition Guide* for more information about these policies.

## **Smart card authentication**

IBM Security Access Manager for Enterprise Single Sign-On supports the use of smart cards for user authentication in both personal and shared workstations.

#### How it works

Users can log on, lock, and unlock AccessAgent with smart card and PIN only. Insert the smart card into the smart card reader and provide the smart card PIN when prompted.

**Note:** The smart card PIN is not related to the ISAM ESSO password. IBM Security Access Manager for Enterprise Single Sign-On does not manage and reset the smart card PIN.

To use smart card authentication, register the smart card as a secondary authentication factor.

#### Note:

If there are other software on the computer that provide smart card authentication features, they can conflict with the AccessAgent smart card authentication feature.

AccessAgent cannot detect if there are other software with smart card filters. A user can log on with a smart card to Windows by using other software, but the user is not automatically logged on to AccessAgent.

# Requirements and compatibility

Smart card authentication support requires a smart card middleware, a smart card, a smart card reader, and a smart card PIN. Check the requirements specification to identify the supported middleware, card, or reader.

# **Requirements specification**

The smart card, reader, and middleware must at least meet the following specifications:

| Category              | Requirements                                                                                                    |
|-----------------------|----------------------------------------------------------------------------------------------------|
| Smart card middleware | The smart card middleware can support<br>the chosen smart card and the reader.                                                                                                    |
|                       | The smart card middleware exposes<br>Microsoft CAPI interface to communicate<br>with smart cards. AccessAgent accesses<br>the smart card through this interface.                                                                                                    |
|                       | The Cryptographic Service Provider (CSP) implementing the CAPI interface can support the following functions:                                                                                                    |
|                       | Silent mode of operation so that it does not prompt user for smart card insertion, or certificate selection, or PIN entry                                                                                                    |
|                       | <ul> <li>Verification of the smart card PIN</li> </ul>                                                                                                    |
|                       | Enumeration and reading of certificates from the smart card                                                                                                    |
|                       | <ul> <li>Hashing and signing operations with<br/>the keypair that corresponds to the<br/>authentication certificate</li> </ul>                                                                                                    |
|                       | There is a <i>Smart Card PKCS#11 Cryptographic Service Provider</i> available for download at: http://www-01.ibm.com/support/docview.wss?uid=swg24026504. This is a Microsoft CAPI-compliant CSP that can be used to integrate with smart card middleware that exposes PKCS#11 APIs only. |
| Smart card            | The smart card can perform RSA cryptographic operations.                                                                                                    |
|                       | The smart card contains an RSA key pair<br>and a corresponding X.509 certificate that<br>is suitable for authentication. The<br>certificate must allow the use of the key<br>pair for client authentication and digital<br>signatures                                                     |
|                       | Private objects on the smart card, including private keys, must be protected by a PIN known to the user.                                                                                                    |
| Smart card reader     | The reader is compliant with the PC/SC standard.                                                                                                    |

# Supported middleware and devices

These smart card middleware and readers are supported:

| Category   | Requirements                         |
|------------|--------------------------------------|
| Middleware | See "Requirements for authentication |
|            | devices" on page 19.                 |

| Category | Requirements                                                          |
|----------|-----------------------------------------------------------------------|
|          | Check with the Vendor for the devices compatible with the middleware. |

## **Deployment**

Learn how to deploy support for smart card authentication.

## Road map

These are the main tasks to configure IBM Security Access Manager for Enterprise Single Sign-On to provide smart card authentication.

- 1. Ensure that the smart card middleware and reader driver are already installed on the computer. AccessAgent does not carry any drivers or middleware that might be necessary to support smart cards.
- 2. Ensure that the IMS Server and AccessAgent are installed before the smart card authentication support deployment.
- 3. Import all of the CA certificates from the issuer chain into the IBM HTTP Server truststore. You can import certificates in Base64 and DER format. Consult your smart card vendor on how to get the smart card CA certificate.
- 4. Enable two-way SSL on the IBM HTTP Server through the IBM Integrated Solutions Console. See "Enabling two-way SSL" in the IBM Security Access Manager for Enterprise Single Sign-On Configuration Guide.
- 5. If the smart card contains a separate certificate for signing and encryption, you must do additional configurations. See "Enabling smart card authentication" in the IBM Security Access Manager for Enterprise Single Sign-On Configuration
- 6. Create a smart card policy template through the SetupAssistant in AccessAdmin.

You must add smart card as an authentication factor.

See the IBM Security Access Manager for Enterprise Single Sign-On Configuration Guide for the detailed procedures.

#### Modes of smart card authentication

AccessAgent supports four modes of smart card authentication to cater to different customer requirements.

## Configuration 1

This configuration is applicable for all platforms.

In this configuration, ESSO GINA and ESSO Credential Provider are enabled.

The user workflow for this configuration is as follows:

- 1. The user logs on with smart card to AccessAgent.
- 2. AccessAgent logs on the user to Windows with password.

This mode is suitable for a customer that does not have an enterprise PKI in place, but leverages on user smart cards like the national ID card, before granting access to Windows and various applications.

#### Configure the following settings:

| SetupHlp.ini parameter              | Value |
|-------------------------------------|-------|
| EnginaEnabled                       | 1     |
| EncentuateCredentialProviderEnabled | 1     |

| AccessAdmin policy                | Value      |
|-----------------------------------|------------|
| pid_sc_win_logon_enabled          | false      |
| pid_engina_ui_enabled             | true       |
| pid_second_factors_supported_list | smart card |

#### Note:

- For the SetupHlp.ini parameter details, see *IBM Security Access Manager for Enterprise Single Sign-On Installation Guide*.
- For the policy details, see *IBM Security Access Manager for Enterprise Single Sign-On Policies Definition Guide*.

## **Configuration 2**

This configuration is applicable for all platforms. It is suitable for deployments in Windows 7.

In this configuration, ESSO GINA and ESSO Credential Provider are enabled but are not visible. The pid\_engina\_ui\_enabled policy is set to False.

The user workflow for this configuration is as follows:

- 1. The user logs on with smart card to Windows.
- 2. The user logs on with smart card to AccessAgent.

Configure the following settings:

| SetupHlp.ini parameter              | Value |
|-------------------------------------|-------|
| EnginaEnabled                       | 1     |
| EncentuateCredentialProviderEnabled | 1     |
| EncentuateNetworkProviderEnabled    | 1     |

| AccessAdmin policy                | Value      |
|-----------------------------------|------------|
| pid_sc_win_logon_enabled          | true       |
| pid_engina_ui_enabled             | false      |
| pid_en_network_provider_enabled   | true       |
| pid_second_factors_supported_list | smart card |

#### Note:

- For the SetupHlp.ini parameter details, see *IBM Security Access Manager for Enterprise Single Sign-On Installation Guide*.
- For the policy details, see *IBM Security Access Manager for Enterprise Single Sign-On Policies Definition Guide*.

## **Configuration 3**

This configuration is applicable for all platforms.

In this configuration, ESSO GINA and ESSO Credential Provider are not installed or enabled on user computers.

The user workflow for this configuration is as follows:

- 1. The user logs on with smart card to Windows.
- 2. The user manually logs on to AccessAgent from a Windows desktop.
- 3. AccessAgent automatically prompts the user for the smart card PIN.
- 4. The user must re-enter the smart card PIN to log on to AccessAgent.

Configure the following settings:

| SetupHlp.ini parameter              | Value |
|-------------------------------------|-------|
| EnginaEnabled                       | 0     |
| EncentuateCredentialProviderEnabled | 0     |
| EncentuateNetworkProviderEnabled    | 1     |

| AccessAdmin policy                | Value      |
|-----------------------------------|------------|
| pid_en_network_provider_enabled   | true       |
| pid_second_factors_supported_list | smart card |

#### Note:

- For the SetupHlp.ini parameter details, see *IBM Security Access Manager for Enterprise Single Sign-On Installation Guide*.
- For the policy details, see *IBM Security Access Manager for Enterprise Single Sign-On Policies Definition Guide*.

#### **Policies**

The following table lists the sample policies that you can set for enforcing smart card authentication.

| AccessAdmin policy                | Description                                                                      |
|-----------------------------------|----------------------------------------------------------------------------------|
| pid_second_factors_supported_list | Set smart card as the second authentication factor.                              |
| pid_sc_win_logon_enabled          | Specify whether to enable Windows smart card logon.                              |
| pid_engina_ui_enabled             | Specify whether to enable the ISAM ESSO UI when Windows is logged off or locked. |
| pid_en_network_provider_enabled   | Specify whether to enable Network Provider.                                      |
| pid_sc_removal_action             | Specify the action to be performed when a smart card is removed.                 |

| AccessAdmin policy                    | Description                                                                                                    |
|---------------------------------------|----------------------------------------------------------------------------------------------------|
| pid_wallet_authentication_option      | Specify the combination of authentication factors that can be used for logon.                                                                       |
|                                       | If the policy value contains both Smart card and Password then a user can log on to AccessAgent with either a smart card or the ISAM ESSO password. |
|                                       | If the policy value contains <b>Smart card</b> only then the user can log on with a smart card only.                                                |
| pid_unlock_option                     | Specify who can unlock the computer.                                                                                                    |
| pid_sc_map_cert_to_entdir_acc_enabled | Specify whether to enable automatic mapping of certificate to enterprise directory account during sign up.                                          |

See *IBM Security Access Manager for Enterprise Single Sign-On Policies Definition Guide* for more information about these policies.

# Support scope and limitations

Familiarize yourself with the scope and limitations of the smart card authentication support.

- IBM Security Access Manager for Enterprise Single Sign-On uses the smart card in read-only mode. The user credential Wallet is not stored on the smart card.
- The credential Wallet is cached on the workstations that are protected by a keypair in the smart card.
- IBM Security Access Manager for Enterprise Single Sign-On does not provide card management facilities, such as changing the PIN of a smart card, personalizing, or unblocking a smart card.
- The users cannot log on with smart card in AccessAssistant.
- If the smart card certificate used for authentication is renewed by the PKI, the product treats the smart card as unregistered, and the user must register the smart card again.
- If more than one smart card are attached to the workstation, then AccessAgent cannot proceed to log on with smart cards.
- If the smart card authentication certificate is a private object such as the case in DNIe smart cards, then the following limitations apply:
  - Failed logon attempts because of wrong PIN entry is not recorded in the audit log.
  - In Windows 7, Fast User Switching (FUS) triggered by inserting a different smart card does not work. A user must manually click the Switch User navigational link to trigger FUS.
  - ISAMESSO username is not shown in the AccessAgent PIN prompt screen.
- If Tivoli Directory Server is used, automatic mapping of smart card certificate to enterprise user name is not supported.

# Smart card revocation and expiry

You can terminate the use of a smart card as an authentication factor in two ways: Revoke the registered smart card or revoke the certificate.

## Revoke the registered smart card registered from AccessAdmin

If a user tries to log on with the smart card, AccessAgent detects that the smart card is not registered. AccessAgent deletes any existing smart card credentials that are cached on the machine and informs the user that the smart card is not registered. The user might register the smart card again and provide the required credentials.

#### Revoke the certificate issued to the smart card

To check the revocation status of the smart card certificates, the IBM HTTP Server must be configured to check either the CRL or OCSP status. If the user tries to log on to AccessAgent with the revoked or expired smart card certificate, the SSL client authentication with IBM HTTP Server fails. In this case, AccessAgent deletes any existing smart card credentials that are cached on the machine and informs the user that the smart card cannot be authenticated. After this point, the user cannot use the smart card to log on to AccessAgent even if IBM HTTP Server is not reachable.

Only IBM HTTP Server can perform CRL/OCSP look up and check the expiry. If the user has the smart card credentials that are cached on a machine and the IBM HTTP Server is not reachable, the user can log on to the machine even with a revoked or an expired certificate.

# Hybrid smart card authentication

IBM Security Access Manager for Enterprise Single Sign-On supports the use of hybrid smart cards for user authentication in both personal and shared workstations.

#### How it works

Hybrid smart cards are made of embedded PKI microprocessor with contact interface and RFID chip with contactless interface. Users can log on and unlock the Windows desktop with a smart card without re-entering the smart card PIN within a configurable grace period. The grace period is measured from the last two-factor authentication time.

Outside the grace period, the user logs on with smart card and PIN through contact interface. Within the grace period, user can log on with smart card only through contactless interface across workstations. The logged on user can also unlock the Windows desktop with smart card only through contactless interface.

Note: The smart card PIN is not related to the ISAM ESSO password.

To use hybrid smart card authentication, the users must register the hybrid smart cards as secondary authentication factors.

#### Hybrid smart card tap same and tap different

#### Tap same

When the user taps the same hybrid smart card tapped during an AccessAgent session, the Windows desktop is locked. This behavior is configured through the smart card tap same machine policy.

#### Tap different

When a different hybrid smart card is tapped during an AccessAgent session, the previous user is logged off and the new user is logged on. This behavior is configured through the smart card tap different machine policy.

# Requirements and compatibility

Hybrid smart card authentication support requires smart card middleware, a smart card, a smart card reader, and a smart card PIN. Check the requirements specification to identify the supported middleware, card, or reader.

## Requirements specification

The hybrid smart card, reader, and middleware must at least meet the following specifications:

| Category                     | Requirements                                                                                                    |
|------------------------------|----------------------------------------------------------------------------------------------------|
| Hybrid smart card middleware | The smart card middleware can support<br>the chosen smart card and the reader.                                                                                                    |
|                              | <ul> <li>The smart card middleware exposes         Microsoft CAPI interface to communicate         with smart cards. AccessAgent accesses         the smart card through this interface.</li> </ul>                                                                                                    |
|                              | <ul> <li>The Cryptographic Service Provider (CSP)<br/>implementing the CAPI interface can<br/>support the following functions:</li> </ul>                                                                                                    |
|                              | <ul> <li>Silent mode of operation so that it does<br/>not prompt the user for a smart card,<br/>or certificate selection, or PIN entry</li> </ul>                                                                                                    |
|                              | <ul> <li>Verification of the smart card PIN</li> </ul>                                                                                                    |
|                              | <ul> <li>Enumeration and reading of certificates from the smart card</li> </ul>                                                                                                    |
|                              | <ul> <li>Hashing and signing operations with<br/>the keypair that corresponds to the<br/>authentication certificate</li> </ul>                                                                                                    |
|                              | There is a <i>Smart Card PKCS#11 Cryptographic Service Provider</i> available for download at: http://www-01.ibm.com/support/docview.wss?uid=swg24026504.  This is a Microsoft CAPI-compliant CSP that can be used to integrate with smart card middleware that exposes PKCS#11 APIs only. This Provider translates the MS-CAPI calls issued by ISAM ESSO into PKCS#11 calls to the native middleware libraries. |

| Category                 | Requirements                                                                                                    |
|--------------------------|----------------------------------------------------------------------------------------------------|
| Hybrid smart card        | User card serial number must be unique<br>and cannot be derived from any publicly<br>available information about the user.                                                                                                    |
|                          | • The smart card is an ISO 7816 compliant card.                                                                                                    |
|                          | The smart card can perform RSA cryptographic operations.                                                                                                    |
|                          | • The smart card contains an RSA key pair<br>and a corresponding X.509 certificate that<br>is suitable for authentication. The<br>certificate must allow the use of the key<br>pair for client authentication and digital<br>signatures |
|                          | Private objects on the smart card, including private keys, must be protected by a PIN known to the user.                                                                                                    |
|                          | • When queried for the Card Serial Number (CSN), the smart card must always return a consistent value.                                                                                                    |
|                          | The CSN must not be part of a private object.                                                                                                    |
| Hybrid smart card reader | The reader is compliant with the PC/SC standard.                                                                                                    |
|                          | The reader must have contact and contactless interfaces.                                                                                                    |

## Supported middleware and devices

These hybrid smart card middleware and readers are supported:

| Category    | Requirements                                                          |
|-------------|-----------------------------------------------------------------------|
| Middleware  | See "Requirements for authentication devices" on page 19.             |
| Card Reader | Check with the Vendor for the devices compatible with the middleware. |

# **Deployment**

Learn how to deploy support for hybrid smart card authentication.

#### Road map

These are the main tasks to configure IBM Security Access Manager for Enterprise Single Sign-On to provide hybrid smart card authentication.

- 1. The hybrid smart card middleware and reader driver must already be installed on the computer. AccessAgent does not carry any drivers or middleware that might be necessary to support hybrid smart cards.
- 2. The IMS Server and AccessAgent must be installed before the hybrid smart card authentication support deployment.
- 3. Import all of the CA certificates from the issuer chain into the IBM HTTP Server truststore. You can import certificates in Base64 and DER format.

- Consult your smart card vendor on how to get the smart card certificate.
- 4. Enable two-way SSL on the IBM HTTP Server through the IBM Integrated Solutions Console. See "Enabling two-way SSL" in the IBM Security Access Manager for Enterprise Single Sign-On Configuration Guide.
- 5. You must do additional configurations if the hybrid smart card contains a separate certificate for signing and encryption. See "Enabling smart card authentication" in the *IBM Security Access Manager for Enterprise Single Sign-On Configuration Guide*.
- 6. Create a hybrid smart card policy template through the SetupAssistant in AccessAdmin.
  - Add hybrid smart card as an authentication factor.

See the *IBM Security Access Manager for Enterprise Single Sign-On Configuration Guide* for the detailed procedures.

### **Policies**

Sample policies that you can set when enforcing hybrid smart card authentication.

| AccessAdmin Policy                        | Description                                                                                                    |
|-------------------------------------------|----------------------------------------------------------------------------------------------------|
| pid_second_factors_supported_list         | The second factors that are supported on this machine. This policy also controls the Wallet registration policy and imposes a constraint on the Wallet locks available for logon.                                                                                            |
| pid_sc_1f_logon_enabled                   | Whether to allow single factor smart card logon without PIN by a user who recently logged on using smart card and PIN on the same or another computer. This policy applies if logon happens in the duration that is specified by the single factor smart card logon timeout. |
| pid_sc_1f_logon_timeout_mins              | Time expiry, in minutes, for single factor smart card logon.                                                                                                    |
|                                           | After this duration, single factor smart card logon is not allowed.                                                                                                    |
| pid_sc_1f_unlock_enabled                  | Whether to allow single factor smart card unlock without PIN by the same user who locked the computer, if unlock happens within a specified duration.                                                                                                    |
| pid_sc_1f_unlock_timeout_secs             | Time expiry, in seconds, for single factor smart card unlock. After this duration timed from last lock, single factor smart card unlock is not allowed.                                                                                                    |
| pid_sc_1f_logon_extension_allowed         | Whether to extend the time expiry for single factor smart card logon when user logs on with smart card and PIN before grace period expires.                                                                                                    |
| pid_sc_present_same_action                | Actions on presenting same smart card on desktop. This policy is effective only if the current user session starts with single factor smart card logon.                                                                                                    |
| pid_sc_present_same_action_countdown_secs | Confirmation countdown duration, in seconds, for presenting the same smart card on the desktop.                                                                                                    |

| AccessAdmin Policy                             | Description                                                                                                    |
|------------------------------------------------|----------------------------------------------------------------------------------------------------|
| pid_sc_present_different_action                | Actions on presenting a different smart card on desktop. This policy is effective only if the current user session starts with single factor smart card logon. If a no-card serial number card is presented, it is considered to be a different card. |
| pid_sc_present_different_action_countdown_secs | Confirmation countdown duration, in seconds, for presenting a different smart card on the desktop                                                                                                    |

See the *IBM Security Access Manager for Enterprise Single Sign-On Policies Definition Guide* for more information about these policies.

# Support scope and limitations

Familiarize yourself with the scope and limitations of the hybrid smart card authentication support.

In addition to the Smart card support scope and limitations, the hybrid smart card authentication support has the following limitations:

- Single-factor smart card logon requires a cached Wallet.
- Certificate that is associated with the CSN is not revalidated before single-factor authentication logon, and certificate revocation cannot be detected.
- ESSO GINA and ESSO Credential Provider must be enabled and visible.
- Smart card logon to Windows is not supported.
- If the certificate inside a registered smart card is replaced but the CSN remains the same, the smart card must be revoked from AccessAdmin before it can be registered with the new certificate.
- The user must always tap a hybrid smart card before inserting it into the reader.

## RFID authentication

IBM Security Access Manager for Enterprise Single Sign-On supports the use of RFID cards for user authentication in both personal and shared workstations.

### How it works

Users can log on, lock, and unlock AccessAgent with the following combinations, depending on the value you set for the Wallet authentication option policy:

- RFID only
- ISAM ESSO password and RFID

To use RFID authentication:

- The users must register the RFID card as a secondary authentication factor.
- The RFID card reader must be plugged into the computer before starting it. If the device is not detected upon startup, the users must restart their computers. Do not unplug and plug-in the RFID card reader while AccessAgent is running.

# RFID only logon and RFID only unlock

### RFID only logon

You can allow users who initially logged on to a workstation with their RFID card and password to log on or unlock any workstation with only their RFID card, but for the following conditions:

- Only for a pre-configured grace period after the initial two-factor logon.
- Only if they use the same card that is used for the two-factor logon earlier.
- Only from workstations where their credential Wallets are cached.
- Only if the workstation has network connection to the IMS Server.

In all other scenarios, users must log on with both their RFID and passwords.

This feature is disabled by default and can be limited to a specific group of machines only.

### RFID only unlock

You can allow users who initially logged on to a workstation with their RFID card and password to unlock their workstation with their RFID card only but for the following conditions:

- Only within a pre-configured grace period.
- Only from workstations that users are currently logged on.

This feature is disabled by default and can be limited to a specific group of machines only.

# RFID tap same and RFID tap different

These concepts apply when a user is logged on to an AccessAgent session, the screen is not locked, and an RFID card is tapped on to the reader.

### RFID tap same

When the user taps the same RFID card that was previously tapped during an AccessAgent session. Use this configuration to set up a "tap in, tap out" workflow.

### RFID tap different

When the user taps a different RFID card during an AccessAgent session. This configuration is applicable if the *userA* left the workstation unattended, and *userB* comes along and taps the RFID card to log on to the AccessAgent session.

When a different RFID card is tapped, the machine is locked and prompts for a password. If *fast user switching* is enabled, it triggers a user switch in Windows 7. It depends on the policy value that is set by your organization.

# Requirements and compatibility

RFID authentication support requires RFID card middleware, an RFID card, and an RFID card reader. Check the requirements specification to identify the supported middleware, card, or reader.

# Requirements specification

The middleware or SDK, and card reader must at least meet the following specifications:

| Category         | Requirements                                                                                        |
|------------------|----------------------------------------------------------------------------------------------------|
| RFID middleware  | There is no need to install any middleware. Windows can automatically install the required drivers. |
| RFID card reader | None                                                                                                |

# Supported middleware and devices

These RFID middleware and readers are supported:

| Category     | Requirements                                                          |
|--------------|-----------------------------------------------------------------------|
| Middleware   | See "Requirements for authentication devices" on page 19.             |
| Card readers | Check with the Vendor for the devices compatible with the middleware. |

# **Deployment**

Learn how to deploy support for RFID card authentication.

# Roadmap

These are the main tasks to configure IBM Security Access Manager for Enterprise Single Sign-On to provide RFID card authentication.

- 1. Specify the reader in the DeploymentOptions registry file of the AccessAgent installer.
- 2. Install the RFID card device middleware and reader driver.
- 3. Install AccessAgent.
- 4. Define the RFID policies in AccessAdmin.

See the *IBM Security Access Manager for Enterprise Single Sign-On Configuration Guide* for the detailed procedures.

### **Policies**

You can set the following sample policies when enforcing RFID authentication.

| AccessAdmin Policy                           | Description                                                                                                    |
|----------------------------------------------|----------------------------------------------------------------------------------------------------|
| pid_rfid_tap_same_action                     | Actions to be performed by AccessAgent on the desktop when the currently logged on user taps the RFID card.                                                                                                    |
| pid_rfid_tap_same_action_countdown_secs      | Confirmation countdown duration, in seconds, on the desktop, for tapping the same RFID on the card reader.                                                                                                    |
| pid_rfid_tap_different_action                | Actions to be performed by AccessAgent on the desktop when an RFID card that does not belong to the currently logged on user is tapped on the card reader.                                                                    |
| pid_rfid_tap_different_action_countdown_secs | Confirmation countdown duration, in seconds, on the desktop, for tapping a different RFID on the card reader.                                                                                                    |
| pid_rfid_only_unlock_enabled                 | Whether to allow RFID-only unlock (without password) by the same user who locked the computer. The unlock must happen in the duration that is specified by the RFID-only unlock time-out (pid_rfid_only_unlock_timeout_secs). |
| pid_rfid_only_unlock_timeout_secs            | Time expiry, in seconds, for an RFID-only unlock. After this duration (timed from last lock), RFID-only unlock is not allowed.                                                                                                |

| AccessAdmin Policy               | Description                                                                                                    |
|----------------------------------|----------------------------------------------------------------------------------------------------|
| pid_rfid_only_logon_enabled      | Whether to allow RFID-only logon (without password) by a user who recently logged on using an RFID and password on the same computer or on another computer. The logon must happen within the duration that is specified by the RFID-only logon time-out (pid_rfid_only_logon_timeout_mins). |
| pid_rfid_only_logon_timeout_mins | Time expiry, in minutes, for RFID-only logon. After this duration (timed from last logon with RFID and password), RFID-only logon is not allowed.                                                                                                    |

See the IBM Security Access Manager for Enterprise Single Sign-On Policies Definition Guide for more information about these policies.

# **OTP and Mobile ActiveCode authentication**

IBM Security Access Manager for Enterprise Single Sign-On supports the use of one-time passwords (OTP) and Mobile ActiveCodes (MAC) to authenticate users that log on to corporate VPN servers, AccessAssistant, or Web Workplace.

# One-time password

One-time password is a randomly generated password, intended only for one user for a specific time and purpose. The OTP is provided to the user either through SMS or an OTP token.

OTP is used as an authentication factor for users to log on to AccessAssistant or Web Workplace. OTP is also used for applications that use the IMS Server as the authentication server through RADIUS.

You use AccessAdmin to:

- Assign an OTP token to a user or revoke an OTP token from a user.
- Enable or disable authentication with an OTP token for an authentication service.

IBM Security Access Manager for Enterprise Single Sign-On supports the OATH HOTP algorithm and selected vendor-specific OTP algorithms. IBM Security Access Manager for Enterprise Single Sign-On supports Authenex A-Key OATH-only token without USB interface (OATH-based OTP).

OTP token authentication is centrally logged in the IMS Server. Administrators or Helpdesk officers can view the audit logs through AccessAdmin, including logs that are reported by AccessAgent.

### Mobile ActiveCodes

A Mobile ActiveCode is a randomly generated, event-based one-time password. The Mobile ActiveCode is generated on the IMS Server. The Mobile ActiveCode is delivered through a second channel, such as short message service (SMS) on mobile phones or through email.

The users can use Mobile ActiveCode to log on to the following applications:

Applications supporting RADIUS, such as VPN Servers

You must configure applications that support RADIUS to redirect the authentication to the IMS Server. Use this setup to have applications grant or deny access to users based on whether the OTP is successfully verified by the IMS Server.

- · Web applications
- AccessAssistant or Web Workplace

# **Deployment**

Learn how to deploy OTP or Mobile ActiveCode authentication support.

# Roadmap for OTP authentication support

These are the main tasks to configure IBM Security Access Manager for Enterprise Single Sign-On to provide OTP authentication.

- 1. Upload the OATH files to the IMS Server.
- 2. Assign an OTP token to the selected user.
- 3. Set up the authentication service.
- 4. Configure the AccessAssistant and Web Workplace policies to use OTP.
- 5. Configure the machine, system, and user-related policies in AccessAdmin.

For the detailed procedures, see the *IBM Security Access Manager for Enterprise Single Sign-On Configuration Guide*.

# Roadmap for MAC authentication support

These are the main tasks to configure IBM Security Access Manager for Enterprise Single Sign-On to provide MAC authentication.

- 1. Enable ActiveCode support in the IMS Server.
- 2. Configure the message connector.
- 3. Set up the authentication service.
- 4. Set selected user for Mobile ActiveCode authentication.
- 5. Configure the AccessAssistant and Web Workplace policies to use MAC.
- 6. Configure the machine, system, and user-related policies in AccessAdmin.

For the detailed procedures, see the *IBM Security Access Manager for Enterprise Single Sign-On Configuration Guide*.

## **Policies**

You can set the following policies when enforcing OTP and MAC authentication.

| Policy ID                                | Description                                                                     |
|------------------------------------------|---------------------------------------------------------------------------------|
| pid_accessanywhere_second_factor_default | Default second authentication factor for AccessAssistant and Web Workplace      |
| pid_mac_max_validity_count               | Maximum number of Mobile ActiveCodes that might be valid for a user at any time |
| pid_activecode_bypass_option             | ActiveCode bypass option                                                        |
| pid_otp_append_secret_option             | Option for appending a secret to OTP (time-based) and OTP (OATH)                |
| pid_otp_reset_sample_count               | Number of consecutive OTPs needed for resetting an OTP (OATH) token             |

| Policy ID                      | Description                              |
|--------------------------------|------------------------------------------|
| pid_auth_authentication_option | Authentication modes to be supported     |
| pid_mac_auth_enabled           | Enable Mobile ActiveCode authentication? |

See the *IBM Security Access Manager for Enterprise Single Sign-On Policies Definition Guide* for more information about these policies.

# **Authorization code authentication**

An authorization code is a system-generated code that is used as an authentication factor for specific scenarios. There are two types of authorization codes: online authorization code and offline authorization code.

An Administrator or Helpdesk can:

- Issue authorization codes through AccessAdmin. If the self-service authorization code feature is deployed, the user can request for an authorization code through a mobile phone (SMS).
- Revoke the last-issued authorization code through AccessAdmin. However, the revocation prevents the user from reusing the same authorization code.

### Online authorization code

Use this code if AccessAgent can connect to the IMS Server. The user can use the code several times until the code expires. The minimum code expiry is one day.

The online authorization code is used for:

### · Online password reset

AccessAgent asks the user for an authorization code and a secret.

### Registration of authentication factor

AccessAgent asks for the authorization code and password for the registration of the second authentication factor device of a particular kind.

### • Temporary bypass of authentication factor

An authorization code is required as a temporary replacement when the user forgets or loses the authentication factor or the device reader is not working or is missing.

A temporary password-only lock is created for the Wallet on the computer. This temporary password-only lock expires when the authorization code expires. As such, the user can log on to the Wallet by just providing the user name and password until the authorization code expires.

Using the IMS Configuration Utility, you can:

### · Configure the length of the authorization code.

The code has a default of 12 characters and can have a maximum of 32 characters. Use the character set: 0123456789ABCDEF for an online authorization code. The code is not case sensitive and any hyphens entered are ignored.

## • Configure the validity period.

The available options are a minimum of one day and a maximum of 31 days. One month is the period from the issue date to the same day of the next month. The exact number of days depends on the month of issue. For example: From August 26 2012, 3 p.m. to September 26 2012, 3 p.m.

### Offline authorization code

Use this code if AccessAgent cannot connect to the IMS Server. The user can use the offline authorization code once because the code is issued based on the request code that is displayed on AccessAgent.

The user must have a cached Wallet to use an offline authorization code.

The offline authorization code is used for

· Temporary password reset

AccessAgent asks the user for an authorization code and a secret.

• Temporary bypass of authentication factor

For example, the user lost the strong authentication factor and cannot log on to AccessAgent because the Wallet authentication policy requires the strong authentication factor. If the user clicks **but I do not have**, AccessAgent asks for an authorization code as a temporary replacement for the second factor.

A temporary password-only lock is created for the Wallet on the computer. This temporary password-only lock expires when the authorization code expires. As such, the user can log on to the Wallet by just providing the user name and password until the authorization code expires.

You have the following options:

- Offline authorization codes are 16 characters long. Request codes are eight characters long and the codes change every minute.
  - The default character set for both the request code and authorization code is Z3467ACEFHJKRWXY. The code is not case sensitive and any hyphens entered are ignored.
- Configure the validity period through AccessAdmin.

The available options are at least one day and a maximum of 31 days. One month is the period from the issue date to the same day of the next month. The exact number of days depends on the month of issue. For example: From August 26, 2011, 3 p.m. to September 26, 2011, 3 p.m.

# **Deployment**

Learn how to implement the use of authorization codes.

### Roadmap

These are the main tasks to configure IBM Security Access Manager for Enterprise Single Sign-On to use authorization code for authentication.

- 1. Enable the use of authorization code authentication in the IMS Server.
- 2. Set the authorization code expiration date.
- 3. Set the length of the authorization code, in characters.
- 4. Set the validity of the authorization code, in days.
- 5. Configure the AccessAssistant and Web Workplace policies to use authorization codes.
- 6. Configure the machine, system, and user-related policies in AccessAdmin.

For the detailed procedures, see the *IBM Security Access Manager for Enterprise Single Sign-On Configuration Guide*.

# **Policies**

You can set the following policies when enforcing authorization code authentication.

| AccessAdmin Policy                                   | Description                                                                                           |
|------------------------------------------------------|----------------------------------------------------------------------------------------------------|
| pid_accessanywhere_second_factor_default             | The default second authentication factor for logging on to AccessAssistant and Web Workplace.         |
| pid_selfhelp_authcode_enabled                        | Whether to enable self-service authorization code issuance using a mobile phone.                      |
| pid_selfhelp_authcode_request_from_any_phone_enabled | Whether to allow self-service authorization code to be requested from any phone.                      |
| pid_selfhelp_authcode_invalid_trial_count_max        | The maximum number of invalid tries allowed before self-service authorization code request locks out. |

See the IBM Security Access Manager for Enterprise Single Sign-On Policies Definition Guide for more information about these policies.

# **Chapter 11. Session management**

IBM Security Access Manager for Enterprise Single Sign-On supports session management in personal workstations and shared workstations.

### Personal workstations

The personal workstation configuration is more applicable for organizations where users are assigned their own workstations. These workstations are not shared with other users.

A personal workstation configuration supports all authentication factors that AccessAgent supports.

### **Shared workstations**

The shared workstation configuration is applicable for organizations where users share common workstations. For example, healthcare organizations where doctors and nurses share workstations that are deployed throughout the hospital.

Shared workstations support the following desktop modes:

- "Shared desktops"
- "Private desktops" on page 111

IBM Security Access Manager for Enterprise Single Sign-On supports user switching through any of these shared workstation desktop modes.

This configuration supports all authentication factors that AccessAgent supports.

# **Shared desktops**

Shared desktops are one of the supported shared workstation modes. In a shared desktop mode, multiple users share a generic Windows desktop in one workstation. Enable ESSO GINA (for Windows XP) or ESSO Credential Provider (for Windows 7) to use shared desktop mode.

In this mode:

- On startup, the user is automatically logged on to Windows with a generic Windows account and the screen is automatically locked.
- The users see the ESSO GINA lock screen instead of the MSGINA.
- The users authenticate through ESSO GINA to unlock the Windows desktop.
- Switching of users is faster because there is no need to log off and logon again to Windows whenever a different user unlocks the desktop.

In this mode, after switching from *User A* to *User B*, the applications of *User A* remain open for *User B*, unless those applications were closed before user switching. You can create AccessProfiles to automatically log off the previous user from the enterprise applications when user switching occurs.

For more information about AccessProfiles, see *IBM Security Access Manager for Enterprise Single Sign-On AccessStudio Guide*.

# Configuring shared desktops

Implementing shared desktop mode involves the configuration of Windows settings and the configuration of system, machine, and user policies in AccessAdmin.

# Windows configuration

The user can either have an Active Directory account or a local Windows account. Create a local Windows account if there is no Active Directory account.

These steps are generally performed by corporate Active Directory Administrators. You are responsible for collaborating with them to ensure that the Windows configuration steps are in place before you begin configuring the shared desktop in AccessAdmin.

- 1. Create a domain user to be used for automatic logon to Windows.
- 2. Restrict the user rights by setting proper group membership and domain-level restrictions on applications, files, and services.

Use the Global Policy Object editor to define the shared Windows account privileges. For example:

- Restrict what users can see on the Start menu.
- Do not allow logoff through the Start menu and Ctrl+Alt+Del sequence.

For more information about applying policy settings for the Start menu in Windows, go to the Microsoft website at http://www.microsoft.com. Search for "Policy settings for the Start menu".

3. Edit the registry on the shared workstation to enable automatic logon to Windows for the shared user.

For more information about how to enable automatic logon for Windows, go to the Microsoft website at http://www.microsoft.com. Search for "How to turn on automatic logon".

# AccessAdmin configuration

After configuring the necessary Windows settings, you must configure IBM Security Access Manager for Enterprise Single Sign-On shared desktop settings in AccessAdmin. You can use the Setup Assistant.

You can set the following sample policies when you configure a shared desktop.

**Note:** Policy marked with (\*) is a required configuration.

| AccessAdmin policy                  | Description                                                                                                    |
|-------------------------------------|----------------------------------------------------------------------------------------------------|
| pid_unlock_option                   | Unlock computer policy for controlling who can unlock a computer when it is locked by a user who is logged on to AccessAgent.                                                                                                    |
| pid_win_startup_action              | Actions on Windows startup.  Note: When you set this policy to Lock  Computer, make sure you set pid_en_network_provider_enabled to 0. Do this configuration to prevent the automatic log off of the first user who unlocks the shared desktop. |
| pid_win_fast_user_switching_enabled | Whether to enable support for Fast User Switching in Microsoft Windows 7.                                                                                                    |

| AccessAdmin policy                 | Description                                                                                                   |
|------------------------------------|----------------------------------------------------------------------------------------------------|
| pid_fast_unlock_enabled            | Whether to allow AccessAgent to perform unlock without performing any checks with the IMS Server.             |
| pid_engina_winlogon_option_enabled | Whether to enable the option to go to Windows logon directly from EnGINA.                                     |
| pid_en_network_provider_enabled    | Whether to enable the Network Provider.                                                                       |
| pid_logoff_manual_enabled          | Whether to allow user to manually log off from AccessAgent.                                                   |
| pid_logoff_manual_action           | Actions to be performed by AccessAgent on manual logoff by the user.                                          |
| pid_background_auth_enabled_option | Option to specify whether AccessAgent must perform authentication with IMS Server in the background.          |
| pid_background_auth_retry_mins     | Time interval, in minutes, to initiate background authentication if AccessAgent cannot connect to IMS Server. |

See *IBM Security Access Manager for Enterprise Single Sign-On Policies Definition Guide* for more information about these policies.

# **Private desktops**

Private desktop is one of the supported shared workstation modes. In a private desktop mode, users have their own Windows desktops in their workstations. The private desktop is only visible to the individual user. No other user can view it. If the user copies anything into the clipboard from one desktop, the user cannot paste it into another desktop.

IBM Security Access Manager for Enterprise Single Sign-On supports private desktop mode in Windows 7 using the Windows native fast user switching feature.

Private desktop mode is only available if ESSO Credential Provider is enabled.

# **Private desktop for Windows XP**

The private desktop mode on Windows XP is implemented by the *ISAM E-SSO Desktop Manager (EDM)* module in AccessAgent.

When a new user log on from the ISAM ESSO logon screen, EDM verifies that the user is a valid user.

- If Active Directory password synchronization is enabled, EDM can use the Active Directory credentials to create the private Windows desktop for the user.
- If Active Directory password synchronization is not enabled, EDM cannot
  assume that the Active Directory credentials stored in the user Wallet are
  authentic or up-to-date. As such, EDM rely on the generic Windows accounts
  that are configured in the computer Windows registry to create individual
  desktops.

Access to each user desktop is protected by Windows access control. If each user account does not have administrative rights on the computer, it is not possible for a user to access data of other users. The EDM is designed to prevent malicious software or some other desktop management software from switching from current

desktop to another user desktop. If a third-party software performs desktop switching, AccessAgent locks the workstation.

# Changes in behavior

If you are using private desktop mode in Windows XP, some Windows functions are disabled or replaced.

 Log Off and Shut Down buttons in the Start menu are not enabled for all user desktops. To log off, right-click AccessAgent or press Ctrl+Alt+Delete to activate ESSO GINA.

Complete the following steps to re-enable these functions:

- For the **Log Off** button, set the registry value [HKEY LOCAL MACHINE\ SOFTWARE\ Microsoft\Windows\CurrentVersion\policies\ Explorer] "StartMenuLogoff" to 0.
- For the **Shut Down** button, set the registry value [HKEY LOCAL MACHINE\ SOFTWARE\Microsoft\Windows\CurrentVersion\policies\Explorer]"NoClose"
- The Microsoft Windows Security dialog that is launched by pressing **Ctrl+Alt+Delete**, is replaced by ESSO GINA.

Using this dialog, you can lock your computer, log off from the computer, shut down your computer, and launch the Task Manager.

• The **Change password** option is not available.

You can change your ISAM ESSO password or Active Directory password if these two passwords are synchronized. Right-click AccessAgent and choose Change password.

- The following Windows key combinations are disabled:
  - -WIN + B
  - -WIN + D
  - WIN + E
  - -WIN + F
  - -WIN + M
  - -WIN + R
  - WIN + TAB
  - WIN + PAUSE

Note: To enable the Windows hot keys, set the registry value [HKEY LOCAL MACHINE\SOFTWARE\Microsoft\Windows\CurrentVersion\policies\ Explorer] "NoWinKeys" to 0.

### Limitations

- There is no **Reset password** link option in the ESSO GINA logon screen.
- Single Sign On to Windows Explorer is not supported.
- Some Windows user configuration settings like screensaver configuration must be configured from the default account desktop for it to be effective.
- AccessAgent can hold a maximum number of four sessions in private desktop with generic account enabled.

# Configuring private desktops for Windows XP

Implementing private desktop for Windows XP involves the configuration of Windows settings and the configuration of system, machine, and user policies in AccessAdmin.

## Windows configuration

Enable auto-admin logon to Windows. See http://support.microsoft.com/kb/ 310584.

If Active Directory is used, enable password synchronization so that EDM can use the enterprise Active Directory credentials to create the private Windows desktop for the user.

If there is no Active Directory, enable the user of the generic account to create user desktop.

# AccessAdmin configuration

After configuring the necessary Windows settings, you must configure IBM Security Access Manager for Enterprise Single Sign-On private desktop for Windows XP settings in AccessAdmin. You can use the Setup Assistant.

You can set the following sample policies when you configure a private desktop for Windows XP.

**Note:** The policy marked with (\*) is a required configuration.

| AccessAdmin policy                        | Description                                                                             |
|-------------------------------------------|-----------------------------------------------------------------------------------------|
| pid_lusm_sessions_max                     | *Maximum number of concurrent user sessions on a workstation (for Windows XP)           |
| pid_lusm_generic_accounts_enabled         | Enable use of generic accounts to create user desktops? (for Windows XP)                |
| pid_lusm_auto_logon_acct_display_enabled  | Enable display of auto-admin logon account in logon user interface? (for Windows XP)    |
| pid_lusm_session_replacement_option       | Session replacement option (for Windows XP)                                             |
| pid_lusm_sia_list                         | Single instance applications list (for Windows XP)                                      |
| pid_lusm_sia_launch_option                | Action on launching a second instance of a single instance application (for Windows XP) |
| pid_wallet_logoff_action_for_apps_default | Default action for applications, when user logs off AccessAgent                         |
| pid_app_wallet_logoff_action              | Action for the application, when user logs off AccessAgent                              |
| pid_fast_unlock_enabled                   | Enable fast unlock without IMS check                                                    |
| pid_win_startup_action                    | Windows startup actions                                                                 |
| pid_desktop_inactivity_action             | Desktop inactivity actions                                                              |
| pid_unlock_option                         | Unlock computer policy                                                                  |
| pid_wallet_authentication_option          | Wallet authentication policy                                                            |

See IBM Security Access Manager for Enterprise Single Sign-On Policies Definition Guide for more information about these policies.

# Private desktop for Windows 7

The private desktop mode on Windows 7 is implemented on top of the Windows Fast User Switch (FUS) feature.

# Changes in behavior

Changes in behavior for private desktop on Windows 7:

- You do not need to specify the maximum number of concurrent user sessions on a workstation. IBM Security Access Manager for Enterprise Single Sign-On leverages on Windows 7 to control the number of active concurrent user sessions.
- On Windows 7, Microsoft fast user switching compatibility service can be used to handle applications that cannot run in a multiple-user environment.
- Use of generic accounts is not supported because Windows 7 fast user switching requires actual user accounts.
- Active Directory Group Policies Objects (AD GPO) in private desktops are applied automatically.

# Configuring private desktops for Windows 7 and later

Implementing private desktop for Windows 7 and later involves the configuration of Windows settings and the configuration of system, machine, and user policies in AccessAdmin.

## AccessAdmin configuration

After configuring the necessary Windows settings, configure the IBM Security Access Manager for Enterprise Single Sign-On private desktop settings in AccessAdmin.

You can set the following sample policies when you configure a private desktop for Windows 7.

**Note:** The policy marked with (\*) is a required configuration.

| AccessAdmin policy            | Description                                         |
|-------------------------------|-----------------------------------------------------|
| 1 ×                           | *Enable support for Windows Fast User<br>Switching? |
| pid_desktop_inactivity_action | Desktop inactivity actions                          |

See IBM Security Access Manager for Enterprise Single Sign-On Policies Definition Guide for more information about these policies.

# **Chapter 12. Product maintenance**

After a successful product deployment, the next phase is product maintenance. Administrators must regularly back up data, apply fix packs, and perform database pruning when necessary.

See the following topics:

- "Backup and recovery"
- "Fix packs"
- "Database maintenance" on page 116

# Fix packs

Fix packs are periodic bundling of interim fixes and other resolved APARs. Customers must plan for and implement fix packs as they are released to ensure that the deployed product is updated with the required fixes. Fixes provide changes to the software that can resolve known problems, add new functions, or keep the software operating efficiently.

Download the latest fixes and updates for IBM Security Access Manager for Enterprise Single Sign-On from Fix Central: http://www-933.ibm.com/support/fixcentral/.

See http://www.ibm.com/developerworks/wikis/display/tivoliim/ Determining+Product+Fixpack+Levels for fix packs and version numbering conventions, **Version**, **Release**, **Modification Level and Fix**.

# **Backup and recovery**

Backups are necessary to ensure high availability and disaster recovery. Developing plans for backup and recovery, can be part of your overall disaster recovery plan.

The backup and recovery plan that you develop for IBM Security Access Manager for Enterprise Single Sign-On must include the following considerations and requirements:

- What to back up
- · Frequency of backups
- Types of backups
- Where to store backups
- Amount of time that is required for a recovery window

If you are performing an upgrade, back up your existing server configuration and data to avoid data loss.

### What to back up:

IMS Server configuration data
 Use the Export and Import configuration tool to back up and restore the IMS
 Server configuration data. This backup tool is applicable only for IMS Server version 8.2 or later. For earlier versions, use the manageprofiles command.

• WebSphere Application Server profiles

Use the WebSphere Application Server manageprofiles command to back up the profile.

• IMS Server databases

Database servers from different vendors include their own backup and recovery procedures. IBM Security Access Manager for Enterprise Single Sign-On leverages on existing backup and recovery features of the database products it works with – IBM DB2, Microsoft SQL Server, and Oracle.

**Note:** Always consider testing recovery procedures and quality of data in backups on a periodic basis. Testing the quality of backups ensures that the latest backups are always relevant, consistent, and recoverable in the event of an actual disaster.

See "Backing up and Restoring" in the *IBM Security Access Manager for Enterprise Single Sign-On Installation Guide* for the backup and recovery procedures.

# **Database maintenance**

Plan for routine database maintenance tasks to optimize database performance. You can prune or remove historical information from the database and reduce the database size.

You can also establish routine database maintenance procedures to complete the following tasks such as database pruning, updating statistics, and reorganizing database tables. Database pruning removes historical information from the database to reduce the database size.

Some database support "automatic maintenance" which must be enabled if manual maintenance is not to be performed. See your vendor provided database documentation to determine the types of database maintenance tasks you can complete.

See http://www-304.ibm.com/support/docview.wss?uid=swg21572941 to download the database maintenance script.

# Chapter 13. Change password and reset password

The AccessAgent window has a change password and reset password option. Users can update their ISAM ESSO password through these options.

# Change password

Your organization might schedule regular and compulsory change of ISAM ESSO password to ensure password security.

Users can change their ISAM ESSO password through AccessAgent. Active Directory password synchronization can be enabled or disabled.

When Active Directory password synchronization is enabled, the ISAM ESSO password is synchronized with the Active Directory password.

If the Active Directory password synchronization is disabled, the change password feature changes only the ISAM ESSO password. The new ISAM ESSO password is not synchronized with the Active Directory password.

AccessAgent must be connected to the IMS Server for the change password function to succeed.

### Workflow:

- 1. User clicks the **Change password** link from the AccessAgent window.
- 2. User provides the old password, the new password, and a confirmation of the new password.

**Note:** The new password must match the specified password requirements.

- 3. AccessAgent changes the Active Directory password if Active Directory password synchronization is enabled.
- 4. AccessAgent updates the ISAM ESSO password in the IMS Server.
- 5. AccessAgent updates the ISAM ESSO password in the cached Wallet.

# Self-service password reset

Users can reset their ISAM ESSO password from any computer either through AccessAgent or through AccessAssistant. Active Directory password synchronization can be enabled or disabled.

Users can reset their ISAM ESSO password in case they forgot their password and they want to do an immediate reset. Users must answer correctly their registered secret questions to do a self-service password reset.

## Using AccessAgent and Active Directory password synchronization is enabled

In this scenario, users must have an authorization code to reset their ISAM ESSO password.

If self-service password reset is enabled, users do not need to call Help desk. To reset the ISAM ESSO password, users must answer two or more secret questions. User must have registered secret questions and the user must be able to answer the secret questions.

### Workflow if there is an IMS Server connectivity

- 1. User clicks the **Reset password** link from the AccessAgent window.
- 2. User provides the user name.
- 3. User provides the answers to the secret questions.
- 4. User provides the new password and a confirmation of the new password.
- 5. AccessAgent resets the Active Directory password if Active Directory password synchronization is enabled.
- 6. AccessAgent updates the ISAM ESSO password in the IMS Server.
- 7. AccessAgent updates the ISAM ESSO password in the cached Wallet.

If AccessAgent cannot connect to the IMS Server, you are prompted that there is no IMS Server connectivity. You must have a temporary password to use AccessAgent. See "Resetting passwords without IMS Server connectivity in the IBM Security Access Manager for Enterprise Single Sign-On User Guide.

### Using AccessAssistant

To use AccessAssistant, the user must have registered secret questions. The user must provide the correct answers to the secret questions. See the *IBM Security Access Manager for Enterprise Single Sign-On User Guide* for the procedure.

# **Active Directory password reset**

The Active Directory password can be reset by the Active Directory Administrator or by using the Tivoli Identity Manager. In this scenario, the ISAM ESSO password is not synchronized with the Active Directory password.

### Workflow:

- 1. User logs on to AccessAgent with an old ISAM ESSO password.
- 2. AccessAgent connects to the IMS Server.
- **3**. AccessAgent prompts the user that the password entered does not match the password that is stored in the user Wallet.
- 4. User enters the new Active Directory password.
- 5. User is prompted for the primary secret.
- 6. The IMS Server verifies the new password with the Active Directory.
- 7. The IMS Server updates the ISAM ESSO password accordingly.

# **Notices**

This information was developed for products and services offered in the U.S.A. IBM may not offer the products, services, or features discussed in this document in other countries. Consult your local IBM representative for information on the products and services currently available in your area. Any reference to an IBM product, program, or service is not intended to state or imply that only that IBM product, program, or service may be used. Any functionally equivalent product, program, or service that does not infringe any IBM intellectual property right may be used instead. However, it is the user's responsibility to evaluate and verify the operation of any non-IBM product, program, or service.

IBM may have patents or pending patent applications covering subject matter described in this document. The furnishing of this document does not give you any license to these patents. You can send license inquiries, in writing, to:

IBM Director of Licensing IBM Corporation North Castle Drive Armonk, NY 10504-1785 U.S.A.

For license inquiries regarding double-byte character set (DBCS) information, contact the IBM Intellectual Property Department in your country or send inquiries, in writing, to:

Intellectual Property Licensing Legal and Intellectual Property Law IBM Japan, Ltd. 19-21, Nihonbashi-Hakozakicho, Chuo-ku Tokyo 103-8510, Japan

The following paragraph does not apply to the United Kingdom or any other country where such provisions are inconsistent with local law:

INTERNATIONAL BUSINESS MACHINES CORPORATION PROVIDES THIS PUBLICATION "AS IS" WITHOUT WARRANTY OF ANY KIND, EITHER EXPRESS OR IMPLIED, INCLUDING, BUT NOT LIMITED TO, THE IMPLIED WARRANTIES OF NON-INFRINGEMENT, MERCHANTABILITY OR FITNESS FOR A PARTICULAR PURPOSE.

Some states do not allow disclaimer of express or implied warranties in certain transactions, therefore, this statement might not apply to you.

This information could include technical inaccuracies or typographical errors. Changes are periodically made to the information herein; these changes will be incorporated in new editions of the publication. IBM may make improvements and/or changes in the product(s) and/or the program(s) described in this publication at any time without notice.

Any references in this information to non-IBM Web sites are provided for convenience only and do not in any manner serve as an endorsement of those Web sites. The materials at those Web sites are not part of the materials for this IBM product and use of those Web sites is at your own risk.

IBM may use or distribute any of the information you supply in any way it believes appropriate without incurring any obligation to you.

Licensees of this program who wish to have information about it for the purpose of enabling: (i) the exchange of information between independently created programs and other programs (including this one) and (ii) the mutual use of the information which has been exchanged, should contact:

IBM Corporation 2Z4A/101 11400 Burnet Road Austin, TX 78758 U.S.A.

Such information may be available, subject to appropriate terms and conditions, including in some cases payment of a fee.

The licensed program described in this document and all licensed material available for it are provided by IBM under terms of the IBM Customer Agreement, IBM International Program License Agreement or any equivalent agreement between us.

Any performance data contained herein was determined in a controlled environment. Therefore, the results obtained in other operating environments may vary significantly. Some measurements may have been made on development-level systems and there is no guarantee that these measurements will be the same on generally available systems. Furthermore, some measurement may have been estimated through extrapolation. Actual results may vary. Users of this document should verify the applicable data for their specific environment.

Information concerning non-IBM products was obtained from the suppliers of those products, their published announcements or other publicly available sources. IBM has not tested those products and cannot confirm the accuracy of performance, compatibility or any other claims related to non-IBM products. Questions on the capabilities of non-IBM products should be addressed to the suppliers of those products.

All statements regarding IBM's future direction or intent are subject to change or withdrawal without notice, and represent goals and objectives only.

All IBM prices shown are IBM's suggested retail prices, are current and are subject to change without notice. Dealer prices may vary.

This information is for planning purposes only. The information herein is subject to change before the products described become available.

This information contains examples of data and reports used in daily business operations. To illustrate them as completely as possible, the examples include the names of individuals, companies, brands, and products. All of these names are fictitious and any similarity to the names and addresses used by an actual business enterprise is entirely coincidental.

### COPYRIGHT LICENSE:

This information contains sample application programs in source language, which illustrate programming techniques on various operating platforms. You may copy, modify, and distribute these sample programs in any form without payment to

IBM, for the purposes of developing, using, marketing or distributing application programs conforming to the application programming interface for the operating platform for which the sample programs are written. These examples have not been thoroughly tested under all conditions. IBM, therefore, cannot guarantee or imply reliability, serviceability, or function of these programs. You may copy, modify, and distribute these sample programs in any form without payment to IBM for the purposes of developing, using, marketing, or distributing application programs conforming to IBM's application programming interfaces.

If you are viewing this information in softcopy form, the photographs and color illustrations might not be displayed.

### **Trademarks**

IBM, the IBM logo, and ibm.com<sup>®</sup> are trademarks or registered trademarks of International Business Machines Corp., registered in many jurisdictions worldwide. Other product and service names might be trademarks of IBM or other companies. A current list of IBM trademarks is available on the Web at Copyright and trademark information; at www.ibm.com/legal/copytrade.shtml.

Adobe, Acrobat, PostScript and all Adobe-based trademarks are either registered trademarks or trademarks of Adobe Systems Incorporated in the United States, other countries, or both.

IT Infrastructure Library is a registered trademark of the Central Computer and Telecommunications Agency which is now part of the Office of Government Commerce.

Intel, Intel logo, Intel Inside, Intel Inside logo, Intel Centrino, Intel Centrino logo, Celeron, Intel Xeon, Intel SpeedStep, Itanium, and Pentium are trademarks or registered trademarks of Intel Corporation or its subsidiaries in the United States and other countries.

Linux is a trademark of Linus Torvalds in the United States, other countries, or both.

Microsoft, Windows, Windows NT, and the Windows logo are trademarks of Microsoft Corporation in the United States, other countries, or both.

ITIL is a registered trademark, and a registered community trademark of the Office of Government Commerce, and is registered in the U.S. Patent and Trademark Office.

UNIX is a registered trademark of The Open Group in the United States and other countries.

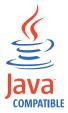

Java and all Java-based trademarks and logos are trademarks or registered trademarks of Oracle and/or its affiliates.

Cell Broadband Engine is a trademark of Sony Computer Entertainment, Inc. in the United States, other countries, or both and is used under license therefrom.

Linear Tape-Open, LTO, the LTO Logo, Ultrium, and the Ultrium logo are trademarks of HP, IBM Corp. and Quantum in the U.S. and other countries.

Other company, product, and service names may be trademarks or service marks of others.

# **Privacy Policy Considerations**

IBM Software products, including software as a service solutions, ("Software Offerings") may use cookies or other technologies to collect product usage information, to help improve the end user experience, to tailor interactions with the end user or for other purposes. In many cases no personally identifiable information is collected by the Software Offerings. Some of our Software Offerings can help enable you to collect personally identifiable information. If this Software Offering uses cookies to collect personally identifiable information, specific information about this offering's use of cookies is set forth below.

This Software Offering uses other technologies that collect each user's user name, password or other personally identifiable information for purposes of session management, authentication, single sign-on configuration or other usage tracking or functional purposes. These technologies can be disabled, but disabling them will also eliminate the functionality they enable.

If the configurations deployed for this Software Offering provide you as customer the ability to collect personally identifiable information from end users via cookies and other technologies, you should seek your own legal advice about any laws applicable to such data collection, including any requirements for notice and consent.

For more information about the use of various technologies, including cookies, for these purposes, see IBM's Privacy Policy at http://www.ibm.com/privacy and IBM's Online Privacy Statement at http://www.ibm.com/privacy/details/us/en sections entitled "Cookies, Web Beacons and Other Technologies" and "Software Products and Software-as-a Service".

# **Glossary**

This glossary includes terms and definitions for IBM Security Access Manager for Enterprise Single Sign-On.

The following cross-references are used in this glossary:

- See refers you from a term to a preferred synonym, or from an acronym or abbreviation to the defined full form.
- See also refers you to a related or contrasting term.

To view glossaries for other IBM products, go to www.ibm.com/software/globalization/terminology (opens in new window).

## Α

### account data

The logon information required to verify an authentication service. It can be the user name, password, and the authentication service which the logon information is stored.

## account data bag

A data structure that holds user credentials in memory while single sign-on is performed on an application.

### account data item

The user credentials required for logon.

### account data item template

A template that defines the properties of an account data item.

### account data template

A template that defines the format of account data to be stored for credentials captured using a specific AccessProfile.

action In profiling, an act that can be performed in response to a trigger. For example, automatic filling of user name and password details as soon as a sign-on window displays.

### **Active Directory (AD)**

A hierarchical directory service that enables centralized, secure management

of an entire network, which is a central component of the Microsoft Windows platform.

## Active Directory credential

The Active Directory user name and password.

### Active Directory password synchronization

An IBM Security Access Manager for Enterprise Single Sign-On feature that synchronizes the ISAM ESSO password with the Active Directory password.

### active radio frequency identification (active

**RFID)** A second authentication factor and presence detector. See also radio frequency identification.

### active RFID

See active radio frequency identification.

**AD** See Active Directory.

### administrator

A person responsible for administrative tasks such as access authorization and content management. Administrators can also grant levels of authority to users.

**API** See application programming interface.

### application

A system that provides the user interface for reading or entering the authentication credentials.

### application policy

A collection of policies and attributes governing access to applications.

### application programming interface (API)

An interface that allows an application program that is written in a high-level language to use specific data or functions of the operating system or another program.

audit A process that logs the user,Administrator, and Helpdesk activities.

### authentication factor

The device, biometrics, or secrets required as a credentials for validating digital identities. Examples of authentication factors are passwords, smart card, RFID, biometrics, and one-time password tokens.

### authentication service

A service that verifies the validity of an account; applications authenticate against their own user store or against a corporate directory.

### authorization code

An alphanumeric code generated for administrative functions, such as password resets or two-factor authentication bypass.

### auto-capture

A process that allows a system to collect and reuse user credentials for different applications. These credentials are captured when the user enters information for the first time, and then stored and secured for future use.

### automatic sign-on

A feature where users can log on to the sign-on automation system and the system logs on the user to all other applications.

# В

### base distinguished name

A name that indicates the starting point for searches in the directory server.

### base image

A template for a virtual desktop.

### bidirectional language

A language that uses a script, such as Arabic and Hebrew, whose general flow of text proceeds horizontally from right to left, but numbers, English, and other left-to-right language text are written from left to right.

### bind distinguished name

A name that specifies the credentials for the application server to use when connecting to a directory service. The distinguished name uniquely identifies an entry in a directory.

### biometrics

The identification of a user based on a physical characteristic of the user, such as a fingerprint, iris, face, voice, or handwriting.

# C

**CA** See certificate authority.

**CAPI** See cryptographic application programming interface.

### Card Serial Number (CSN)

A unique data item that identifies a hybrid smart card. It has no relation to the certificates installed in the smart card

### **CCOW**

See Clinical Context Object Workgroup.

cell A group of managed processes that are federated to the same deployment manager and can include high-availability core groups.

### certificate

In computer security, a digital document that binds a public key to the identity of the certificate owner, thereby enabling the certificate owner to be authenticated. A certificate is issued by a certificate authority and is digitally signed by that authority. See also certificate authority.

### certificate authority (CA)

A trusted third-party organization or company that issues the digital certificates. The certificate authority typically verifies the identity of the individuals who are granted the unique certificate. See also certificate.

### **CLI** See command-line interface.

## Clinical Context Object Workgroup (CCOW)

A vendor independent standard, for the interchange of information between clinical applications in the healthcare industry.

### cluster

A group of application servers that collaborate for the purposes of workload balancing and failover.

### command-line interface (CLI)

A computer interface in which the input and output are text based.

### credential

Information acquired during authentication that describes a user, group associations, or other security-related identity attributes, and that is used to perform services such as authorization, auditing, or delegation. For example, a

user ID and password are credentials that allow access to network and system resources.

## cryptographic application programming interface (CAPI)

An application programming interface that provides services to enable developers to secure applications using cryptography. It is a set of dynamically-linked libraries that provides an abstraction layer which isolates programmers from the code used to encrypt the data.

# cryptographic service provider (CSP)

A feature of the i5/OS<sup>™</sup> operating system that provides APIs. The CCA Cryptographic Service Provider enables a user to run functions on the 4758 Coprocessor.

**CSN** See Card Serial Number.

**CSP** See cryptographic service provider.

# D

### dashboard

An interface that integrates data from a variety of sources and provides a unified display of relevant and in-context information.

### database server

A software program that uses a database manager to provide database services to other software programs or computers.

### data source

The means by which an application accesses data from a database.

### deployment manager

A server that manages and configures operations for a logical group or cell of other servers.

## deployment manager profile

A WebSphere Application Server runtime environment that manages operations for a logical group, or cell, of other servers.

### deprovision

To remove a service or component. For example, to deprovision an account means to delete an account from a resource. See also provision.

### desktop pool

A collection of virtual desktops of similar

configuration intended to be used by a designated group of users.

## directory

A file that contains the names and controlling information for objects or other directories.

### directory service

A directory of names, profile information, and machine addresses of every user and resource on the network. It manages user accounts and network permissions. When a user name is sent, it returns the attributes of that individual, which might include a telephone number, as well as an email address. Directory services use highly specialized databases that are typically hierarchical in design and provide fast lookups.

### disaster recovery

The process of restoring a database, system, policies after a partial or complete site failure that was caused by a catastrophic event such as an earthquake or fire. Typically, disaster recovery requires a full backup at another location.

### disaster recovery site

A secondary location for the production environment in case of a disaster.

### distinguished name (DN)

The name that uniquely identifies an entry in a directory. A distinguished name is made up of attribute:value pairs, separated by commas. For example, CN=person name and C=country or region.

DLL See dynamic link library.

DNSee distinguished name.

DNS See domain name server.

### domain name server (DNS)

A server program that supplies name-to-address conversion by mapping domain names to IP addresses.

### dynamic link library (DLL)

A file containing executable code and data bound to a program at load time or run time, rather than during linking. The code and data in a DLL can be shared by several applications simultaneously.

# Ε

### enterprise directory

A directory of user accounts that define IBM Security Access Manager for Enterprise Single Sign-On users. It validates user credentials during sign-up and logon, if the password is synchronized with the enterprise directory password. An example of an enterprise directory is Active Directory.

### enterprise single sign-on (ESSO)

A mechanism that allows users to log on to all applications deployed in the enterprise by entering a user ID and other credentials, such as a password.

**ESSO** See enterprise single sign-on.

### event code

A code that represents a specific event that is tracked and logged into the audit log tables.

# F

### failover

An automatic operation that switches to a redundant or standby system or node in the event of a software, hardware, or network interruption.

### fast user switching

A feature that allows users to switch between user accounts on a single workstation without quitting and logging out of applications.

### Federal Information Processing Standard (FIPS)

A standard produced by the National Institute of Standards and Technology when national and international standards are nonexistent or inadequate to satisfy the U.S. government requirements.

**FIPS** See Federal Information Processing Standard.

### fix pack

A cumulative collection of fixes that is released between scheduled refresh packs, manufacturing refreshes, or releases. A fix pack updates the system to a specific maintenance level.

### **FODN**

See fully qualified domain name.

### fully qualified domain name (FQDN)

In Internet communications, the name of a host system that includes all of the subnames of the domain name. An example of a fully qualified domain name is rchland.vnet.ibm.com. See also host name.

## G

**GINA** See graphical identification and authentication.

**GPO** See group policy object.

# graphical identification and authentication (GINA)

A dynamic link library that provides a user interface that is tightly integrated with authentication factors and provides password resets and second factor bypass options.

# group policy object (GPO)

A collection of group policy settings. Group policy objects are the documents created by the group policy snap-in. Group policy objects are stored at the domain level, and they affect users and computers contained in sites, domains, and organizational units.

### Н

**HA** See high availability.

### high availability (HA)

The ability of IT services to withstand all outages and continue providing processing capability according to some predefined service level. Covered outages include both planned events, such as maintenance and backups, and unplanned events, such as software failures, hardware failures, power failures, and disasters.

### host name

In Internet communication, the name given to a computer. The host name might be a fully qualified domain name such as mycomputer.city.company.com, or it might be a specific subname such as mycomputer. See also fully qualified domain name, IP address.

### hot key

A key sequence used to shift operations

between different applications or between different functions of an application.

### hybrid smart card

An ISO-7816 compliant smart card which contains a public key cryptography chip and an RFID chip. The cryptographic chip is accessible through contact interface. The RFID chip is accessible through contactless (RF) interface.

### interactive graphical mode

A series of panels that prompts for information to complete the installation.

### IP address

A unique address for a device or logical unit on a network that uses the Internet Protocol standard. See also host name.

J

### Java Management Extensions (JMX)

A means of doing management of and through Java technology. JMX is a universal, open extension of the Java programming language for management that can be deployed across all industries, wherever management is needed.

### Java runtime environment (JRE)

A subset of a Java developer kit that contains the core executable programs and files that constitute the standard Java platform. The JRE includes the Java virtual machine (JVM), core classes, and supporting files.

### Java virtual machine (JVM)

A software implementation of a processor that runs compiled Java code (applets and applications).

**JMX** See Java Management Extensions.

JRE See Java runtime environment.

**IVM** See Java virtual machine.

K

# keystore

In security, a file or a hardware cryptographic card where identities and private keys are stored, for authentication and encryption purposes. Some keystores also contain trusted or public keys. See also truststore.

LDAP See Lightweight Directory Access Protocol.

### **Lightweight Directory Access Protocol (LDAP)**

An open protocol that uses TCP/IP to provide access to directories that support an X.500 model. An LDAP can be used to locate people, organizations, and other resources in an Internet or intranet directory.

### lightweight mode

A Server AccessAgent mode. Running in lightweight mode reduces the memory footprint of AccessAgent on a Terminal or Citrix Server and improves the single sign-on startup duration.

### linked clone

A copy of a virtual machine that shares virtual disks with the parent virtual machine in an ongoing manner.

### load balancing

The monitoring of application servers and management of the workload on servers. If one server exceeds its workload, requests are forwarded to another server with more capacity.

# lookup user

A user who is authenticated in the Enterprise Directory and searches for other users. IBM Security Access Manager for Enterprise Single Sign-On uses the lookup user to retrieve user attributes from the Active Directory or LDAP enterprise repository.

М

### managed node

A node that is federated to a deployment manager and contains a node agent and can contain managed servers. See also node.

### mobile authentication

An authentication factor which allows mobile users to sign-on securely to corporate resources from anywhere on the network.

## N

### network deployment

The deployment of an IMS Server on a WebSphere Application Server cluster.

**node** A logical group of managed servers. See also managed node.

### node agent

An administrative agent that manages all application servers on a node and represents the node in the management cell.

# 0

### one-time password (OTP)

A one-use password that is generated for an authentication event, and is sometimes communicated between the client and the server through a secure channel.

**OTP** See one-time password.

### OTP token

A small, highly portable hardware device that the owner carries to authorize access to digital systems and physical assets, or both.

# P

### password aging

A security feature by which the superuser can specify how often users must change their passwords.

### password complexity policy

A policy that specifies the minimum and maximum length of the password, the minimum number of numeric and alphabetic characters, and whether to allow mixed uppercase and lowercase characters.

### personal identification number (PIN)

In Cryptographic Support, a unique number assigned by an organization to an individual and used as proof of identity. PINs are commonly assigned by financial institutions to their customers.

**PIN** See personal identification number.

### pinnable state

A state from an AccessProfile widget that

can be combined to the main AccessProfile to reuse the AccessProfile widget function.

**PKCS** See Public Key Cryptography Standards.

### policy template

A predefined policy form that helps users define a policy by providing the fixed policy elements that cannot be changed and the variable policy elements that can be changed.

**portal** A single, secure point of access to diverse information, applications, and people that can be customized and personalized.

### presence detector

A device that, when fixed to a computer, detects when a person moves away from it. This device eliminates manually locking the computer upon leaving it for a short time.

### primary authentication factor

The IBM Security Access Manager for Enterprise Single Sign-On password or directory server credentials.

### private key

In computer security, the secret half of a cryptographic key pair that is used with a public key algorithm. The private key is known only to its owner. Private keys are typically used to digitally sign data and to decrypt data that has been encrypted with the corresponding public key.

### provision

To provide, deploy, and track a service, component, application, or resource. See also deprovision.

### provisioning API

An interface that allows IBM Security Access Manager for Enterprise Single Sign-On to integrate with user provisioning systems.

### provisioning bridge

An automatic IMS Server credential distribution process with third party provisioning systems that uses API libraries with a SOAP connection.

### provisioning system

A system that provides identity lifecycle management for application users in enterprises and manages their credentials.

### Public Key Cryptography Standards (PKCS)

A set of industry-standard protocols used for secure information exchange on the Internet. Domino Certificate Authority and Server Certificate Administration applications can accept certificates in PKCS format.

### published application

An application installed on Citrix XenApp server that can be accessed from Citrix ICA Clients.

### published desktop

A Citrix XenApp feature where users have remote access to a full Windows desktop from any device, anywhere, at any time.

# R

## radio frequency identification (RFID)

An automatic identification and data capture technology that identifies unique items and transmits data using radio waves. See also active radio frequency identification.

### **RADIUS**

See remote authentication dial-in user service.

## random password

An arbitrarily generated password used to increase authentication security between clients and servers.

#### **RDP** See remote desktop protocol.

### registry

A repository that contains access and configuration information for users, systems, and software.

## registry hive

In Windows systems, the structure of the data stored in the registry.

### remote authentication dial-in user service (RADIUS)

An authentication and accounting system that uses access servers to provide centralized management of access to large networks.

## remote desktop protocol (RDP)

A protocol that facilitates remote display and input over network connections for Windows-based server applications. RDP supports different network topologies and multiple connections.

### replication

The process of maintaining a defined set of data in more than one location. Replication involves copying designated changes for one location (a source) to another (a target) and synchronizing the data in both locations.

### revoke

To remove a privilege or an authority from an authorization identifier.

**RFID** See radio frequency identification.

### root CA

See root certificate authority.

### root certificate authority (root CA)

The certificate authority at the top of the hierarchy of authorities by which the identity of a certificate holder can be verified.

# S

A reference to the applicability of a policy, at the system, user, or machine level.

### secret question

A question whose answer is known only to the user. A secret question is used as a security feature to verify the identity of a user.

### secure remote access

The solution that provides web browser-based single sign-on to all applications from outside the firewall.

### Secure Sockets Layer (SSL)

A security protocol that provides communication privacy. With SSL, client/server applications can communicate in a way that is designed to prevent eavesdropping, tampering, and message forgery.

## Secure Sockets Layer virtual private network (SSL VPN)

A form of VPN that can be used with a standard web browser.

## Security Token Service (STS)

A web service that is used for issuing and exchanging security tokens.

# security trust service chain

A group of module instances that are

configured for use together. Each module instance in the chain is called in turn to perform a specific function as part of the overall processing of a request.

### serial ID service provider interface

A programmatic interface intended for integrating AccessAgent with third-party Serial ID devices used for two-factor authentication.

### serial number

A unique number embedded in the IBM Security Access Manager for Enterprise Single Sign-On keys, which is unique to each key and cannot be changed.

### server locator

A locator that groups a related set of web applications that require authentication by the same authentication service. In AccessStudio, server locators identify the authentication service with which an application screen is associated.

### service provider interface (SPI)

An interface through which vendors can integrate any device with serial numbers with IBM Security Access Manager for Enterprise Single Sign-On and use the device as a second factor in AccessAgent.

## signature

In profiling, unique identification information for any application, window, or field.

### sign-on automation

A technology that works with application user interfaces to automate the sign-on process for users.

## sign up

To request a resource.

### silent mode

A method for installing or uninstalling a product component from the command line with no GUI display. When using silent mode, you specify the data required by the installation or uninstallation program directly on the command line or in a file (called an option file or response file).

### Simple Mail Transfer Protocol (SMTP)

An Internet application protocol for transferring mail among users of the Internet.

### single sign-on (SSO)

An authentication process in which a user can access more than one system or application by entering a single user ID and password.

### smart card

An intelligent token that is embedded with an integrated circuit chip that provides memory capacity and computational capabilities.

## smart card middleware

Software that acts as an interface between smart card applications and the smart card hardware. Typically the software consists of libraries that implement PKCS#11 and CAPI interfaces to smart cards.

**SMTP** See Simple Mail Transfer Protocol.

### snapshot

A captured state, data, and hardware configuration of a running virtual machine.

SOAP A lightweight, XML-based protocol for exchanging information in a decentralized, distributed environment. SOAP can be used to query and return information and invoke services across the Internet. See also web service.

**SPI** See service provider interface.

**SSL** See Secure Sockets Layer.

## SSL VPN

See Secure Sockets Layer virtual private network.

**SSO** See single sign-on.

### stand-alone deployment

A deployment where the IMS Server is deployed on an independent WebSphere Application Server profile.

### stand-alone server

A fully operational server that is managed independently of all other servers, using its own administrative console.

### strong authentication

A solution that uses multifactor authentication devices to prevent unauthorized access to confidential corporate information and IT networks, both inside and outside the corporate perimeter.

## strong digital identity

An online persona that is difficult to impersonate, possibly secured by private keys on a smart card.

**STS** See Security Token Service.

### system modal message

A system dialog box that is typically used to display important messages. When a system modal message is displayed, nothing else can be selected on the screen until the message is closed.

### terminal emulator

A program that allows a device such as a microcomputer or personal computer to enter and receive data from a computer system as if it were a particular type of attached terminal.

### terminal type (tty)

A generic device driver for a text display. A tty typically performs input and output on a character-by-character basis.

### thin client

A client that has little or no installed software but has access to software that is managed and delivered by network servers that are attached to it. A thin client is an alternative to a full-function client such as a workstation.

### transparent screen lock

An feature that, when enabled, permits users to lock their desktop screens but still see the contents of their desktop.

### trigger

In profiling, an event that causes transitions between states in a states engine, such as, the loading of a web page or the appearance of a window on the desktop.

### trust service chain

A chain of modules that operate in different modes such as validate, map, and issue truststore.

### truststore

In security, a storage object, either a file or a hardware cryptographic card, where public keys are stored in the form of trusted certificates, for authentication purposes in web transactions. In some applications, these trusted certificates are

moved into the application keystore to be stored with the private keys. See also keystore.

#### See terminal type. tty

### two-factor authentication

The use of two factors to authenticate a user. For example, the use of password and an RFID card to log on to AccessAgent.

## U

### uniform resource identifier

A compact string of characters for identifying an abstract or physical resource.

### user credential

Information acquired during authentication that describes a user, group associations, or other security-related identity attributes, and that is used to perform services such as authorization, auditing, or delegation. For example, a user ID and password are credentials that allow access to network and system resources.

## user deprovisioning

The process of removing a user account from IBM Security Access Manager for Enterprise Single Sign-On.

### user provisioning

The process of signing up a user to use IBM Security Access Manager for Enterprise Single Sign-On.

# V

VB See Visual Basic.

### virtual appliance

A virtual machine image with a specific application purpose that is deployed to virtualization platforms.

### virtual channel connector

A connector that is used in a terminal services environment. The virtual channel connector establishes a virtual communication channel to manage the remote sessions between the Client AccessAgent component and the Server AccessAgent.

### virtual desktop

A user interface in a virtualized environment, stored on a remote server.

### virtual desktop infrastructure

An infrastructure that consists of desktop operating systems hosted within virtual machines on a centralized server.

### Virtual Member Manager (VMM)

A WebSphere Application Server component that provides applications with a secure facility to access basic organizational entity data such as people, logon accounts, and security roles.

### virtual private network (VPN)

An extension of a company intranet over the existing framework of either a public or private network. A VPN ensures that the data that is sent between the two endpoints of its connection remains secure.

### Visual Basic (VB)

An event-driven programming language and integrated development environment (IDE) from Microsoft.

VMM See Virtual Member Manager.

**VPN** See virtual private network.

# W

wallet A secured data store of access credentials of a user and related information, which includes user IDs, passwords, certificates, encryption keys.

### wallet caching

The process during single sign-on for an application whereby AccessAgent retrieves the logon credentials from the user credential wallet. The user credential wallet is downloaded on the user machine and stored securely on the IMS Server.

### wallet manager

The IBM Security Access Manager for Enterprise Single Sign-On GUI component that lets users manage application credentials in the personal identity wallet.

### web server

A software program that is capable of servicing Hypertext Transfer Protocol (HTTP) requests.

### web service

A self-contained, self-describing modular application that can be published, discovered, and invoked over a network using standard network protocols. Typically, XML is used to tag the data, SOAP is used to transfer the data, WSDL is used for describing the services available, and UDDI is used for listing what services are available. See also SOAP.

### **WS-Trust**

A web services security specification that defines a framework for trust models to establish trust between web services.

# Index

| background authentication 89, 110  A AccessAdmin A AccessAdmin A AccessA | Numerics                           | В                                 | deployment tasks (continued) installation 25 |
|----------------------------------------------------------------------------------------------------|------------------------------------|-----------------------------------|----------------------------------------------|
| ACSSAdmin deprovisioning users 78  AccessAdmin deprovisioning users 78  AccessAgent 37, 40, 79, 92, 96, 109  handware and software requirements 15  biph availability 35  installation 61  overview 1  upgrade options 65  Wallet caching 37  AccessAdmind and software requirements 15  wallet caching 37  AccessAdmind for overview 1  upgrade options 65  Wallet caching 37  AccessAdmind 61  overview 1  upgrade options 65  Wallet caching 37  AccessAdmind 79  accessIbility vii, 8, 11  AccessProfile distribution 80  AccessProfile distribution 80  CIL 96  cuparade options 65  CIL 96  Cal certificate expity 96  change password 111, 117  concurrent user seasions 113, 114  concurrent users seasions 113, 114  concurrent users seasions 113, 114  disster recovery 42  distributed servers 35, 38  DNS 40  downloadable files 4  devariety 92  Eeducation vii  eneugency bypass 81  enterprise authentication service 80  enterprise directory 92  ESSO GINA 61  usparade options 66  CRL 96  cuparade options 66  CRL 96  cuparade options 67  CRL 96  cuparade options 66  CRL 96  cuparade options 66  CRL 96  cuparade options 66  CRL 96  cuparade options 66  CRL 96  cuparade options 98, 100  custom actions 81  and 117  concidental 81  password 191, 117  concidental 81  concatering password 191, 117  concidental 81  co | 32-bit requirements 15             | background authentication 89, 110 |                                              |
| AccessAdmin deprovisioning users 78 AccessAgent 37, 40, 79, 92, 96, 109 hardware and software requirements 15 high availability 35 installation 61 overview 1 upgrade 60 upgrade options 65 Wallet caching 37 AccessAgent 60 upgrade options 65 Wallet caching 37 AccessAgent 79 accessFrofile library 13 AccessProfile library 13 AccessProfile 8 AccessProfile library 13 AccessProfile library 13 AccessProfile 10 AccessProfile library 13 AccessProfile 10 AccessProfile 8 Concurrent users 49 Considerations 20 ActessProfile 13  Database river 15 Colorations accessibility of the desktop manager 111 CRI. 96 Colorations accessibility of the desktop manager 111 CRI. 96 Colorations accessible 13  Database river 15 AccessProfile 13  Database accessProfile 13  Database accessProfile 13  Database accessProfile 13  Database accessProfile 13  Database access | 64-bit requirements 15             | 1                                 |                                              |
| AccessAdmin deprovisioning users 78 AccessAgent 37, 40, 79, 92, 96, 109 hardware and software requirements 15 high availability 35 installation 61 overview 1 upgrade options 65 Wallet caching 37 AccessAgent 37, 43, 80, 81, 109 AccessProfile distribution 80 AccessAgent 37, 43, 80, 81, 109 AccessProfile distribution 80 AccessAgent 37, 43, 80, 81, 109 AccessProfile distribution 80 AccessProfile distribution 80 Caterificate expiry 96 Caterificate expiry 96 Caterificate expiry 96 Caterificate expiry 96 CacessProfile distribution 80 Custers 38 Custer 40 Custers 49 Cucterificate expiry 96 CacessProfile distribution 80 Custers 38 Custer 40 Custers 49 Cucterificate expiry 96 CacessProfile distribution 80 Custers 38 Custer 40 Custers 41 Cucterificate expiry 96 CacessProfile distribution 80 Custers 38 Custer 40 Custers 41 Cucterificate expiry 96 CacessProfile distribution 80 Custers 38 Custer 40 Custers 41 Cucterificates 92 CacessProfile distribution 80 Custers 38 Custer 40 Custer 41 Cucterificate expiry 96 CacessProfile distribution 80 Custers 41 Cucterificate 89 Cucterificates 92 Consideration 81 Custer 40 Cucterificate 89 Cucterificates 92 CacessProfile distribution |                                    | -                                 |                                              |
| AccessAdmin deprovisioning users 78 AccessAgent 37, 40, 79, 92, 96, 109 hardware and software requirements 15 high availability 35 installation 61 overview 1 upgrade 60 upgrade options 65 Wallet caching 37 AccessAssistant 79 accessBuilty ii, 8, 11 AccessProfile distribution 80 AccessProfile distribution 80 AccessProfile distribution 80 AccessProfile distribution 80 AccessProfile distribution 80 hardware and software requirements 15 overview 1 supported applications 13 upgrade 66 upgrade options 66 Active Directory 61, 110, 113 credentials 111 password synchronization 85, 111, 113, 117 server 69 application server requirements 15 application server requirements 15 password synchronization 85, 111, 113, 117 server 69 application server requirements 15 considerations 28 authentication 85, 86, 92 considerations 28 authentication 85, 86, 92 considerations 28 authentication 85, 86, 92 considerations 28 authentication 87 audit logs 37, 38 authentication 88 Application service 80, 104 authentication service 80, 104 authentication service 80, 105 authentication service 80, 104 authentication service 80, 104 authentication service 80, 104 authentication service 80, 104 authentication service 80, 104 authentication service 80, 104 authentication service 80, 104 authentication service 80, 104  | ^                                  | ,                                 | desktop manager 111                          |
| AccessAgent 37, 40, 79, 92, 96, 109 bardware and software requirements 15 bigh availability 35 installation 61 overview 1 upgrade options 65 Wallet caching 37 AccessAgent 37, 43, 80, 81, 109 AccessProfile distribution 80 AccessProfile distribution 80 AccessProfile 81 concurrent users 25, 60, 61 Clitrix /Erminal Server 25, 60, 61 Client deployment 13 concurrent users 43 concurrent users 43 concurrent users 43 contact interface 96 Credential Provider 92, 100, 109, 111 Concurrent users 43 contact interface 96 Credential Provider 92, 100, 109, 111 CRIL 96 Credential Provider 92, 100, 109, 111 Custom accitons 81 custom accitons 81 custom triggers 81  Frat unlock 43, 113 fast user switching 81 Fast unlock 43, 113 fast user switching 81 Fast unlock 43, 113 fast user switching 81 Fast unlock 43, 113 fast user switching 81 Fast unlock 43, 113 fast unlock 43, 113 fast user switching 81 Fast unlock 43, 113 fast unlock 43, 113 fast us | A                                  |                                   | , ,                                          |
| AccessAgent 1 disaster recovery 42 distributed servers 35, 38 DNS 40 downloadable files 4 coverview 1 upgrade 60 upgrade options 65 Wallet caching 37 AccessAgistant 79 accessProfile distribution 80 AccessProfile distribution 80 AccessProfile 81 3 Occasional 80 AccessProfile 81 AccessProfile 81 AccessProfile 82 AccessProfile 81 AccessProfile 81 AccessProfile 81 AccessProfile 81 AccessProfile 81 AccessProfile 81 AccessProfile 81 AccessProfile 81 AccessPr |                                    | -                                 | ± *                                          |
| hardware and software requirements 15 high availability 35 installation 61 overview 1 upgrade 60 uproverview 1 upgrade options 65 Wallet caching 37 As 80, 81, 109 Access Profile distribution 80 Access Profile distribution 80 Access Profile Binary 13 Access Profile Silvary 13 Access Profile Silvary 13 Access Profile Silvary 14 Access Profile Silvary 14 Access Profile Silvary 14 Access Profile Silvary 15 Access Profile Silvary 15 Access Profile Silvary 15 Access Profile Silvary 16 Access Profile Silvary 16 Access Profile Silvary 16 Access Profile Silvary 16 Access Profile Silvary 16 Access Profile Silvary 16 Access Profile Silvary 16 Access Profile Silvary 16 Access Profile Silvary 17 Access Profile Silvary 17 Access Profile Silvary 17 Access Profile Silvary 18 Access Profile Silvary 18 Access Profile Silvary 18 Access Profile Silvary 18 Access Profile Silvary 19 Access Profile Silvary 19 Access  |                                    |                                   | •                                            |
| requirements 15 high availability 35 installation 61 overview 1 upgrade 60 upgrade options 65 Wallet caching 37 AccessAssistant 79 accessibility wii 8, 11 AccessPofile distribution 80 AccessPofile distribution 80 AccessAgent 61 Client AccessAgent 61 Client AccessAgent 61 Client AccessAgent 61 Client AccessAgent 61 Client AccessAgent 61 Client AccessAgent 61 Client AccessAgent 61 Client AccessAgent 61 Client AccessAgent 61 Client AccessAgent 61 Client AccessAgent 61 Client AccessAgent 61 Client AccessAgent 61 Client AccessAgent 61 Cl |                                    |                                   |                                              |
| high availability 35 installation 61 overview 1 upgrade options 65 Wallet caching 37 AccessAssistant 79 accessibility vii, 8, 11 AccessProfile distribution 80 AccessProfile distribution 80 AccessProfile 80 AccessProfile 81 Conduction 80 AccessProfile 81 Conduction 80 AccessAgent 61 Citrix AccessAgent 61 Citrix AccessAgent 61 Citrix AccessAgent  |                                    |                                   | •                                            |
| installation 61 overview 1 upgrade 60 veryiew 1 upgrade options 65 Wallet caching 37 AccessAssistant 79 Citrix clients 61 Client AccessAgent 61 Client AccessAgent 61 Client Acc | ÷                                  | C                                 | •                                            |
| overview 1 upgrade 60 upgrade options 65 Wallet caching 37 AccessAssistant 79 accessibility vii, 8, 11 AccessAssibility vii, 8, 11 AccessProfile distribution 80 AccessProfile distribution 80 Concurrent users esssions 113, 114 concurrent users 43 config folder 81 contact interface 96 contact interface 96 Contact interface 96 C | •                                  | CA certificates 92                | downloadable files 4                         |
| Walter caching 37 AccessAgsistant 79 accessIbility vii, 8, 11 AccessAgent 37, 43, 80, 81, 109 AccessProfile distribution 80 AccessProfile distribution 80 Concilered 15 Supported applications 13 upgrade 66 Active Directory 61, 110, 113 credentials 111 password synchronization 85, 111, 113, 117 server 69 Application server requirements 15 application server reprofiles Ilinitations 74 overview 74 audit log 37, 38 audit logs considerations 28 audit reports considerations 28 audit reports considerations 28 audit reports considerations 28 hybrid smart card 100 Mobile ActiveCodes 103 one-time password 103 RFID 102 smart card 95 smart card 95 sma |                                    | certificate expiry 96             |                                              |
| Mallet caching 37 AccessAsistant 79 accessIpility vii, 8, 11 AccessProfile 37, 43, 80, 81, 109 AccessProfile distribution 80 AccessProfile distribution 80 Actes Profile distribution 80 AccessProfile distribution 80 AccessProfile distribution 80 AccessProfile distribution 80 AccessProfile distribution 80 AccessProfile distribution 80 AccessProfile distribution 80 AccessProfile distribution 80 AccessProfile distribution 80 AccessProfile distribution 80 AccessProfile distribution 80 AccessProfile distribution 80 AccessProfile distribution 80 AccessProfile distribution 80 AccessProfile distribution 80 A | upgrade 60                         | change password 111, 117          | _                                            |
| AccessAssistant 79 accessBility vii, 8, 11 AccessProfile 37, 43, 80, 81, 109 AccessProfile distribution 80 AccessProfile library 13 AccessProfile library 13 AccessProfile library 13 accessItudio 80 hardware and software requirements 15 overview 1 upgrade 66 Active Directory 61, 110, 113 credentials 111 password synchronization 85, 111, 13, 117 server 69 application server profiles limitations 74 overview 74 averview 74 audit log 37, 38 audit logs considerations 28 audit reports considerations 28 audit reports considerations 28 audit reports considerations 28 audit reports considerations 28 audit reports considerations 28 audit reports considerations 28 audit reports considerations 28 audit reports considerations 28 audit reports considerations 28 audit reports considerations 28 audit reports considerations 28 audit reports considerations 28 audit reports considerations 28 authentication factor 92, 96, 109 authentication factor 92, 96, 109 authentication service 80 clusters 40 cluster 40 cluster 40 cluster 40 clusters 38 concurrent user sessions 113, 114 concurrent users 43 config folder 81 concurrent users 43 config folder 81 contactinteriace 96 contactinteriace 96 contactions 81 feat unlock 43, 113 fast users witching 81 Fast User Switching 95, 110 federal information processing standards (FIFS) 8 Federal Information 49, 86, 89 overview 87 finapping adiffer | 10 1                               |                                   | E                                            |
| accessibility vii, 8, 11 AccessProfile distribution 80 AccessProfile distribution 80 AccessProfile distribution 81 Active Provider 92, 100, 109, 111 federal information processing standa | ĕ                                  |                                   | education vii                                |
| AccessProfile distribution 80 AccessProfile library 13 AccessProfile library 13 Conciderations 28 Active Directory 61, 110, 113 Credential Provider 92, 100, 109, 111 CRL 96 Credential Provider 92, 100, 109, 111 CRL 96 Credential Provider 92, 100, 109, 111 CRL 96 Credential Provider 92, 100, 109, 111 CRL 96 Credential Provider 92, 100, 109, 111 CRL 96 Credential Provider 92, 100, 109, 111 CRL 96 Credential Provider 92, 100, 109, 111 CRL 96 Credential Provider 92, 100, 109, 111 CRL 96 Credential Provider 92, 100, 109, 111 CRL 96 Credential Provider 92, 100, 109, 111 CRL 96 Credential Provider 92, 100, 109, 111 CRL 96 Credential Provider 92, 100, 109, 111 CRL 96 Credential Provider 92, 100, 109, 111 CRL 96 Considerations 28 audit logs Considerations 28 audit logs Considerations 28 audit logs Considerations 28 audit logs Considerations 28 audit logs Considerations 28 audit logs Considera |                                    |                                   | emergency bypass 81                          |
| AccessProfile distribution 80 AccessProfile distribution 80 AccessProfile library 13 AccessStudio 80 hardware and software requirements 15 overview 1 supported applications 13 uggrade 66 uggrade options 66 Active Directory 61, 110, 113 credentials 111 password synchronization 85, 111, 113, 117 server 69 application security 75 application server profiles limitations 74 overview 74 application server requirements 15 application server requirements 15 application server requirements 15 application server requirements 28 audit logs considerations 28 audit logs considerations 28 audit teports considerations 28 authentication 85, 86, 92 considerations 28 authentication 85, 86, 92 considerations 28 authentication factor 92, 96, 109 authentication factor 92, 96, 109 authentication service 80, 104 authentication service 80, 104 authentication service 80, 104 authentication service 80, 104 authentication service 80, 104 authentication service 80, 104 authentication service 80, 104 authentication service 80, 104 authentication service 80, 104 authentication service 80, 104 authorization code 106 auto-admin logon account 113  AccessProfile distribution service 80, 104 authorization of 106 auto-admin logon account 113  AccessProfile distribution service 90, 60 contactless interface 96 contactless interface 96 credential Provider 92, 100, 109, 111 CRL 96 cryptodox 37 CSN 100 custom actions 81 custom triggers 81  Database erriving 37 database rerver 15, 21, 72, 116 considerations 28 overview 1 database reprincing 37 database server 15, 21, 72, 116 considerations 28 overview 1 database views 81 DB2 HADR 37 de-provisioning tool 78 default port numbers 20 deployment considerations overview 28 profiling 28 deployment sells fixed very extending 81 fast user switching 81 fast user switching 81 fast user switching 81 fast user switching 81 fast user switching 81 fast user switching 81 fast user switching 81 fast user switching 81 fast user switching 81 fast user switching 81 fast user switching 81 fast user switching 81 fast user s | •                                  |                                   |                                              |
| AccessProfile library 13 AccessStudio 80 hardware and software requirements 15 overview 1 supported applications 13 upgrade 66 Active Directory 61, 110, 113 credentials 111 password synchronization 85, 111, 13, 117 server 69 application server profiles limitations 74 overview 74 audit log 37, 38 audit logs considerations 28 audit reports considerations 28 audit reports considerations 28 authentication 85, 86, 92 considerations 28 hybrid smart card 100 Mobile ActiveCodes 103 one-time password 103 RFID 102 smart card 95 authentication factor 92, 96, 109 authentication service 80, 104 authentication service 80, 104 authentication service 80, 104 authentication service 80, 104 authonadmin logon account 113  AccessStudio 80 considerations 29 authentication factor 92, 96, 109 authentication service 80, 104 authentication service 80, 104 authonadmin logon account 113  AccessItation 85, 86, 92 considerations 28 authentication factor 92, 96, 109 authentication service groups 80 authorization code 106 auto-admin logon account 113  AccessItation 85, 111, contact less interface 96 Credential Provider 92, 100, 109, 111 CRL 96 Credential Provider 92, 100, 109, 111 CRL 96 Credential Prov |                                    |                                   | 1                                            |
| AccessStudio 80 hardware and software requirements 15 overview 1 supported applications 13 upgrade 66 upgrade options 66 Active Directory 61, 110, 113 credentials 111 password synchronization 85, 111, 113, 117 supplication server endurements 15 application server profiles limitations 74 overview 74 application server requirements 15 application server requirements 15 application server requirements 15 application server requirements 15 application server security 47 audit logs considerations 28 audit reports considerations 28 audit treports considerations 28 authentication 85, 86, 92 considerations 28 authentication 85, 86, 92 considerations 28 authentication factor 92, 96, 109 authentication service 80, 104 authentication service 80, 104 authentication service 80, |                                    |                                   |                                              |
| hardware and software requirements 15 overview 1 supported applications 13 upgrade 66 upgrade options 66 Active Directory 61, 110, 113 credentials 111 password synchronization 85, 111, 113, 117 server 69 application security 75 application server profies limitations 74 application server profies limitations 74 application server requirements 15 application server requirements 15 application server requirements 15 audit log 37, 38 audit log 37, 38 audit log 37, 38 audit log 37, 38 audit log 37, 38 audit roports considerations 28 hybrid smart card 100 Mobile ActiveCodes 103 one-time password 103 RFID 102 smart card 95 authentication service 80, 104 authentication service 80, 104 authentication service 80, 104 authentication service 80, 104 authentication service 80, 104 authentication service 80, 104 authentication service 80, 104 authentication service 80, 104 authorization code 106 auto-admin logon account 113  hyprode options 66 Credential Provider 92, 100, 109, 111 CRL 96 credential Provider 92, 100, 109, 111 CRL 96 credential Provider 92, 100, 109, 111 CRL 96 credential Provider 92, 100, 109, 111 CRL 96 credential Provider 92, 100, 109, 111 CRL 96 credential Provider 92, 100, 109, 111 CRL 96 credential Provider 92, 100, 109, 111 CRL 96 credential Provider 92, 100, 109, 111 CRL 96 credential Provider 92, 100, 109, 111 Gederal information Processing Standards (FIPS) 47 fingerprint authentication 49, 86, 89 overview 1 database erpuring 115, 116 database server 15, 21, 72, 116 considerations 28 hybrid smart card 100 Mobile ActiveCodes 103 one-time password 103 RFID 102 smart card 95 authentication factor 92, 96, 109 authentication service 80, 104 authentication service 80, 104 authentication service 80, 104 authentication service 80, 104 authentication service 80, 104 authentication service 80, 104 authentication service 80, 104 authentication service 80, 104 authentication service 80, 104 authentication service 80, 104 authentication service 80, 104 authentication service 80, 104 authentication service 80, 104  | •                                  |                                   | 1                                            |
| supported applications 13 supprade 66 upgrade options 66 Active Directory 61, 110, 113 credentials 111 password synchronization 85, 111, 113, 117 server 69 application server profiles limitations 74 overview 74 application server requirements 15 application server requirements 28 audit log 37, 38 audit log 37 audit log 37, 38 audit log 38 audit ports considerations 28 hybrid smart card 100 Mobile ActiveCodes 103 one-time password 103 RFID 102 smart card 95 authentication service 80, 104 authentication service 80, 104 authentication service 80, 104 authentication service 80, 104 authentication service 80, 104 authorization code 106 auto-admin logon account 113  CCRL 96 Credential Provider 92, 100, 109, 111 CRL 96 Credential Provider 92, 100, 109, 111 CRL 96 Credential Provider 92, 100, 109, 111 CRL 96 Credential Provider 92, 100, 109, 111 CRL 96 Credential Provider 92, 100, 109, 111 CRL 96 Credential Provider 92, 100, 109, 111 CRL 96 Credential Provider 92, 100, 109, 111 CRL 96 Credential Provider 92, 100, 109, 111 Gast users witching 81 Fast User Switching 95, 110 federal information processing Standards (FIPS) 8 federal Information Processing Standards (FIPS) 47 fingerprint authentication 49, 86, 89 overview 1 database replication 37, 38 database views 81 DB2 HADR 37 de-provisioning tool 78 default port numbers 20 deployment considerations overview 28 profiling 28 deployment manager profiles 74 deployment requirements 15 deployment requirements 15 deployment sizes factors 24 large-scale deployments 24 medium-scale deployments 24 medium-scale deployments 24 medium-scale deployments 24 medium-scale deployments 24 medium-scale deployments 24 deployment skills 21 deployment tasks administration 25  H  H  AccessAgent 35 database server availability 35 database requirements 15 high availability 35 database rewithing 81 fast usnowling as twiching 95, 110 federal information processing standards (FIPS) 47 fingerprint authentication 49, 86, 89 overview 87 fatipping different fingerprint 87 fingerprint eader 88, 89 FIPS | hardware and software              | config folder 81                  | entiente teverage 1                          |
| supported applications 13 upgrade 66 Active Directory 61, 110, 113 credentials 111 password synchronization 85, 111, 113, 117 server 69 application server profiles limitations 74 overview 74 application server requirements 15 application server requirements 28 audit logs considerations 28 audit reports considerations 28 authentication 85, 86, 92 considerations 28 hybrid smart card 100 Mobile ActiveCodes 103 one-time password 103 RFID 102 smart card 95 authentication service 80, 104 authentication service 80, 104 authentication service 80, 104 authentication service groups 80 authorization code 106 auto-admin logon account 113  Credential Provider 92, 100, 109, 111 CRL 96 Cryptobox 37 CSN 100 custom actions 81 custom triggers 81  Custom triggers 81  Custom triggers 81  Custom triggers 81  DD  database mirroring 37 database replication 37, 38 database server 15, 21, 72, 116 considerations 28 audit reports considerations 28 authentication 85, 86, 92 considerations 28 hybrid smart card 100 Mobile ActiveCodes 103 one-time password 103 RFID 102 smart card 95 authentication service 80, 104 authentication service 80, 104 authentication service groups 80 authorization code 106 auto-admin logon account 113  Credential Provider 92, 100, 109, 111  fast unck 43, 113 fast unck 43, 113 fast unck 18 Federal Information processing Standards (FIPS) 47 fingerprint authentication 49, 86, 89 overview 87 fingerprint reader 88, 89 FIPS 140-2 compliant cryptographic algorithms 47 fix pack 15, 115 fix packs 115 form-based security 75  GRINA 13, 61, 81, 92, 100, 109, 111 Global Policy Object (GPO) 110 glossary 123  H  H  hardware requirements 15 high availability 35, 37, 38, 40 AccessAgent 35 database server availabili | ÷                                  |                                   |                                              |
| upgrade 66 upgrade options 66 Active Directory 61, 110, 113 credentials 111 password synchronization 85, 111, 113, 117 server 69 application server profiles limitations 74 overview 74 audit log 37, 38 audit logs considerations 28 audit reports considerations 28 authentication 85, 86, 92 considerations 28 authentication 85, 86, 92 considerations 28 authentication 85, 86, 92 considerations 28 authentication server groups authentication service groups authentication service groups 80 authorization code 106 auto-admin logon account 113  CRL 96 cryptobox 37 CSN 100 custom actions 81 custom triggers 81  Custom triggers 81  Custom triggers 81  Fast ulock 43, 113 fast user switching 95, 110 federal information processing Standards (FIPS) 8  Federal Information processing Standards (FIPS) 47 fingerprint authentication 49, 86, 89 overview 87 fingerprint authentication 49, 86, 89 overview 87 fingerprint authentication 49, 86, 89 overview 87 fingerprint authentication 49, 86, 89 FIPS 140-2 compliant cryptographic algorithms 47 fix pack 15, 115 fix pack 15, 115 fix pack 16, 10-2 custom requirement 15 deployment sale ulteration of triple  |                                    |                                   | F                                            |
| upgrade options 66 Active Directory 61, 110, 113 credentials 111 password synchronization 85, 111, 113, 117 server 69 application security 75 application security 75 application server requirements 15 application server requirements 24 audit log 37, 38 audit logs considerations 28 audit reports considerations 28 authentication 85, 86, 92 considerations 28 hybrid smart card 100 Mobile ActiveCodes 103 one-time password 103 RFID 102 smart card 95 authentication service 80, 104 authentication service 80, 104 authentication service 80, 104 authentication service groups 80 authorization code 106 auto-admin logon account 113  Test user switching 81 Fast user switching 95, 110 federal information processing standards (FIPS) 8 Federal Information Processing Standards (FIPS) 47 fingerprint authentication 49, 86, 89 overview 74 fingerprint authentication 49, 86, 89 overview 87 fingerprint reduce 88, 89 FIPS 140-2 compliant cryptographic algorithms 47 fix packs 115 form-based security 75  G  G  G  G  G  G  G  G  G  G  G  G  G                                                                                                    | 11 11                              |                                   | fast unlock 43, 113                          |
| Active Directory 61, 110, 113 credentials 111 password synchronization 85, 111, 113, 117 server 69 application server profiles limitations 74 overview 74 audit log 37, 38 audit reports considerations 28 audit reports considerations 28 authentication 85, 86, 92 considerations 28 authentication 85, 86, 92 considerations 28 authentication 62, 86, 92 considerations 28 authentication factor 92, 96, 109 authentication service 80, 104 authentication service groups 80 authorization code 106 auto-admin logon account 113  Active Directory 61, 110, 113 credentials 111 password synchronization 85, 111, 113, 117 server 69  D database mirroring 37 database erplication 37, 38 database erplication 37, 38 database server 15, 21, 72, 116 considerations 28 overview 1 database views 81 DBE HADR 37 de-provisioning tool 78 default port numbers 20 deployment considerations overview 28 profiling 28  profiling 28  Fast User Switching 95, 110 federal information processing standards (FIPS) 8  Federal Information Processing Standards (FIPS) 8  Federal Information Processing Standards (FIPS) 8  Federal Information Processing Standards (FIPS) 47 fingerprint authentication 49, 86, 89 overview 87 tapping different fingerprint 87 fingerprint average lapping adifferent fingerprint 87 fingerprint authentication 49, 86, 89 overview 87 tapping different fingerprint 87 fix packs 115 fix packs 115 form-based security 75  GINA 13, 61, 81, 92, 100, 109, 111 Global Policy Object (GPO) 110 glossary 123  H  H  H  hardware requirements 15 high availability 35, 37, 38, 40 AccessAgent 35 database server availability 35 deployment considerations 28 database server availability 35 deployment considerations 28  Federal Information Processing Standards (FIPS) 47 fingerprint authentication 49, 86, 89 overview 87 tapping different fingerprint 87 fingerprint availability 47 fix packs 115 form-based security 75  Fast User Switching 95, 110 federal information processing tandards (FIPS) 8  Federal Information Processing tandards (FIPS) 8  Federal Information Proces | 10                                 |                                   |                                              |
| credentials 111 password synchronization 85, 111, 113 password synchronization 85, 111, 113 password synchronization 85, 111, 113 password synchronization 85, 111, 113 password synchronization 85, 111, 113 password synchronization 85, 111, 113 password synchronization 85, 111, 113 password synchronization 85, 111, 113 password 17 server 69 application server profiles limitations 74 overview 74 application server requirements 15 application server security 47 audit log 37, 38 audit logs considerations 28 audit reports considerations 28 authentication 85, 86, 92 considerations 28 hybrid smart card 100 Mobile ActiveCodes 103 one-time password 103 RFID 102 smart card 95 authentication factor 92, 96, 109 authentication service 80, 104 authentication service 80, 104 authentication 80, 104 authentication 80, 105 at 105 at 105 at 105 at 105 at 105 at 105 at 105 at 105 at 105 at 105 at 105 at 105 at 105 at 105 at 105 at 105 at 105 at 105 at 105 at 105 at 105 at 105 at 105 at 105 at 105 at 105 at 105 at 105 at 105 at  |                                    | * *                               | Fast User Switching 95, 110                  |
| 113, 117 server 69 application security 75 application server profiles limitations 74 overview 74 application server security 47 audit log 37, 38 audit logs considerations 28 audit reports considerations 28 authentication 85, 86, 92 considerations 28 hybrid smart card 100 Mobile ActiveCodes 103 one-time password 103 RFID 102 smart card 95 authentication service 80, 104 authentication service 80, 104 authentication service 80, 104 authorization code 106 auto-admin logon account 113  Federal Information Processing Standards (FIPS) 47 fingerprint authentication 49, 86, 89 overview 87 tapping different fingerprint 87 tapping same fingerprint 87 tapping same fingerprint 87 tapping same fingerprint 87 fix packs 15, 115 fix packs 15, 115 form-based security 75  G general security measures 47 GINA 13, 61, 81, 92, 100, 109, 111 Global Policy Object (GPO) 110 glossary 123  H hardware requirements 15 high availability 35, 37, 38, 40 AccessAgent 35 database server 15, 21, 72, 116 considerations 28 overview 1 database eriplication 37, 38 database server 15, 21, 72, 116 considerations 28 overview 1 database views 81 DB2 HADR 37 de-provisioning tool 78 default port numbers 20 deployment considerations overview 28 profiling 28 deployment manager profiles 74 deployment sizes factors 24 large-scale deployments 24 medium-scale deployments 24 medium-scale deployments 24 medium-scale deployments 24 deployment skills 21 general skills 21 deployment tasks administration 25  H hardware requirements 15 high availability 35, 37, 38, 40 AccessAgent 35 database server availability 35 database server availability 35 deployment considerations 28 fingerprint authentication 49, 86, 89 overview 87 fingerprint authentication 49, 86, 89 overview 87 fingerprint avary apping suffingerprint 87 fix pack 15, 115 fix pack 15, 115 fix pack 15, 115 fix pack 15, 115 fix pack 15, 115 fix pack 15, 115 fix pack 15, 115 fix pack 15, 116 database verview 1 database views 81 DB2 HADR 37 database views 81 DB2 HADR 37 database views 81 DB2 HADR 37 database views | <del>-</del>                       | custom actions 81                 |                                              |
| server 69 application security 75 application server profiles limitations 74 overview 74 application server requirements 15 application server requirements 15 application server requirements 15 application server security 47 audit log 37, 38 audit logs considerations 28 audit reports considerations 28 authentication 85, 86, 92 considerations 28 hybrid smart card 100 Mobile ActiveCodes 103 one-time password 103 RFID 102 smart card 95 authentication factor 92, 96, 109 authentication service groups 80 authorization code 106 auto-admin logon account 113  (FIPS) 47 fingerprint authentication 49, 86, 89 overview 1 tababase mirroring 37 tapping different fingerprint 87 tapping same fingerprint 87 fingerprint reader 88, 89 FIPS 140-2 compliant cryptographic algorithms 47 fix pack 15, 115 fix packs 15, 115 fix packs 15, 115 form-based security 75   G  G  G  G  G  G  G  H  Arctware requirements 15 deployment saills 21 general skills 21 general skills 21 deployment tasks administration 25  database mirroring 37 tapping different fingerprint 87 tapping same fingerprint 87 fingerprint authentication 49, 86, 89 overview 87 tapping same fingerprint 87 fingerprint reader 88, 89 FIPS 140-2 compliant cryptographic algorithms 47 fix pack 15, 115 fix packs 115 form-based security 75   G  H  Arctware requirements 15 high availability 35, 37, 38, 40 AccessAgent 35 database server 15, 21, 72, 116 considerations 28 overview 2 4 deployment tasks administration 25  Adatabase pruning 115, 116 database prelication 37, 38 database replication 37, 38 database replication 28 FIPS 140-2 compliant cryptographic algorithms 47 fix pack 15, 115 fix pack 15, 115 fix pack 15, 116 fix pack 15 | password synchronization 85, 111,  | custom triggers 81                |                                              |
| application security 75 application server profiles limitations 74 overview 74 application server requirements 15 application server requirements 15 application server security 47 audit log 37, 38 audit logs considerations 28 audit reports considerations 28 authentication 85, 86, 92 considerations 28 hybrid smart card 100 Mobile ActiveCodes 103 one-time password 103 RFID 102 smart card 95 authentication factor 92, 96, 109 authentication service groups 80 authorization code 106 auto-admin logon account 113  Database mirroring 37 database pruning 115, 116 database replication 37, 38 database server 15, 21, 72, 116 considerations 28 overview 1 database views 81 DB2 HADR 37 de-provisioning tool 78 default port numbers 20 deployment considerations overview 28 profiling 28 deployment manager profiles 74 deployment requirements 15 deployment sizes factors 24 large-scale deployments 24 medium-scale deployments 24 deployment skills 21 general skills 21 general skills 21 deployment tasks administration 25  database erviroring 37 tapping different fingerprint 87 tapping same fingerprint 87 fix pack 15, 115 fix packs 115 form-based security 75  GA  general security measures 47 GINA 13, 61, 81, 92, 100, 109, 111 Global Policy Object (GPO) 110 glossary 123  H  hardware requirements 15 high availability 35, 37, 38, 40 AccessAgent 35 database server availability 35 deployment considerations 28  overview 28 profiling 28 deployment sizes factors 24 large-scale deployments 24 deployment skills 21 general skills 21 deployment tasks administration 25                                                                                                    |                                    |                                   | 9                                            |
| application server profiles limitations 74 overview 74 application server requirements 15 application server requirements 15 application server security 47 audit log 37, 38 audit logs considerations 28 audit reports considerations 28 authentication 85, 86, 92 considerations 28 hybrid smart card 100 Mobile ActiveCodes 103 one-time password 103 RFID 102 smart card 95 authentication factor 92, 96, 109 authentication service 80, 104 authentication service 80, 104 authentication service groups 80 authorization code 106 auto-admin logon account 113  database pruning 115, 116 database pruning 115, 116 database server 15, 21, 72, 116 considerations 28 database server 15, 21, 72, 116 considerations 28 database server 15, 21, 72, 116 considerations 28 database server 15, 21, 72, 116 considerations 28 database server 15, 21, 72, 116 considerations 28 database views 81 DB2 HADR 37 de-provisioning tool 78 default port numbers 20 deployment considerations overview 28 profiling 28 deployment manager profiles 74 deployment sizes factors 24 large-scale deployments 15 deployments sizes factors 24 large-scale deployments 24 medium-scale deployments 24 deployment skills 21 general skills 21 deployment tasks administration 25  H  hardware requirements 15 high availability 35, 37, 38, 40 AccessAgent 35 database server availability 35 deployment considerations 28 fingerprint 87 tapping different fingerprint 87 tapping same fingerprint 87 fix packs 15, 115 fix packs 15, 115 fix packs 15, 115 fix packs 115 form-based security 75   G  G  H  H  hardware requirements 15 high availability 35, 37, 38, 40 AccessAgent 35 database server availability 35 deployment considerations 28 fingerprint reader 88, 89 FIPS 140-2 compliant cryptographic algorithms 47 fix packs 115 form-based security 75  FIS 140-2 compliant cryptographic algorithms 47 fix packs 115 form-based security 75  H  H  hardware requirements 15 high availability 35, 37, 38, 40 AccessAgent 35 database server availability 35 deployment considerations 28 fingerprint reader 88, 89 FIP |                                    | <b>D</b>                          | · ·                                          |
| database mirroring 37 overview 74 application server requirements 15 application server security 47 audit log 37, 38 audit logs considerations 28 audit reports considerations 28 hybrid smart card 100 Mobile ActiveCodes 103 one-time password 103 RFID 102 smart card 95 authentication factor 92, 96, 109 authentication service 80, 104 authentication service groups 80 authorization code 106 auto-admin logon account 113  database pruning 115, 116 database replication 37, 38 database server 15, 21, 72, 116 considerations 28 overview 1 database server 15, 21, 72, 116 considerations 28 overview 1 database server 15, 21, 72, 116 considerations 28 overview 1 database server 15, 21, 72, 116 considerations 28 overview 1 database server 15, 21, 72, 116 considerations 28 overview 1 database server 15, 21, 72, 116 considerations 28 overview 1 database server 15, 21, 72, 116 considerations 28 overview 1 database server 15, 21, 72, 116 considerations 28 overview 1 database server 15, 21, 72, 116 considerations 28 overview 1 database server 15, 21, 72, 116 considerations 28 overview 1 database server 15, 21, 72, 116 considerations 28 overview 1 database server 15, 21, 72, 116 considerations 28 overview 1 database replication 37, 38 fingerprint reader 88, 89 FIPS 140-2 compliant cryptographic algorithms 47 fix pack 15, 115 fix packs 115 form-based security 75  G G general security measures 47 GINA 13, 61, 81, 92, 100, 109, 111 Global Policy Object (GPO) 110 glossary 123  H hardware requirements 15 high availability 35, 37, 38, 40 AccessAgent 35 database server availability 35 database server availability 35 database server availability 35 database server availability 35 deployment considerations 28 fingerprint reader 88, 89 FIPS 140-2 compliant cryptographic algorithms 47 fix pack 15, 115 fix packs 115 fix packs 115 fix packs 115 fix packs 115 fix packs 115 fix packs 115 fix packs 115 fix packs 115 fix packs 115 fix packs 115 fix packs 115 fix packs 115 fix packs 115 fix packs 115 fix packs 115 fix packs 115 fix packs 115 fix pack | **                                 | ט                                 |                                              |
| application server requirements 15 application server security 47 audit log 37, 38 database server 15, 21, 72, 116 considerations 28 overview 1 database server 15 and tit logs considerations 28 audit reports considerations 28 authentication 85, 86, 92 considerations 28 hybrid smart card 100 Mobile ActiveCodes 103 one-time password 103 RFID 102 smart card 95 authentication service 80, 104 authentication service 80, 104 authentication service groups authorization code 106 auto-admin logon account 113 database pruning 115, 116 database replication 37, 38 database server 15, 21, 72, 116 considerations 28 fingerprint reader 88, 89 FIPS 140-2 compliant cryptographic algorithms 47 fix pack 15, 115 fix packs 115 form-based security 75 deployment considerations overview 28 profiling 28 profiling 28 default port numbers 20 deployment considerations overview 28 profiling 28 deployment manager profiles 74 deployment requirements 15 deployment sizes factors 24 large-scale deployments 24 small-scale deployments 24 medium-scale deployments 24 small-scale deployments 24 deployment skills 21 deployment tasks administration 25 deployment considerations 28 fingerprint reader 88, 89 FIPS 140-2 compliant cryptographic algorithms 47 fix pack 15, 115 fix packs 115 form-based security 75 deployment-based security 75 deployment equirements 15 form-based security 75 deployment requirements 15 deployment requirements 15 deployment sizes factors 24 large-scale deployments 24 small-scale deployments 24 deployment skills 21 deployment tasks administration 25 deployment considerations 28 fingerprint reader 88, 89 fingerprint reader 88, 89 fingerprint reader 8 | • •                                | 9                                 |                                              |
| database server 15, 21, 72, 116 considerations 28 audit logs considerations 28 audit reports considerations 28 authentication 85, 86, 92 considerations 28 hybrid smart card 100 Mobile ActiveCodes 103 one-time password 103 RFID 102 smart card 95 authentication service 80, 104 authentication service 80, 104 authentication service 80, 104 authentication service 80, 104 authentication service 80, 104 authorization code 106 auto-admin logon account 113  database server 15, 21, 72, 116 considerations 28 overview 1 database server 15, 21, 72, 116 considerations 28 overview 1 database server 15, 21, 72, 116 considerations 28 overview 1 database views 81 DB2 HADR 37 de-provisioning tool 78 default port numbers 20 deployment considerations overview 28 profiling 28 deployment manager profiles 74 deployment manager profiles 74 deployment sizes factors 24 large-scale deployments 24 medium-scale deployments 24 medium-scale deployments 24 deployment sizes factors 24 large-scale deployments 24 medium-scale deployments 24 deployment tasks administration 25  H  AccessAgent 35 database server availability 35 deployment considerations 28 algorithms 47 fix pack 15, 115 fix packs 115 form-based security 75  GINA 13, 61, 81, 92, 100, 109, 111 Global Policy Object (GPO) 110 glossary 123  H  AccessAgent 35 database server availability 35 database server availability 35 deployment considerations 28  AccessAgent 35 database server availability 35 deployment considerations 28  AccessAgent 35 database server availability 35 deployment considerations 28  AccessAgent 35 database server availability 35 deployment considerations 28  AccessAgent 35 database server availability 35 deployment considerations 28  AccessAgent 35 database server availability 35 deployment considerations 28  AccessAgent 36 database view 61  AccessAgent 36 database view 61  AccessAgent 36 default or numbers 20  deployment considerations 28  AccessAgent 36 database view 61  fix pack 15, 115 fix pack 15, 115 fix pack 15, 115 fix pack 15, 116  AccessAgent 36 database view |                                    |                                   | tapping same fingerprint 87                  |
| audit log 37, 38 audit logs considerations 28 audit reports considerations 28 authentication 85, 86, 92 considerations 28 hybrid smart card 100 Mobile ActiveCodes 103 one-time password 103 RFID 102 smart card 95 authentication factor 92, 96, 109 authentication service 80, 104 authentication service 80, 104 authentication service 80, 104 authentication service 80, 104 authentication service groups 80 authorization code 106 auto-admin logon account 113  considerations 28 overview 1 database views 81 DB2 HADR 37 de-provisioning tool 78 default port numbers 20 deployment considerations overview 28 profiling 28 deployment manager profiles 74 deployment sizes factors 24 large-scale deployments 24 medium-scale deployments 24 medium-scale deployments 24 medium-scale deployments 24 deployment sizes factors 24 large-scale deployments 24 medium-scale deployments 24 deployment skills 21 deployment tasks administration 25  H  AccessAgent 35 database server availability 35 deployment considerations  overview 1 fix packs 115 fix packs 115 form-based security 75   GINA 13, 61, 81, 92, 100, 109, 111 Global Policy Object (GPO) 110 glossary 123  H  AccessAgent 35 database server availability 35 deployment considerations overview 28 profiling 28 deployment sizes factors 24 large-scale deployments 24 medium-scale deployments 24 deployment skills 21 deployment tasks administration 25                                                                                                    | application server requirements 15 |                                   |                                              |
| audit logs audit logs considerations 28 audit reports considerations 28 authentication 85, 86, 92 considerations 28 hybrid smart card 100 Mobile ActiveCodes 103 one-time password 103 RFID 102 smart card 95 authentication service 80, 104 authentication service groups 80 authorization code 106 auto-admin logon account 113  overview 1 database views 81 DB2 HADR 37 de-provisioning tool 78 default port numbers 20 deployment considerations overview 28 profiling 28 deployment manager profiles 74 deployment manager profiles 74 deployment requirements 15 deployment sizes factors 24 large-scale deployments 24 small-scale deployments 24 small-scale deployments 24 deployment skills 21 general skills 21 deployment tasks administration 25  database views 81 fix pack 15, 115 fix packs 115 form-based security 75   GINA 13, 61, 81, 92, 100, 109, 111 Global Policy Object (GPO) 110 glossary 123  H  hardware requirements 15 high availability 35, 37, 38, 40 AccessAgent 35 database server availability 35 deployment considerations 28  default port numbers 20 deployment manager profiles 74 deployment sizes factors 24 large-scale deployments 24 small-scale deployments 24 small-scale deployments 24 deployment tasks administration 25                                                                                                    |                                    |                                   |                                              |
| considerations 28 audit reports considerations 28 authentication 85, 86, 92 considerations 28 hybrid smart card 100 Mobile ActiveCodes 103 one-time password 103 RFID 102 smart card 95 authentication service 80, 104 authentication service 80, 104 authentication service groups 80 authorization code 106 auto-admin logon account 113  database views 81 DB2 HADR 37 de-provisioning tool 78 default port numbers 20 default port numbers 20 default port numbers 20 default port numbers 20 default port numbers 20 defolyment considerations overview 28 profiling 28 deployment manager profiles 74 deployment requirements 15 deployment sizes factors 24 large-scale deployments 24 small-scale deployments 24 small-scale deployments 24 deployment skills 21 general skills 21 deployment tasks administration 25  database views 81 fix packs 115 form-based security 75   GINA 13, 61, 81, 92, 100, 109, 111 Global Policy Object (GPO) 110 glossary 123  H hardware requirements 15 high availability 35, 37, 38, 40 AccessAgent 35 database server availability 35 deployment considerations                                                                                                    |                                    |                                   | 0                                            |
| audit reports considerations 28 authentication 85, 86, 92 considerations 28 hybrid smart card 100 Mobile ActiveCodes 103 one-time password 103 RFID 102 smart card 95 authentication service 80, 104 authentication service groups 80 authorization code 106 auto-admin logon account 113  DB2 HADR 37 de-provisioning tool 78 default port numbers 20 deployment considerations overview 28 profiling 28 deployment manager profiles 74 deployment requirements 15 deployment sizes factors 24 large-scale deployments 24 medium-scale deployments 24 medium-scale deployments 24 deployment sizes factors 24 large-scale deployments 24 medium-scale deployments 24 deployment skills 21 general skills 21 deployment tasks administration 25  H hardware requirements 15 high availability 35, 37, 38, 40 AccessAgent 35 database server availability 35 deployment considerations 28                                                                                                    | = :                                | database views 81                 | =                                            |
| considerations 28 authentication 85, 86, 92 considerations 28 hybrid smart card 100 Mobile ActiveCodes 103 one-time password 103 RFID 102 smart card 95 authentication factor 92, 96, 109 authentication service 80, 104 authentication service groups 80 authorization code 106 auto-admin logon account 113  de-provisioning tool 78 default port numbers 20 deployment considerations overview 28 profiling 28 deployment manager profiles 74 deployment manager profiles 74 deployment sizes factors 24 large-scale deployments 24 medium-scale deployments 24 medium-scale deployments 24 small-scale deployments 24 deployment skills 21 deployment tasks administration 25  default port numbers 20 default port numbers 20 deployment considerations  G GINA 13, 61, 81, 92, 100, 109, 111 Global Policy Object (GPO) 110 glossary 123  H hardware requirements 15 high availability 35, 37, 38, 40 AccessAgent 35 database server availability 35 deployment considerations 28                                                                                                    |                                    | DB2 HADR 37                       |                                              |
| authentication 85, 86, 92 considerations 28 hybrid smart card 100 Mobile ActiveCodes 103 one-time password 103 RFID 102 smart card 95 authentication service 80, 104 authentication service groups 80 authorization code 106 auto-admin logon account 113  default port numbers 20 deployment considerations overview 28 profiling 28 deployment manager profiles 74 deployment requirements 15 deployment sizes factors 24 large-scale deployments 24 medium-scale deployments 24 small-scale deployments 24 deployment skills 21 general skills 21 deployment tasks administration 25  deployment considerations  G G GINA 13, 61, 81, 92, 100, 109, 111 Global Policy Object (GPO) 110 glossary 123  H hardware requirements 15 high availability 35, 37, 38, 40 AccessAgent 35 database server availability 35 deployment considerations 28                                                                                                    |                                    | •                                 | ,                                            |
| hybrid smart card 100 Mobile ActiveCodes 103 one-time password 103 RFID 102 smart card 95 authentication factor 92, 96, 109 authentication service 80, 104 authentication service groups 80 authorization code 106 auto-admin logon account 113  overview 28 profiling 28 deployment manager profiles 74 deployment requirements 15 deployment sizes factors 24 large-scale deployments 24 medium-scale deployments 24 small-scale deployments 24 deployment skills 21 general security measures 47 GINA 13, 61, 81, 92, 100, 109, 111 Global Policy Object (GPO) 110 glossary 123  H hardware requirements 15 high availability 35, 37, 38, 40 AccessAgent 35 database server availability 35 deployment considerations 28                                                                                                    |                                    |                                   |                                              |
| hybrid smart card 100 Mobile ActiveCodes 103 one-time password 103 RFID 102 smart card 95 authentication factor 92, 96, 109 authentication service 80, 104 authentication service groups 80 authorization code 106 auto-admin logon account 113  profiling 28 deployment manager profiles 74 deployment requirements 15 deployment sizes factors 24 large-scale deployments 24 medium-scale deployments 24 small-scale deployments 24 deployment skills 21 general security measures 47 GINA 13, 61, 81, 92, 100, 109, 111 Global Policy Object (GPO) 110 glossary 123  H  hardware requirements 15 high availability 35, 37, 38, 40 AccessAgent 35 database server availability 35 deployment considerations 28                                                                                                    | considerations 28                  |                                   | G                                            |
| deployment manager profiles 74 deployment requirements 15 deployment requirements 15 deployment sizes factors 24 large-scale deployments 24 authentication service groups 80 authorization code 106 auto-admin logon account 113  deployment manager profiles 74 deployment requirements 15 deployment sizes factors 24 large-scale deployments 24 small-scale deployments 24 deployment skills 21 general skills 21 deployment tasks administration 25  deployment manager profiles 74 deployment sizes factors 24 large-scale deployments 24 small-scale deployments 24 deployment skills 21 deployment tasks administration 25  deployment considerations 28                                                                                                    |                                    |                                   | general security measures 47                 |
| one-time password 103 RFID 102 smart card 95 authentication factor 92, 96, 109 authentication service 80, 104 authentication service groups 80 authorization code 106 auto-admin logon account 113  deployment requirements 15 deployments 24 medium-scale deployments 24 small-scale deployments 24 deployment skills 21 general skills 21 deployment tasks administration 25  deployment requirements 15 deployments 24 small-scale deployments 24 deployment skills 21 deployment tasks administration 25  deployment requirements 15 deployments 24 small-scale deployments 24 deployment skills 21 deployment tasks administration 25                                                                                                    |                                    | 1 0                               | GINA 13, 61, 81, 92, 100, 109, 111           |
| smart card 95 authentication factor 92, 96, 109 authentication service 80, 104 authentication service groups 80 authorization code 106 auto-admin logon account 113  deployment sizes factors 24 large-scale deployments 24 medium-scale deployments 24 small-scale deployments 24 deployment skills 21 general skills 21 deployment tasks administration 25  deployment sizes factors 24 large-scale deployments 24 medium-scale deployments 24 small-scale deployments 35 deployment sizes factors 24 large-scale deployments 24 medium-scale deployments 24 small-scale deployments 35 deployment sizes factors 24 large-scale deployments 24 medium-scale deployments 24 small-scale deployments 25 deployment sizes factors 24 large-scale deployments 24 small-scale deployments 25 deployment sizes factors 24 medium-scale deployments 24 small-scale deployments 25 deployment sizes factors 24 large-scale deployments 24 small-scale deployments 25 deployment sizes factors 24 medium-scale deployments 24 small-scale deployments 25 deployment sizes factors 24 medium-scale deployments 24 small-scale deployments 25 deployment sizes factors 24 medium-scale deployments 24 small-scale deployments 24 small-scale deployments 25 deployment sizes factors 24 medium-scale deployments 24 small-scale deployments 24 small-scale deployments 24 small-scale deployments 25 deployment sizes factors 24 medium-scale deployments 24 small-scale deployments 24 small-scale deployments 24 small-scale deployments 25                                                                                                    | ÷                                  | 1 , 0 1                           | Global Policy Object (GPO) 110               |
| authentication factor 92, 96, 109 authentication service 80, 104 authentication service groups 80 authorization code 106 auto-admin logon account 113  Hardware requirements 15 deployment skills 21 general skills 21 deployment tasks administration 25  Hardware requirements 15 high availability 35, 37, 38, 40 AccessAgent 35 database server availability 35 deployment considerations 28                                                                                                    |                                    | deployment sizes                  | glossary 123                                 |
| authentication service 80, 104 authentication service groups 80 authorization code 106 auto-admin logon account 113  Harge-scale deployments 24 medium-scale deployments 24 small-scale deployments 24 small-scale deployments 24 deployment skills 21 general skills 21 deployment tasks administration 25  Hardware requirements 15 high availability 35, 37, 38, 40 AccessAgent 35 database server availability 35 deployment considerations 28                                                                                                    |                                    |                                   |                                              |
| autheriteation service groups 80 small-scale deployments 24 hardware requirements 15 deployment logon account 113 general skills 21 high availability 35, 37, 38, 40 AccessAgent 35 deployment tasks administration 25 deployment considerations 28                                                                                                    |                                    |                                   | Ц                                            |
| auto-admin logon account 113  deployment skills 21  general skills 21  deployment tasks deployment tasks administration 25  high availability 35, 37, 38, 40  AccessAgent 35  database server availability 35  deployment considerations 28                                                                                                    |                                    | ÷ •                               |                                              |
| general skills 21 AccessAgent 35 deployment tasks administration 25 deployment considerations 28                                                                                                    |                                    | ±                                 | -                                            |
| deployment tasks database server availability 35 administration 25 deployment considerations 28                                                                                                    | auto-admin logon account 113       |                                   |                                              |
| administration 25 deployment considerations 28                                                                                                    |                                    |                                   |                                              |
| configuration 25                                                                                                    |                                    | administration 25                 |                                              |
|                                                                                                    |                                    | configuration 25                  |                                              |

|                                        | _                                    |                                    |
|----------------------------------------|--------------------------------------|------------------------------------|
| high availability (continued)          | J                                    | online authorization code 105      |
| directory server availability 35       |                                      | operating systems requirements 15  |
| distributed servers 35                 | Java applets 13                      | OTP authentication 104             |
| server availability 35                 | Java applications 13                 | supported devices 103              |
| Wallet caching 37                      | Java heap size 43, 75                | supported devices 100              |
|                                        | Java Virtual Machine 43, 75          |                                    |
| hybrid smart card 96, 98               | jdbc 37                              | <b>D</b>                           |
| authentication 100                     |                                      | P                                  |
| integration requirements 97            | JNDI key 37                          | password reset 8, 117              |
| scope and limitations 100              | JScript 81                           |                                    |
| supported smart card middleware 97     |                                      | password self-service 117          |
| supported smart card readers 97        |                                      | password synchronization 69        |
| supported smart cards 97               | K                                    | performance considerations 28      |
| supported smart cards 37               |                                      | performance factors 43             |
|                                        | keep-alive connections 43            | personal authentication service 80 |
| •                                      |                                      | pilot deployment phase 24          |
|                                        |                                      | plug-in API functions 83           |
| IBM                                    |                                      | policies 102, 113, 114             |
|                                        |                                      | -                                  |
| Software Support vii                   | language support 81                  | policy template 92                 |
| Support Assistant vii                  | LDAP server 71                       | port numbers 51                    |
| IBM Global Security Toolkit (GSKit) 47 | lightweight mode 8                   | primary authentication factors     |
| IBM HTTP Server 96                     | load balancer 35, 40                 | ISAM ESSO password 85              |
| overview 1                             | lock policies 49                     | secrets 85                         |
| web server configuration 76            | lock scripts 49                      | private desktop 60, 81             |
| IBM HTTP Server compression 43         | •                                    | configuration 111                  |
| 1                                      | logon banner 81                      | 9                                  |
| IBM Integrated Solutions Console 73    | logon scripts 49                     | overview 111                       |
| IBM Security Access Manager for        | logon workflow 13                    | problem-determination vii          |
| Enterprise Single Sign-On              | logout scripts 49                    | product component installers 4     |
| accessibility 11                       |                                      | product components 51              |
| backup and recovery 115                |                                      | product customization 81           |
| components 1                           | R.A                                  | product deployment                 |
| configuration 67                       | M                                    | overview 26                        |
|                                        | machine policies 79                  |                                    |
| IBM Security Identity Manager          | machine policy 86                    | references 26                      |
| adapter 69                             | main site 38                         | product features                   |
| IBM Support Site 4                     |                                      | audit 8                            |
| IBM Tivoli Common Reporting 15         | mainframe applications 13            | policy management 8                |
| overview 1                             | MaxSyncTimes 43                      | provisioning users 77              |
| import configuration tool 8, 51        | Microsoft Cluster Server 37          | reports 8                          |
| IMS Configuration Utility 75           | Microsoft Internet Explorer 13       | virtual appliance 8                |
| IMS Configuration Wizard 72            | Microsoft Windows Explorer 13        | workflow automation 8              |
|                                        | Microsoft Windows Logon 13           |                                    |
| IMS Server 37, 40, 43, 80              | Microsoft Windows Remote Desktop     | product installation 51            |
| configuration 67                       |                                      | product maintenance 115            |
| deployment options 57                  | Logon 13                             | product overview 1                 |
| deployment planning 57                 | Mobile ActiveCode API 83             | production deployment phase 24     |
| network deployment 59                  | Mobile ActiveCode authentication 104 | profiles                           |
| network requirements 20                | delivery option 103                  | custom profiles 74                 |
| overview 1                             | Mozilla Firefox 13                   | provision users 28                 |
|                                        | MSGINA 61                            | provisioning agent 78              |
| performance options 43                 | MSI 54, 81                           | 1 0 0                              |
| upgrade 63                             | multi-site deployment 38             | provisioning API 83                |
| upgrade limitations 63                 | muni-site deployment 50              | publications                       |
| upgrade options 63                     |                                      | statement of good security         |
| IMS Server database 37, 38, 79, 80     |                                      | practices vii                      |
| IMS Server installation 51             | N                                    | •                                  |
| IMS Server sentinel page 40            | National Institute of Standards and  |                                    |
| IMS Server throttling policy 43        |                                      | D                                  |
|                                        | Technology (NIST) 47                 | R                                  |
| IMS Server upgrade                     | Net applications 13                  | recovery 115                       |
| considerations and limitations 63      | netstat command 51                   | replication 38                     |
| inactivity timeout 49                  | network deployment 40                | reset password 111                 |
| installation                           | clusters 58, 59                      | RFID authentication 102            |
| general considerations 28              | overview 59                          |                                    |
| options 51                             | Network Provider 92, 110             | overview 100                       |
| packages 55                            | 72, 110                              | supported RFID card readers 101    |
| integration effort 5                   |                                      | supported RFID cards 101           |
| =                                      | •                                    | supported RFID middleware 101      |
| integration requirements 88            | 0                                    | tap different action 102           |
| interactive graphical mode 54          | OATH 104                             | tap same action 102                |
| internet protocol 8                    |                                      | tapping different RFID card 100    |
| IP based load balancer 40              | OCSP 96                              |                                    |
| ISAM ESSO password 92, 109             | offline authorization code 105       | tapping same RFID card 100         |
| <u>.</u>                               | one-time password 103, 104           | RFID card middleware 102           |

| RFID card reader 102                                            | Т                                                   | Windows XP private desktop | 113 |
|-----------------------------------------------------------------|-----------------------------------------------------|----------------------------|-----|
| RFID only logon 100                                             |                                                     | changes in behavior 111    |     |
| tap different action 102                                        | Terminal Service 61                                 | limitations 111            |     |
| RFID only unlock 100                                            | test deployment phase 24                            |                            |     |
| tap different action 102                                        | third party applications 13                         |                            |     |
| root CA 48, 75                                                  | time threshold 43                                   |                            |     |
|                                                                 | Tivoli Directory Server 95                          |                            |     |
| •                                                               | training vii<br>truststore 92                       |                            |     |
| S                                                               | TTY applications 13                                 |                            |     |
| satellite site 38                                               | two-factor authentication 49                        |                            |     |
| second authentication factor 92, 106, 109                       |                                                     |                            |     |
| Secure Sockets Layer 76                                         |                                                     |                            |     |
| security                                                        | U                                                   |                            |     |
| securing the server 76                                          | unlock computer policy 113, 114                     |                            |     |
| security considerations 28                                      | unlock option 110                                   |                            |     |
| security questions 49                                           | unlock policies 49                                  |                            |     |
| security requirements 47<br>self-service authorization code 106 | upgrade                                             |                            |     |
| serial ID SPI 81, 83                                            | AccessAgent 65                                      |                            |     |
| Server AccessAgent 61                                           | AccessStudio 66                                     |                            |     |
| server deployment 51                                            | IMS Server 63                                       |                            |     |
| server performance 75                                           | planning 63                                         |                            |     |
| server preinstallation 51                                       | version compatibility 63                            |                            |     |
| server security 75                                              | user group policies 79                              |                            |     |
| session management 8, 113, 114                                  | user policy templates 89                            |                            |     |
| deployment considerations 28                                    | user registration 8, 43<br>user session security 47 |                            |     |
| personal workstation 109                                        | user-defined secrets 85                             |                            |     |
| shared workstation 109                                          | user defined secrets 00                             |                            |     |
| session replacement 113                                         |                                                     |                            |     |
| Setup.exe 54<br>SetupHlp.ini 78, 92                             | V                                                   |                            |     |
| shared desktop 60, 81, 110                                      | <u>-</u>                                            |                            |     |
| overview 109                                                    | VBScript 81                                         |                            |     |
| shared workstation mode                                         | virtual appliance 15, 35, 51 replication 35         |                            |     |
| shared desktop 109                                              | virtual IP number 38                                |                            |     |
| single instance application 113                                 | visual basic applications 13                        |                            |     |
| single sign-on 23, 37, 80                                       | 11                                                  |                            |     |
| single-factor authentication 100                                |                                                     |                            |     |
| site 13                                                         | W                                                   |                            |     |
| smart card 86, 92                                               | walk away policies 49                               |                            |     |
| authentication 95                                               | Wallet 111                                          |                            |     |
| integration requirements 91 logon 100                           | authentication policy 113, 114                      |                            |     |
| overview 90                                                     | cached 35, 37, 43, 100                              |                            |     |
| policies 92                                                     | encryption 47                                       |                            |     |
| revocation 96                                                   | prepackaged 43                                      |                            |     |
| scope and limitations 95                                        | Web API 83                                          |                            |     |
| supported middleware 91                                         | web applications 13                                 |                            |     |
| smart card certificate 95, 96                                   | Web Autolearn 13                                    |                            |     |
| smart card PIN 92, 95                                           | web server 76                                       |                            |     |
| software requirements 15                                        | requirements 15<br>Web Workplace 79                 |                            |     |
| SQL replication 37                                              | overview 1                                          |                            |     |
| SQL reporting tool 81<br>SSL 76, 92                             | WebSphere Application Server 75                     |                            |     |
| stand-alone profiles 74                                         | configuration 73                                    |                            |     |
| stand-alone server deployment 74                                | data source 37                                      |                            |     |
| overview 58                                                     | deployment considerations 28                        |                            |     |
| standard package features 4                                     | overview 1                                          |                            |     |
| strong authentication 8, 85, 86                                 | security options 48                                 |                            |     |
| suite package 4                                                 | skills 21                                           |                            |     |
| supported language 12                                           | Windows 7 private desktop 114                       |                            |     |
| synchronization 37, 43, 80                                      | changes in behavior 114 Windows applications 13     |                            |     |
| system modal mode 81                                            | Windows applications 13 Windows DLL 81              |                            |     |
| system performance 43                                           | Windows Fast User Switching 111, 114                |                            |     |
| system policies 79<br>system-defined secrets 85                 | Windows logon 60                                    |                            |     |
| system defined secrets 05                                       | Windows startup actions 113, 114                    |                            |     |

# IBM.

Printed in USA

SC23-9952-06

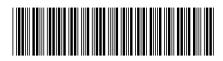